# Sun Management Center 3.6.1 Installation and Configuration Guide

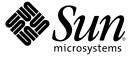

Sun Microsystems, Inc. 4150 Network Circle Santa Clara, CA 95054 U.S.A.

Part No: 819–5418–10 May 2006 Copyright 2006 Sun Microsystems, Inc. 4150 Network Circle, Santa Clara, CA 95054 U.S.A. All rights reserved.

This product or document is protected by copyright and distributed under licenses restricting its use, copying, distribution, and decompilation. No part of this product or document may be reproduced in any form by any means without prior written authorization of Sun and its licensors, if any. Third-party software, including font technology, is copyrighted and licensed from Sun suppliers.

Parts of the product may be derived from Berkeley BSD systems, licensed from the University of California. UNIX is a registered trademark in the U.S. and other countries, exclusively licensed through X/Open Company, Ltd.

Sun, Sun Microsystems, the Sun logo, docs.sun.com, AnswerBook, AnswerBook2, Java, Netra, Sun Fire, Sun StorEdge, Sun Enterprise, Ultra, Solstice SyMON, N1, Sun Blade, Sun N1 System Manager and Solaris are trademarks or registered trademarks of Sun Microsystems, Inc. in the U.S. and other countries. All SPARC trademarks are used under license and are trademarks or registered trademarks of SPARC International, Inc. in the U.S. and other countries. Products bearing SPARC trademarks are based upon an architecture developed by Sun Microsystems, Inc. Netscape Navigator and Mozilla are trademarks or registered trademarks of Netscape Communications Corporation in the United States and other countries.

The OPEN LOOK and Sun" Graphical User Interface was developed by Sun Microsystems, Inc. for its users and licensees. Sun acknowledges the pioneering efforts of Xerox in researching and developing the concept of visual or graphical user interfaces for the computer industry. Sun holds a non-exclusive license from Xerox to the Xerox Graphical User Interface, which license also covers Sun's licensees who implement OPEN LOOK GUIs and otherwise comply with Sun's written license agreements.

U.S. Government Rights - Commercial software. Government users are subject to the Sun Microsystems, Inc. standard license agreement and applicable provisions of the FAR and its supplements.

DOCUMENTATION IS PROVIDED "AS IS" AND ALL EXPRESS OR IMPLIED CONDITIONS, REPRESENTATIONS AND WARRANTIES, INCLUDING ANY IMPLIED WARRANTY OF MERCHANTABILITY, FITNESS FOR A PARTICULAR PURPOSE OR NON-INFRINGEMENT, ARE DISCLAIMED, EXCEPT TO THE EXTENT THAT SUCH DISCLAIMERS ARE HELD TO BE LEGALLY INVALID.

#### Copyright 2006 Sun Microsystems, Inc. 4150 Network Circle, Santa Clara, CA 95054 U.S.A. Tous droits réservés.

Ce produit ou document est protégé par un copyright et distribué avec des licences qui en restreignent l'utilisation, la copie, la distribution, et la décompilation. Aucune partie de ce produit ou document ne peut être reproduite sous aucune forme, par quelque moyen que ce soit, sans l'autorisation préalable et écrite de Sun et de ses bailleurs de licence, s'il y en a. Le logiciel détenu par des tiers, et qui comprend la technologie relative aux polices de caractères, est protégé par un copyright et licencié par des fournisseurs de Sun.

Des parties de ce produit pourront être dérivées du système Berkeley BSD licenciés par l'Université de Californie. UNIX est une marque déposée aux Etats-Unis et dans d'autres pays et licenciée exclusivement par X/Open Company, Ltd.

Sun, Sun Microsystems, le logo Sun, docs.sun.com, AnswerBook, AnswerBook2, Java, Sun Fire, Sun StorEdge, Sun Enterprise, Ultra, Solstice SyMON, N1, Sun Blade, Sun N1 System Manager et Solaris sont des marques de fabrique ou des marques déposées, de Sun Microsystems, Inc. aux Etats-Unis et dans d'autres pays. Toutes les marques SPARC sont utilisées sous licence et sont des marques de fabrique ou des marques déposées de SPARC International, Inc. aux Etats-Unis et dans d'autres pays. Les produits portant les marques SPARC sont basés sur une architecture développée par Sun Microsystems, Inc. Netscape Navigator et Mozilla sont les marques de Netscape Communications Corporation aux Etats-Unis et dans d'autres pays.

L'interface d'utilisation graphique OPEN LOOK et Sun a été développée par Sun Microsystems, Inc. pour ses utilisateurs et licenciés. Sun reconnaît les efforts de pionniers de Xerox pour la recherche et le développement du concept des interfaces d'utilisation visuelle ou graphique pour l'industrie de l'informatique. Sun détient une licence non exclusive de Xerox sur l'interface d'utilisation graphique Xerox, cette licence couvrant également les licenciés de Sun qui mettent en place l'interface d'utilisation graphique OPEN LOOK et qui en outre se conforment aux licences écrites de Sun.

CETTE PUBLICATION EST FOURNIE "EN L'ETAT" ET AUCUNE GARANTIE, EXPRESSE OU IMPLICITE, N'EST ACCORDEE, Y COMPRIS DES GARANTIES CONCERNANT LA VALEUR MARCHANDE, L'APTITUDE DE LA PUBLICATION A REPONDRE A UNE UTILISATION PARTICULIERE, OU LE FAIT QU'ELLE NE SOIT PAS CONTREFAISANTE DE PRODUIT DE TIERS. CE DENI DE GARANTIE NE S'APPLIQUERAIT PAS, DANS LA MESURE OU IL SERAIT TENU JURIDIQUEMENT NUL ET NON AVENU.

## Contents

|   | Preface                                                                                             | 15 |
|---|----------------------------------------------------------------------------------------------------|----|
|   |                                                                                                    |    |
| 1 | Installing Sun Management Center 3.6.1                                                              | 21 |
|   | Installing the Product                                                                              | 21 |
|   | Preinstallation Information                                                                         |    |
|   | Sun Management Center Requirements                                                                  | 24 |
|   | Installing the Required JDK Version                                                                 |    |
|   | $ildsymbol{ abla}$ To Install the Required JDK Version                                              |    |
|   | Sun Management Center Base Add-on Requirements                                                      | 26 |
|   | Installing Sun Management Center                                                                    |    |
|   | ▼ To Install Sun Management Center                                                                  |    |
|   | Setting Up Sun Management Center                                                                    | 32 |
|   | ▼ To Set Up Sun Management Center                                                                   | 32 |
|   | (On Solaris 10) Installing and Setting Up a Sun Management Center Server Inside a Whole Roc<br>Zone |    |
|   | ▼ To Enable a Zone to Run in a Failover Configuration                                               |    |
|   | ▼ To Configure a Whole Root Zone                                                                    |    |
|   | lacksquare To Install a Whole Root Zone                                                             |    |
|   | ▼ To Install and Set Up Sun Management Center Server Inside a Whole Root Zone                       | 41 |
|   | Sun Management Center Documentation Resources                                                       | 42 |
| 2 | Installation Overview                                                                               | 45 |
|   | Sun Management Center Overview                                                                      | 45 |
|   | Sun Management Center Architecture and Base Components                                              | 46 |
|   | Sun Management Center Base Add-on Products                                                          | 47 |
|   | Additional Add-on Products                                                                          | 47 |

 Developer Environment
 48

 Sun Management Center Directories
 49

 Sun Management Center System Files
 49

| Supported Platforms                                                   | 50 |
|-----------------------------------------------------------------------|----|
| Sample Sun Management Center Fresh Installation                       | 52 |
| $ildsymbol{ abla}$ To Install Sun Management Center and ASM           | 52 |
| Sun Management Center 3.0 to Sun Management Center 3.5                | 54 |
| ▼ To Upgrade Sun Management Center 3.0 to Sun Management Center 3.5   | 55 |
| Using Agent-Update to Upgrade Agents to Sun Management Center 3.6.1   | 57 |
| ▼ To Upgrade Agents to Sun Management Center 3.6.1 Using Agent-Update | 57 |
| To Install the Sun Management Center Console on Microsoft Windows     |    |
| Product Documentation                                                 | 58 |

| 3 | Configuration Considerations            | 59 |
|---|-----------------------------------------|----|
|   | Security Recommendations                |    |
|   | Users, Groups, and Roles Overview       |    |
|   | Sun Management Center Internal Security |    |
|   | Security Keys and SNMP Community String |    |
|   | Management Strategies                   |    |
|   | Server Contexts                         |    |
|   | Domain Strategies                       | 63 |
|   | Organization Strategies                 |    |
|   | Managing Large Enterprises              |    |
|   |                                         |    |

| 4 | Preparing Systems for Sun Management Center Upgrade and Installation  | 67 |
|---|-----------------------------------------------------------------------|----|
|   | Compatibility With Other Software and Earlier Versions of the Product | 67 |
|   | Preinstallation Checklist                                             | 68 |
|   | Prerequisite Packages                                                 | 69 |
|   | Solaris Systems With More Than 4 Gbytes RAM                           |    |
|   | Java Environment Variables and Path                                   | 70 |
|   | $igvee$ To Set JAVA_HOME and PATH on the Solaris Platform             | 70 |
|   | igvee To Set PATH on Microsoft Windows NT or Microsoft Windows 2000   | 71 |
|   | ▼ To Set PATH on Linux                                                | 71 |
|   | Sun StorEdge A5x00 Packages                                           | 72 |
|   | T3 Storage Devices                                                    |    |
|   | Preparing a T3 Storage Device                                         | 73 |
|   | ▼ To Prepare a T3 Storage Device                                      | 73 |
|   | Removing T3 Device Configuration If Present                           | 74 |
|   | ▼ To Remove T3 Device Configuration                                   |    |
|   | -                                                                     |    |

| Determining the Installation Source          | 75 |
|----------------------------------------------|----|
| Creating Installation DVD Images             | 76 |
| ▼ To Create DVD Images                       |    |
| Creating Images From the Download Tar File   |    |
| ▼ To Download the Tar File From the Web Site |    |

| 5 | Upgrading Previous Versions of Sun Management Center on the Solaris Platform | 81 |
|---|------------------------------------------------------------------------------|----|
|   | Upgrade Considerations                                                       | 81 |
|   | Upgrading From Sun Management Center 3.0                                     | 82 |
|   | Upgrading the Server                                                         | 82 |
|   | ▼ To Upgrade From Sun Management Center 3.0                                  | 82 |
|   | Upgrade from 3.5 to 3.5 Update 1                                             | 84 |
|   | Upgrade from 3.5 Update 1 to 3.6                                             | 84 |
|   | Upgrade from 3.6 to 3.6.1                                                    | 85 |
|   | Upgrading Agents                                                             | 85 |
|   |                                                                              |    |

| 6 | Installing and Updating Agents and Installing on Microsoft Windows                              | 87  |
|---|-------------------------------------------------------------------------------------------------|-----|
|   | Creating Agent Installation and Update Images                                                   |     |
|   | ▼ To Create an Agent-Update Image Using es-gui-imagetool                                        |     |
|   | ▼ To Create an Agent-Update Image Using es-imagetool                                            | 93  |
|   | ▼ To Create a Patch-Only Image Using the Image Tools                                            | 98  |
|   | igvee To Create an Agent-Only Installation Image Using es-makeagent                             | 103 |
|   | Applying Agent Installation, Update, and Patch-Only Images                                      | 105 |
|   | igvee To Install Agents From an Agent-Update Image Using the Manage Jobs Task                   | 105 |
|   | ▼ To Install or Update Agents From an Agent-Update Image Using agent-update.bin .               | 106 |
|   | ▼ To Install Agents From an Agent-Only Installation Image Using es-inst -a                      | 108 |
|   | Installing Agents Using JumpStart                                                               | 110 |
|   | JumpStart Concepts                                                                              | 110 |
|   | JumpStart Configuration and Use                                                                 | 113 |
|   | $ildsymbol{ abla}$ To Create the JumpStart Install Server and Profile Directory                 | 114 |
|   | igvee To Create the Base Agent Image on the JumpStart Install Server                            | 115 |
|   | $ildsymbol{ abla}$ To Generate the Sun Management Center 3.6.1 Install and Setup Response Files | 116 |
|   | $ildsymbol{ abla}$ To Create the JumpStart Profiles                                             | 122 |
|   | ▼ To Create the JumpStart Finish Script                                                         | 123 |
|   | ▼ To Create the JumpStart Rules File                                                            | 126 |
|   | ullet To Validate Your JumpStart Files                                                          | 128 |
|   |                                                                                                 |     |

|   | ▼ To Add Install Client Information to the JumpStart Server          | 120 |
|---|----------------------------------------------------------------------|-----|
|   | Configuring Server and Agent on Multi-IP Machines                    |     |
|   | Server Configuration                                                 |     |
|   | ▼ To Add an IP Interface to the Sun Management Center Server         |     |
|   | ▼ To Remove an IP Interface From the Sun Management Center Server    |     |
|   | Agent Configuration                                                  |     |
|   | ▼ To Configure the Sun Management Center Agent on a Multi-IP Machine |     |
|   | Installing Sun Management Center 3.6.1 on Microsoft Windows          |     |
|   | ▼ To Install Sun Management Center 3.6.1 on Microsoft Windows        |     |
| 7 | Sun Management Center Post-Installation Tasks                        |     |
|   | Setting Up Users                                                     |     |
|   | $ildsymbol{ abla}$ To Add Sun Management Center Users                |     |
|   | $ildsymbol{ abla}$ To Assign a User to a Security Group              |     |
|   | Stopping and Disabling the SNMP Daemons                              | 139 |
|   | $ildsymbol{ abla}$ To Stop and Disable snmpdx Manually               | 140 |
|   | $ildsymbol{ abla}$ To Stop and Disable SMA Manually                  | 140 |
|   | Installing Separately Released Add-on Products                       | 140 |
|   | lacksquare To Set Up an Add-on Product Using es-guisetup             | 141 |
|   | lacksquare To Set Up an Add-on Product Using es-setup                | 142 |
|   | Sun Management Center Validation Tool                                | 142 |
|   | es-validate Options                                                  | 143 |
| 8 | Starting and Stopping Sun Management Center                          | 145 |
|   | Commands Supported by the Linux Agent                                | 145 |
|   | Starting Components on the Solaris Platform                          | 146 |
|   | Starting Components Using es-guistart                                | 146 |
|   | ▼ To Start Sun Management Center Using es-guistart                   | 146 |
|   | Starting Components Using es-start                                   | 146 |
|   | Starting the Console                                                 | 148 |
|   | lacksquare To Start the Console on the Solaris Platform              | 148 |
|   | lacksquare To Start the Console on Microsoft Windows                 | 149 |
|   | Stopping Components on the Solaris Platform                          | 149 |
|   | Stopping Components Using es-guistop                                 | 149 |
|   | ▼ To Stop Sun Management Center Components Using es-guistop          |     |

Stopping Components Using es-stop ......150

| Sun Management Center Administration                                       | 153 |
|----------------------------------------------------------------------------|-----|
| Sun Management Center Backup and Recovery                                  | 153 |
| Using es - backup                                                          | 153 |
| ▼ To Manually Back Up Sun Management Center Data to the Default Directory  | 155 |
| Using es-restore                                                           | 156 |
| ▼ To Restore Sun Management Center Data Using the Default Backup Directory | 157 |
| Regenerating Security Keys                                                 | 158 |
| ▼ To Regenerate the Security Keys                                          | 159 |
| SNMP Daemons and Legacy Agents                                             | 159 |
| SNMP Overview                                                              | 159 |
| Configuring a Legacy SNMP Agent as a Subagent of an Agent                  | 160 |
| lacksquare To Configure a Legacy SNMP Agent as a Subagent of an Agent      | 160 |
| Reconfiguring Port Addresses                                               | 162 |
| Default Ports                                                              | 163 |
| igvee To Determine Whether a Port Is Used                                  | 163 |
| Reconfiguring Sun Management Center Ports                                  | 164 |
| $ildsymbol{ abla}$ To Reconfigure the Agent SNMP Port                      | 164 |
| $ildsymbol{ abla}$ To Reconfigure the Server RMI Port Address              | 165 |
| Using es-config                                                            | 165 |
| Multiple Trap Destinations                                                 | 168 |
| Using the es-trapdest Command                                              | 168 |
| Registration Trap Configuration                                            | 170 |
| Assigning an Agent to a Different Server                                   | 171 |
| $ildsymbol{ abla}$ To Assign an Agent to a Different Server                | 171 |
| Using Sun Management Center With a Firewall                                | 174 |
| ▼ To Restrict the Firewall Port Range                                      |     |
| Enabling Network Address Translation Support                               | 175 |
| ▼ To Enable NAT Support                                                    | 175 |

| 10 | Integration With Other Enterprise Management Platforms |     |
|----|--------------------------------------------------------|-----|
|    | HP OpenView Operations Integration                     |     |
|    | HPOV Integration Key Features                          |     |
|    | HPOV Integration Key Components                        |     |
|    | HPOV Integration Prerequisites                         |     |
|    | HPOV Integration Supported Platforms                   |     |
|    | HPOV Integration Additional Documentation              | 178 |

|   | BMC Patrol Integration                                                       | 179 |
|---|------------------------------------------------------------------------------|-----|
|   | Computer Associates Unicenter TNG Integration                                | 179 |
|   | Unicenter TNG Integration Key Features                                       | 179 |
|   | Unicenter TNG Integration Key Components                                     | 179 |
|   | Unicenter TNG Integration Prerequisites                                      | 180 |
|   | Unicenter TNG Integration Supported Platforms                                |     |
|   | Starting the Adaptor in Command—Line Interface                               |     |
|   | Starting the Adapter in Graphical User Interface                             |     |
|   | Unicenter TNG Integration Additional Documentation                           |     |
|   | Tivoli TME Integration                                                       | 181 |
|   | Tivoli TEC Integration Key Features                                          | 181 |
|   | Tivoli TEC Integration Key Components                                        |     |
|   | Tivoli TEC Integration Prerequisites                                         |     |
|   | Tivoli TEC Supported Platforms                                               |     |
|   | Additional Documentation                                                     | 182 |
| A | Uninstalling Sun Management Center                                           |     |
|   | Uninstalling Sun Management Center from the Solaris Platform                 |     |
|   | Uninstalling Sun Management Center 3.0                                       |     |
|   | ▼ To Uninstall Sun Management Center 3.0                                     | 184 |
|   | Uninstalling Sun Management Center 3.6.1                                     |     |
|   | ▼ To Uninstall Sun Management Center 3.6.1 Using es-guiuninst                |     |
|   | Uninstalling Sun Management Center From the Microsoft Windows Platform       | 187 |
|   | $ildsymbol{ abla}$ To Uninstall Sun Management Center From Microsoft Windows | 187 |
| в | Using the Command Line for Uninstall, Install, and Setup                     | 189 |
|   | Uninstalling Sun Management Center                                           |     |
|   | es-uninst Options                                                            | 189 |

| cs-uninsc options                                        |     |
|----------------------------------------------------------|-----|
| Uninstalling Sun Management Center Versions 3.x          | 190 |
| ▼ To Uninstall Sun Management Center 3.x Using es-uninst | 191 |
| Installing Sun Management Center Using es-inst           |     |
| es-inst Options                                          |     |
| Installing on a Local Machine                            |     |
| ▼ To Install Using the es-inst Script                    | 194 |
| Installing on a Remote Machine                           |     |
| ▼ To Install Patches for pkgadd                          |     |
|                                                          |     |

| igvee To Prepare the Remote Machine                               | 201 |
|-------------------------------------------------------------------|-----|
| lacksquare To Install Sun Management Center on the Remote Machine |     |
| Setting Up Sun Management Center Using es-setup                   | 204 |
| When to Run Setup                                                 | 204 |
| es-setup Options                                                  | 204 |
| Setting Up Sun Management Center 3.6.1 Using es-setup             | 205 |
| ▼ To Set Up Sun Management Center Using the es-setup Script       | 205 |
|                                                                   |     |

| 213         |
|-------------|
|             |
| 214         |
| 214         |
| 216         |
| 216         |
| 217         |
| 218         |
| 219         |
| 219         |
| 221         |
| 223         |
| 225         |
| 225         |
| 226         |
| 226         |
| •<br>•<br>• |

| D | Network Address Translation    | 229 |
|---|--------------------------------|-----|
|   | NAT Concepts                   | 229 |
|   | Use of IP Addresses With NAT   | 230 |
|   | How NAT Works                  | 230 |
|   | Complexity of the NAT Solution | 231 |
|   | NAT Configuration              | 232 |
|   | NAT Solution                   |     |
|   | NAT Limitations                | 233 |
|   | NAT Examples                   | 233 |
|   | Single NAT Environment         | 233 |
|   | Dual NAT Environment           | 234 |

| E | Sun Management Center 3.6.1 Packages | 237 |
|---|--------------------------------------|-----|
|   | Index                                | 247 |

# Tables

| TABLE 1–1 | Information Needed Before Installing                          |     |
|-----------|---------------------------------------------------------------|-----|
| TABLE 1–2 | Information Needed Before Setting Up                          | 23  |
| TABLE 1–3 | Sun Management Center 3.6.1 System Requirements               | 25  |
| TABLE 1–4 | Add-on Disk Space Requirements by Base Component              |     |
| TABLE 1–5 | Task Information                                              |     |
| TABLE 1–6 | Documentation Resources                                       |     |
| TABLE 2–1 | Sun Management Center Default Solaris Directories             |     |
| TABLE 2–2 | Examples of Supported Platforms                               |     |
| TABLE 6-1 | System Services Required for the JumpStart Software           | 111 |
| TABLE 6-2 | esmultiip options                                             | 131 |
| TABLE 7–1 | es-validate Options                                           | 143 |
| TABLE 8–1 | es-start Options                                              | 147 |
| TABLE 8–2 | es-stop Options                                               | 150 |
| TABLE 9–1 | es-backup Options                                             | 154 |
| TABLE 9–2 | es-restore Options                                            | 156 |
| TABLE 9–3 | Sun Management Center Default Port Addresses                  | 163 |
| TABLE 9–4 | es-config Options                                             | 165 |
| TABLE 9–5 | es-trapdest Options                                           | 168 |
| TABLE B-1 | es-uninst Options                                             | 190 |
| TABLE B-2 | es-inst Options                                               | 193 |
| TABLE B-3 | es-setup Options                                              | 204 |
| TABLE C-1 | Agent CPU and RAM Use Estimates by System Type                | 215 |
| TABLE C-2 | Hardware-Specific Module Availability                         | 216 |
| TABLE C-3 | Sun Management Center Management Module System Impact Summary | 217 |
| TABLE C-4 | Recommended Sun Management Center Server Hardware Platforms   | 219 |
| TABLE C-5 | PRM Configuration Type Requirements                           | 221 |
| TABLE C-6 | Server Examples: Number of Agents under Management            | 222 |
| TABLE C-7 | Dedicated Host: Sun Fire Platform Agent Capacity              | 227 |
| TABLE C-8 | Server Layer Host: Sun Fire Platform Agent Capacity           | 228 |
|           |                                                               |     |

# Figures

| FIGURE 1–1 | Welcome Screen                                                            | 29   |
|------------|---------------------------------------------------------------------------|------|
| FIGURE 1–2 | Checking for Available Products Progress Bar                              | 30   |
| FIGURE 1–3 | Add-on Products                                                           | 31   |
| FIGURE 1–4 | SNMP Port Conflict Screen                                                 | 34   |
| FIGURE 1–5 | Web Server Security Key Generation                                        | 35   |
| FIGURE 1–6 | Start Up the Product                                                      | 37   |
| FIGURE 1–7 | Console Start Up                                                          | 37   |
| FIGURE 1–8 | Sun Management Center Default Domain                                      | 38   |
| FIGURE 2–1 | Sun Management Center Basic Architecture                                  | 46   |
| FIGURE C-1 | Sun Management Center Server Load by Events per Day and Objects Managed . | .220 |
| FIGURE C-2 | Platform Agent Architecture                                               | .226 |
| FIGURE D-1 | Simple NAT Network Conceptual Diagram                                     | .231 |
| FIGURE D-2 | Simple NAT Network Configuration Example                                  | .234 |
| FIGURE D-3 | Complex NAT Network Configuration Example                                 | .235 |
|            |                                                                           |      |

## Preface

The Sun Management Center 3.6.1 Installation and Configuration Guide tells you how to install and start the Sun™ Management Center system software.

Sun Management Center software can be deployed in two different environments:

- Production environment
- Developer environment

The *Production environment* is the runtime environment in which you manage and monitor your hardware, including subsystems, components, and peripheral devices.

The Developer environment is an environment in which developers can create and test customized modules for the Sun Management Center software. For more information on the Developer environment, refer to the Sun Management Center 3.6.1 Developer Environment Reference Manual.

Note – The Solaris<sup>™</sup> 10 release supports systems that use the SPARC<sup>®</sup> and x86 families of processor architectures: UltraSPARC<sup>®</sup>, SPARC64, AMD64, Pentium, and Xeon EM64T. The supported systems appear in the *Solaris 10 Hardware Compatibility List* at http://www.sun.com/bigadmin/hcl. This document cites any implementation differences between the platform types.

In this document the term "x86" refers to 64-bit and 32-bit systems manufactured using processors compatible with the AMD64 or Intel Xeon/Pentium product families. For supported systems, see the *Solaris 10 Hardware Compatibility List*.

### Who Should Use This Book

This book is for system administrators who understand networking terminology and have experience working with and maintaining networks.

### How This Book Is Organized

This book contains the following information:

Chapter 1 describes the requirements for Sun Management Center 3.6.1 and how to install it for the first time.

Chapter 2 provides an overview of Sun Management Center 3.6.1 installation and licensing.

Chapter 3 provides information that should be considered before installing Sun Management Center 3.6.1, including security and Sun Management Center domain management approaches.

Chapter 4 provides procedures for preparing your systems before you upgrade to Sun Management Center 3.6.1, or install Sun Management Center 3.6.1.

Chapter 5 provides procedures for upgrading previous versions of Sun Management Center to Sun Management Center 3.6.1.

Chapter 6 provides the procedures for installing and updating agents and installing Sun Management Center on Microsoft Windows.

Chapter 7 provides the procedures for post-installation tasks such as setting up users, installing multiple agents, upgrading agents, and installing separately released add-on products.

Chapter 8 provides the procedures for starting and stopping Sun Management Center.

Chapter 9 provides procedures for post-installation administration tasks, such as regenerating security keys, stopping and disabling the SNMP daemon, and reconfiguring port addresses.

Chapter 10 provides information that should be considered if you plan to integrate Sun Management Center with other management platforms.

Appendix A provides the procedures for uninstalling Sun Management Center 3.6.1 from the Solaris platform and the Microsoft Windows platform.

Appendix B provides the procedures for uninstalling, installing, and setting up Sun Management Center.

Appendix C provides information for determining the hardware resources needed by Sun Management Center.

Appendix D provides information about Network Address Translation (NAT) configuration and limitations, and provides configuration examples.

## **Product Information**

Information about this product is located at the Sun Management Center Web site at http://www.sun.com/sunmanagementcenter.

The Sun Management Center product includes open source software. To view license terms, attribution, and copyright statements for open source software included in this release, see the copyright file available in the media.

### **Documentation, Support, and Training**

| Sun Function            | URL                                | Description                                                                   |
|-------------------------|------------------------------------|-------------------------------------------------------------------------------|
| Documentation           | http://www.sun.com/documentation/  | Download PDF and HTML<br>documents, and order printed<br>documents            |
| Support and<br>Training | http://www.sun.com/supportraining/ | Obtain technical support,<br>download patches, and learn<br>about Sun courses |

## **Typographic Conventions**

The following table describes the typographic changes that are used in this book.

TABLE P-1 Typographic Conventions

| Typeface or Symbol | Meaning                                                                     | Example                                                      |
|--------------------|-----------------------------------------------------------------------------|--------------------------------------------------------------|
| AaBbCc123          | The names of commands, files, and directories, and onscreen computer output | Edit your . login file.                                      |
|                    |                                                                             | Use ls -a to list all files.<br>machine_name% you have mail. |
| AaBbCc123          | What you type, contrasted with onscreen computer output                     | machine_name% <b>su</b>                                      |
| computer output    | comparer output                                                             | Password:                                                    |
| aabbcc123          | Placeholder: replace with a real name or value                              | The command to remove a file is rm <i>filename</i> .         |

| Typeface or Symbol | Meaning                                               | Example                                                                                                    |
|--------------------|-------------------------------------------------------|----------------------------------------------------------------------------------------------------|
| AaBbCc123          | Book titles, new terms, and terms to be<br>emphasized | Read Chapter 6 in the <i>User's Guide</i> .<br>Perform a <i>patch analysis</i> .<br>Do <i>not</i> save the file.<br>[Note that some emphasized items<br>appear bold online.] |

 TABLE P-1 Typographic Conventions
 (Continued)

### **Shell Prompts in Command Examples**

The following table shows the default system prompt and superuser prompt for the C shell, Bourne shell, and Korn shell.

#### TABLE P-2 Shell Prompts

| Shell                                        | Prompt        |
|----------------------------------------------|---------------|
| C shell prompt                               | machine_name% |
| C shell superuser prompt                     | machine_name# |
| Bourne shell and Korn shell prompt           | \$            |
| Bourne shell and Korn shell superuser prompt | #             |

### **Using UNIX Commands**

This document does not contain information about basic UNIX<sup>\*</sup> commands and procedures such as shutting down the system, booting the system, and configuring devices.

For more information about UNIX commands and procedures, see the following documents:

- Solaris Handbook for Sun Peripherals
- Online documentation for the Solaris operating environment
- Other software documentation that you received with your system

## **Related Documentation**

For details on Sun Management Center documentation and related Sun Management Center add-on documentation, see "Sun Management Center Documentation Resources" on page 42.

### ◆ ◆ ◆ CHAPTER 1

## Installing Sun Management Center 3.6.1

This chapter describes how to install and set up Sun<sup>™</sup> Management Center 3.6.1. This chapter assumes that the product has not been installed before.

This chapter has the following topics:

- "Installing the Product" on page 21
- "Preinstallation Information" on page 22
- "Sun Management Center Requirements" on page 24
- "Installing the Required JDK Version" on page 26
- "Sun Management Center Base Add-on Requirements" on page 26
- "Installing Sun Management Center" on page 28
- "Setting Up Sun Management Center" on page 32
- "(On Solaris 10) Installing and Setting Up a Sun Management Center Server Inside a Whole Root Zone" on page 38
- "Sun Management Center Documentation Resources" on page 42

### **Installing the Product**

Sun Management Center has three main components, called base layers, that need to be installed: server, agent, and Java<sup>™</sup> Console (console). The server is a collection of processes on a central host that enables management services. The agent is a process that runs on each monitored host. The Java Console is the window through which you monitor and manage the agents. It is the main user interface to the product.

Before you can use Sun Management Center 3.6.1, you must install the

Server – On at least one machine.

Note – When the server is installed, the Sun Management Center agent is installed on the server machine as well.

- Agent On all machines you want to monitor.
- Java Console On any machine from which users will log into Sun Management Center.

In planning your installation you need to consider the following items:

- On which machine do you want to run the Sun Management Center server?
- Which machines do you want to monitor and manage? On these machines you need to install the Sun Management Center agent.
- On which machines do you want to run the Sun Management Center console? On these machines you need to install the Java Console.
- Do you want to install the production environment or the developer environment? In a production environment you use Sun Management Center to manage and monitor your hardware. In a developer environment you use the product to develop and test modules to work with it. For more information on the production environment and the developer environment, see Sun Management Center 3.6.1 Developer Environment Reference Manual.
- Which add-on products do you want to use? Sun Management Center has add-on products to extend its feature set and to make it work with specific software products or hardware platforms. For more information on the product and how it works in these different environments, see the documentation listed in "Sun Management Center Documentation Resources" on page 42.

In addition to *installing* the product components and the add-ons, you must *set up* the product components and add-ons before you can start the product.

### **Preinstallation Information**

The following table lists the prerequisite information that you need before installing the product.

| TABLE 1–1 Information Needed Before Installing |  |
|------------------------------------------------|--|
|                                                |  |

| Installation Item        | Description                                                                                                    |
|--------------------------|----------------------------------------------------------------------------------------------------|
| Environment              | Choose the <i>production</i> environment if you want to use the product to manage and monitor your hardware.                                                                                                    |
|                          | Choose the <i>developer</i> environment to develop and test modules to work<br>with the product. A machine used for development must meet the<br>minimum hardware and software requirements for the server, agent, and<br>console layers and any add-ons you install. |
|                          | <b>Note</b> – If you plan to install the developer environment, you should install it on a separate, dedicated machine. The server, agent, and console layers are automatically installed on a developer environment machine.                                         |
| Base Layers (Components) | Determine the machines on which you will install each component, for example, server, agent, and console.                                                                                                    |

| Installation Item | Description                                                                                                    |
|-------------------|----------------------------------------------------------------------------------------------------|
| Languages         | Determine which, if any, additional languages (French, Traditional<br>Chinese, Simplified Chinese, Korean, or Japanese) you need.                                                                  |
|                   | The documentation for Sun Management Center 3.6.1 is not available on the media. Go to http://docs.sun.com for documentation in English and the supported languages.                               |
| Add-on Products   | Review the add-on supplements to determine which add-ons you want to<br>install. For a list of add-on supplements, see "Sun Management Center<br>Documentation Resources" on page 42.              |
|                   | Add-on products are installed on the same machine as the server.                                                                                                    |
| Space Needed      | If the machine does not have enough space in the default /opt directory,<br>you might need to make one of the following adjustments:<br>Specify an alternate file system that has sufficient space |
|                   | <ul><li>Select a machine with sufficient resources</li><li>Make more space in /opt</li></ul>                                                                                                    |
| Permissions       | You must have permission to write to the /var/opt and /opt/SUNWsymon<br>directories as root on each machine. You also need privileges to run<br>commands such as chmod.                            |

After installing the product and its add-ons, you will need to set up the product and its add-ons. The following table lists the prerequisite information that you need before *setting up* the product.

| Set Up Item             | Description                                                                                                    |  |
|-------------------------|----------------------------------------------------------------------------------------------------|--|
| Administrator user name | A valid Solaris/Linux user name is required for assignment as the Sun<br>Management Center administrator on Sun Management Center server<br>machines.                                                                                                    |  |
| Network Addressing Mode | <ul> <li>Sun Management Center uses two types of addressing for communication between the server and agent: IP addressing, and Network Address Translation (NAT). You must have the following information:</li> <li>Which addressing mode is used in your network</li> <li>The name of each machine that is to be managed by Sun Management Center</li> <li>The IP addresses and names for all machines that have been assigned static IP addresses</li> </ul> |  |
|                         | See Appendix D for further information.                                                                                                    |  |

TABLE 1–2 Information Needed Before Setting Up

| TABLE 1-2 Information Needed Be                               | fore Setting Up (Continued)                                                                                                    |  |  |
|---------------------------------------------------------------|----------------------------------------------------------------------------------------------------|--|--|
| Set Up Item                                                   | Description                                                                                                    |  |  |
| Sun Management Center<br>Password to Generate Security<br>Key | Sun Management Center requires an encrypted security key for<br>communication between processes. The security key is generated base<br>a unique password you provide.                                                                                                    |  |  |
|                                                               | Store the password securely. You need the password if you modify your Sun<br>Management Center installation.                                                                                                    |  |  |
| SNMPv1 Community String                                       | Sun Management Center requires an SNMPv1 community string for security. The default is public. You have the option of specifying a more secure custom string.                                                                                                    |  |  |
|                                                               | Store the SNMPv1 string securely. You need the SNMPv1 security string if you modify your Sun Management Center installation.                                                                                                    |  |  |
| Information to Generate Web<br>Server Security Key            | The Sun Management Center Web server requires an encrypted security key. The security key is generated based your organization name and location.                                                                                                    |  |  |
|                                                               | Store the organization name and location securely. You need this information if you modify your Sun Management Center Web server.                                                                                                    |  |  |
| Ports                                                         | <ul> <li>Determine the assignments for the following ports:</li> <li>SNMPv1 Port: default 161</li> <li>Sun Management Center Port: default 161, recommended 1161</li> <li>Database port: default 2521</li> <li>Web server port: default 8080</li> <li>Web server secure port: 8443</li> </ul> |  |  |
|                                                               | See "Default Ports" on page 163 for further information.                                                                                                    |  |  |

| TABLE 1-2 Information Needed Before Setting Up         (Continued) |
|--------------------------------------------------------------------|
|--------------------------------------------------------------------|

## **Sun Management Center Requirements**

The following table provides a summary of Sun Management Center 3.6.1 requirements.

Note - Some hardware platform config readers (add-ons) do not work on all layers of Sun Management Center when installed on Solaris 10.

For specific information about determining the total amount of resources needed, see Appendix C.

| Base Layer                 | Operating System                                                                                                    | Disk Space                                                                                | RAM                                                                            | Swap                                         |
|----------------------------|----------------------------------------------------------------------------------------------------|-------------------------------------------------------------------------------------------|--------------------------------------------------------------------------------|----------------------------------------------|
| Server<br>(SPARC)          | Solaris 8, Solaris 9,<br>and Solaris 10<br>Solaris Developer<br>Software Group<br>installation                                                                                                    | 800 Mbytes total: 300 Mbytes<br>in /opt, 500 Mbytes in<br>/var/opt                        | 512 Mbytes<br>minimum                                                          | 1 Gbyte<br>recommended                       |
|                            |                                                                                                    |                                                                                           | 1 Gbyte<br>recommended for<br>small to large servers                           |                                              |
|                            |                                                                                                    |                                                                                           | 2 Gbytes<br>recommended for<br>extra-large servers.                            |                                              |
| Agent<br>(SPARC)           | Solaris 7, Solaris 8,<br>Solaris 9, and<br>Solaris 10 releases                                                                                                    | 18 Mbytes per agent in<br>/opt/SUNWsymon. 2 Mbytes<br>per agent in<br>/var/opt/SUNWsymon. | 10 to 29 Mbytes per<br>agent depending on<br>modules loaded and<br>system type |                                              |
| Agent<br>(x86)             | Solaris 9 and Solaris<br>10                                                                                                    | 18 Mbytes per agent in<br>/opt/SUNWsymon. 2 Mbytes<br>per agent in<br>/var/opt/SUNWsymon. | 10 to 29 Mbytes per<br>agent depending on<br>modules loaded and<br>system type |                                              |
| Agent<br>(Linux)<br>on x86 | RedHat Linux<br>Enterprise 2.1 - 3.0<br>(32–bit and 64–bit),<br>Sun Java Desktop<br>System 2.x, SUSE<br>Linux Enterprise<br>8.0 (32–bit and<br>64–bit), SUSE<br>Professional 9<br>(32–bit and 64–bit) | 18 Mbytes per agent in<br>/opt/SUNWsymon. 2 Mbytes<br>per agent in<br>/var/opt/SUNWsymon. | 10 to 29 Mbytes per<br>agent depending on<br>modules loaded and<br>system type |                                              |
| Java<br>Console            | Solaris 7, Solaris 8,<br>Solaris 9, and<br>Solaris 10 releases                                                                                                    | Solaris platform: 62 Mbytes                                                               | Solaris platform: 256<br>Mbytes                                                | Solaris platform: 130<br>Mbytes              |
|                            | Microsoft Windows<br>NT SP 4 or later,<br>Microsoft Windows<br>2000 Professional,<br>Microsoft Windows<br>XP                                                                                          | Microsoft Windows platform:<br>35 Mbytes                                                  | Microsoft Windows<br>platform: 256<br>Mbytes                                   | Microsoft Windows<br>platform: 768<br>Mbytes |
|                            | Linux 2.4.21 kernel<br>or higher                                                                                                    | 62 Mbytes                                                                                 | 256 Mbytes                                                                     | 130 Mbytes                                   |

The default maximum heap size for the console and server is 64 Mbytes each.

Java console does not install jar files for add-ons.

You can customize the maximum heap size for the console and server as described in "Starting Components Using es-start" on page 146.

### Installing the Required JDK Version

Sun Management Center 3.6.1 requires JDK<sup>TM</sup> 1.4.2 (minimum requirement), which is available on the  $<DiskMountDir>/disk1/jdk_dir/TargetOS_dir$  directory, where  $jdk_dir$  is the name of the JDK directory on the disk and TargetOS\_dir is Linux or Solaris or Windows.

### To Install the Required JDK Version

1 Install the JDK from the disk using the pkgadd command.

Type the command pkgadd -d <*DiskMountDir*>/disk1/*jdk\_dir*.

Press Return to install all of the packages. The JDK packages are installed in the /usr/j2se directory.

#### 2 Reset the JAVA\_HOME environment variable to /usr/j2se.

In a C shell environment, type:

#### # setenv JAVA\_HOME /usr/j2se

- In a Bourne or Korn shell environment, type:
  - # JAVA\_HOME=/usr/j2se
    # export JAVA\_HOME

Tip – Set the JAVA HOME environment variable in your . login or . cshrc file.

### Sun Management Center Base Add-on Requirements

The following table shows the minimum disk space necessary to install the basic add-ons. For installation requirements for other add-ons, see the documentation supplement for that add-on. See "Sun Management Center Documentation Resources" on page 42.

For specific information about determining the total amount of resources needed, see Appendix C.

| Base Add-on                          | Operating System                                                                                                    | Disk Space                                                                                                    |
|--------------------------------------|----------------------------------------------------------------------------------------------------|----------------------------------------------------------------------------------------------------|
| Advanced System                      | Solaris 7, Solaris 8, Solaris 9,<br>Solaris 10 releases<br>Windows NT, Windows 2000,<br>Windows XP                         | Server: 3300 Kbytes                                                                                                    |
| Monitoring                           |                                                                                                    | Agent: 2020 Kbytes                                                                                                    |
|                                      |                                                                                                    | Console: 270 Kbytes                                                                                                    |
| Service<br>Availability<br>Manager   | Solaris 7, Solaris 8, Solaris 9,<br>Solaris 10 releases                                                                    | Server: 1600 Kbytes                                                                                                    |
|                                      |                                                                                                    | Agent: 1000 Kbytes                                                                                                    |
|                                      |                                                                                                    | Console: 500 Kbytes                                                                                                    |
| Solaris Container                    | Solaris 8, Solaris 9, Solaris 10<br>releases                                                                               | Server: 300 Mbytes                                                                                                    |
| Manager                              |                                                                                                    | Agent: 18 Mbytes                                                                                                    |
|                                      |                                                                                                    | Console: 500 Kbytes                                                                                                    |
| System Reliability<br>Manager        | Solaris 7, Solaris 8, Solaris 9,<br>Solaris 10 releases                                                                    | Server: 3000 Kbytes                                                                                                    |
|                                      |                                                                                                    | Agent: 1000 Kbytes                                                                                                    |
|                                      |                                                                                                    | Console: not applicable                                                                                                    |
| Performance<br>Reporting<br>Manager  | Solaris 7, Solaris 8, Solaris 9,<br>Solaris 10 releases<br>Windows NT, Windows 2000,<br>Windows XP                         | <ul> <li>Server: depends on reporting options selected.</li> <li>Small configuration: 5 Gbytes</li> <li>Medium configuration: 12 Gbytes</li> <li>Large configuration: 24 Gbytes</li> </ul> |
|                                      | Windows At                                                                                                    | Agent: 8000 Kbytes minimum. For 1000 properties logged at five-minute intervals, 80 Mbytes are needed.                                                                                     |
|                                      |                                                                                                    | Console: 3 Mbytes                                                                                                    |
|                                      | Note – The Performance Reporting<br>Manager requires 1 Gbyte of RAM<br>and 1 Gbyte of swap space.                          |                                                                                                    |
| Volume System<br>Monitoring<br>(VSM) | RedHat, SuSE Linux kernel<br>version 2.4.x or higher, Solaris 9 or<br>higher on SPARC and Solaris 10<br>or higher on i386. |                                                                                                    |
|                                      | Note – This add-on can be installed<br>only on hosts that has the Sun N1™<br>System Manager server installed.              |                                                                                                    |
| X86 Config<br>Reader                 | Solaris 9 or higher and Linux<br>kernel 2.6 or higher on x86/x64<br>systems.                                               |                                                                                                    |

 TABLE 1-4 Add-on Disk Space Requirements by Base Component

## **Installing Sun Management Center**

Note – On Solaris 10, you can install Sun Management Center inside a whole root zone. For information about this, see "(On Solaris 10) Installing and Setting Up a Sun Management Center Server Inside a Whole Root Zone" on page 38. On Linux, you can install only agent and console layers.

This section describes how to install Sun Management Center 3.6.1 on Solaris and Linux platforms using the graphical user interface (GUI).

This installation procedure assumes that you are installing Sun Management Center from a media image directory on your network.

For information on creating an installation DVD image, see "Creating Installation DVD Images" on page 76.

## To Install Sun Management Center

**Before You Begin** (On Solaris 10 and above) Ensure that the packages SUNWtcatu and SUNWtcatr are installed in the global zone before running the Sun Management Center server layer.

- 1 Set up the installation environment.
  - a. If you are installing the product remotely, grant access to the X server by typing the command xhost + machine in a terminal window where machine is the name of the machine where you want to install the product.
  - b. Log into the machine. If you are installing the product remotely, type the command rlogin *machine* and type the password.
  - c. Log in as root by typing su root and the root password.

Note – Do not miss the '-' after the **su** command

- d. If you prefer a specific UNIX shell, type the command to use the shell, for example, csh.
- e. If you are installing the product remotely, ensure that the DISPLAY environment variable is set to the machine's display, for example, setenv DISPLAY *local-machine*:0.0.
- f. Ensure that the group entry in the /etc/nsswitch.conf has files as the first token. group: files nis

**g.** Change to the *image* directory. Ensure that the *image* directory is NFS-shared. For example:

# cd /net/machine/image/disk1/sbin

where *machine* is the machine where you created the installation image, and *image* is the root directory containing the installation images.

- h. Review disk1/sbin/README.INSTALL and disk1/sbin/INSTALL README.HWDS.
- 2 Run the installation.
  - a. Change to the installation directory <DiskMountDir>/disk1/sbin.
  - b. Type the installation command:
    - # ./es-guiinst

The welcome screen appears.

| i e li                             | Sun Management Center Install Wizard                                                                                                    | $\Theta \oplus \otimes$ |
|------------------------------------|----------------------------------------------------------------------------------------------------|-------------------------|
| <u>♦Sun</u>                        | Welcome                                                                                                    |                         |
|                                    | The Installation Wizard Installs Sun (TM) Management Center 3.6.<br>the Setup Wizard to configure Sun Management Center, and option<br>starts Sun Management Center. |                         |
|                                    | During installation, you are asked for one or more of the following                                                                                                  |                         |
|                                    | - The directory where Sun Management Center will be installed                                                                                                    |                         |
|                                    | - The type of environment : production or development                                                                                                    |                         |
|                                    | - The Sun Management Center components to install                                                                                                    |                         |
|                                    | - The Language support to install                                                                                                    |                         |
| Sun <sup>®</sup> Management Center | - The Add-on products to install                                                                                                    |                         |
| son management center              |                                                                                                    |                         |
|                                    | : Back Next≻                                                                                                    | Cancel                  |

FIGURE 1-1 Welcome Screen

- 3 Follow the screen prompts.
  - a. To accept the default /opt installation directory, click Next or click Browse to choose another directory.
  - b. Select either the production environment or developer environment.

This procedure assumes you have selected the production environment.

- c. Select the components you want to install.
- d. Review the Server Layer Binary Code License and use the scroll bar to scroll down to the end of the text.

- e. To agree to the terms of the license, click I Agree and click Next.
- f. If you want to install the product in additional languages, select the additional languages and click Next. The progress bar appears.

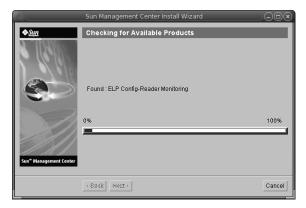

FIGURE 1-2 Checking for Available Products Progress Bar

### g. Select the add-on products.

The add-on products screen appears. Your list of add-on products might vary from this screen.

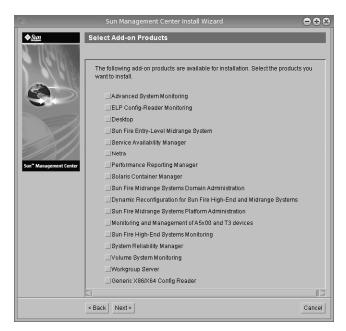

FIGURE 1-3 Add-on Products

- h. If you selected add-on products that have optional components, select the optional components required and click Next.
- i. Review the add-on products binary license and use the scroll bar to scroll down to the end of the text.

Some add-ons require binary license.

j. To agree to the terms of the license, click I Agree and click Next.

The Checking Disk Space progress bar appears. If there is not enough disk space, you are asked to provide an alternate file system.

**Tip** – In a terminal window on the machine where you are installing Sun Management Center, type **df** - **ak** to list the amount of used and free space for each file system on the machine.

### k. Confirm installation selections and click Next.

**Note** – The installation process can take from a few minutes to half an hour or more, depending on the products selected.

If installation failed, a summary screen is displayed.

Review the installation log in /var/opt/SUNWsymon/install to find out why the installation failed, and correct the problem.

4 Choose whether to run the setup wizard.

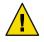

**Caution** – If you have used es-guiinst to install only add-on products, click Close to exit the installation and setup process. You must set up the add-on products as described by "To Set Up an Add-on Product Using es-setup" on page 142. Otherwise, you will overwrite your security keys and will then have to set up all of the agents on all of your machines for the agents to work properly.

- a. To continue to set up, click Next.
- b. To run set up later, click Close.

You cannot run the product until you have set it up.

## **Setting Up Sun Management Center**

You use the graphical setup wizard to set up, configure, and re-configure your Sun Management Center installation.

For information on using the command-line setup script, see "To Set Up Sun Management Center Using the es-setup Script" on page 205.

### To Set Up Sun Management Center

- 1 Set up the installation environment. For more information, see Step 1 in "To Install Sun Management Center" on page 28.
- 2 Change to the Sun Management Center sbin directory. For example:

#### # cd /opt/SUNWsymon/sbin

If you installed Sun Management Center in a directory other than /opt, Change to /*installdir*/SUNWsymon/sbin, where *installdir* is the directory you specified.

#### 3 Run the set up by typing:

# ./es-guisetup

The Set Up screen appears.

### 4 Follow the screen prompts.

### a. You are given the opportunity to store all of your setup responses in the file /var/opt/SUNWsymon/install/setup-responses-file. The setup-responses-file file is useful if you need to duplicate the setup on the current machine on other machines.

- To continue setup without creating the response file, click Next.
- To create the response file, select Store Response Data and then click Next.

### b. Generate the Sun Management Center security key.

Type a password in both fields and click Next to generate the security keys.

An encrypted security key is needed for communications between all Sun Management Center processes. The key is generated based on the password you provide, which must be between one and eight characters long and contain no spaces. Entries that are greater than eight characters are truncated to eight characters.

**Note** – Keep a record of the password you use to generate the security key for this machine in a secure location. You might need to regenerate the key for the machine at a later time. You can also change the security key later, if needed, as described in "Regenerating Security Keys" on page 158.

### c. Specify the SNMPv1 community security string.

The community string is used for SNMP security and is set to public by default.

Set the community string to a value other than public or private to provide better SNMP security.

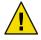

**Caution** – The same SNMP community string must be used on all of the machines on which you install Sun Management Center. If you use different community strings on each machine, SNMP communications between the machines and Sun Management Center components will not work.

- If you want to accept the community string default value of public, click Next.
- If you want to use a custom community string:
  - a. Select Use Custom Community String.

The community string can be up to 255 characters and must not contain any spaces or blanks.

- b. Type the same community string in both fields, and then click Next.
- d. Enter a valid Solaris/Linux user name as the UNIX administrator account and click Next.

The setup process checks whether the SNMP port is in use.

e. If the SNMP port is in use, the SNMP Port Conflict screen appears.

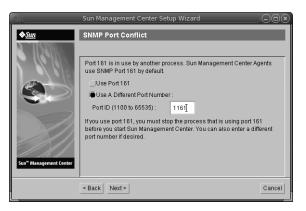

FIGURE 1-4 SNMP Port Conflict Screen

#### f. Resolve the port conflict.

In most cases, port 161 is the default port assigned to and used by the SNMP daemon. However, other processes or daemons could be using port 161. Several third-party replacements and enhancements for the SNMP daemon exist and could be installed on your system. The Sun Management Center agent is such a daemon.

We recommend that you use a different port number, such as port 1161.

- To assign a different port number to Sun Management Center:
  - a. Click Use a Different Port Number.

For instructions on how to find out whether a port is used, see "To Determine Whether a Port Is Used" on page 163.

b. Type the port number, for example, 1161, in the Port ID field and click Next.

**Note** – Keep a record of this alternate port number. You will need this number if you later install agents using JumpStart or update the Sun Management Center agents using the agent update-image tools.

• To use port 161, select Use Port 161 and click Next.

#### g. If you use port 161, you are reminded to manually stop and disable the SNMP daemon snmpdx.

**Note** – (On Solaris 10) If you use port 161, you will be reminded to stop and disable the SNMP daemon SMA manually.

There is no SNMP daemon on Linux by default.

• To stop and disable the SNMP daemon snmpdx automatically, make sure that Stop and Disable SNMP Daemon snmpdx has been selected, and then click Next.

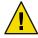

**Caution** – Stopping and disabling the system SNMP daemon does not guarantee that you have stopped the actual process using port 161. To determine the actual daemon process that uses port 161, you must manually review all /etc/rcN and /etc/rcN.d files, where N is 0 through 6 and S. When you have identified the file that defines the process using port 161, you can disable the process by renaming the file. For example,

#### /etc/rc3.d# mv S76snmpdx s76snmpdx

You must stop all other processes that use port 161 before you can start Sun Management Center.

• To stop and disable the SNMP daemon SMA, navigate to the /etc/init.d directory. Type ./init.sma stop.

### h. If any Sun Management Center ports are in use, you are prompted to resolve the port conflict.

The ports are checked in the following order: trap service, event service, topology service, configuration service, platform agent, cst service, metadata service, database, look-up service, Web server default port, and Web server secure port.

If any of the ports are in use, you are prompted to provide an unused port number. Type an unused port number in the field, and then click Next.

#### i. Generate the Web server security key.

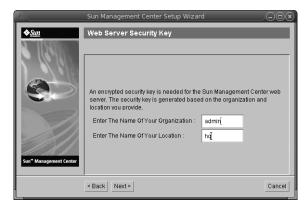

FIGURE 1-5 Web Server Security Key Generation

An encrypted security key is needed for the Sun Management Center Web server. The key is generated based on the name of your organization and the name of your location. The names that you provide must not contain any spaces or blanks.

Type the name of your organization and the name of your location to generate the Web server security key and click Next.

For example, you could type admin in the Name of Your Organization field and headquarters in the Name of Your Location field.

**Note** – Keep a record of the entries you use to generate the security key in a secure location in case you need to regenerate the key for a particular machine at a later time.

#### j. Confirm setup selections.

The setup process can take from a few minutes to half an hour or more, depending on the products selected.

If base product setup failed, you are informed that the setup of the base products was not successful. You are directed to see the log file for more details. The name of the log file is provided.

### k. If you installed add-ons, click Next to set them up.

Some add-on products are included with the Sun Management Center 3.6.1 installation media. These add-ons are the ones listed in the Select Add-on Products panel. For information on how to set up each add-on, refer to the Sun Management Center supplement for each add-on. Each supplement provides the setup procedure for the specific add-on.

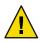

**Caution** – If you selected the add-on Monitoring and Management of A5x00 and T3 Devices, make sure you apply the necessary patches to the server as described in "Sun StorEdge A5x00 Packages" on page 72. Also, add each T3 IP address, Ethernet address, and name to the server system files, as described in "T3 Storage Devices" on page 72.

### I. Start the product by selecting the components to start and clicking Next.

For more information on starting and stopping Sun Management Center, see Chapter 8.

| 、 |
|---|
|   |

**Caution** – If your network uses Network Address Translation (NAT), click Close. Use the es-config command-line utility described in "To Enable NAT Support" on page 175 to configure the machine for NAT before you start Sun Management Center.

| — Sun Ma               | nagement Center Start Wizard        |        |
|------------------------|-------------------------------------|--------|
| ♦ <u>Sun</u>           | Select Components to Start          |        |
|                        |                                     |        |
|                        | Select the components to start:     |        |
|                        | Start Server Components             |        |
|                        | 🗹 Start Sun Management Center Agent |        |
|                        | Start Platium Ageni                 |        |
| Sun" Management Center | Start Instance of Platism Ageni     |        |
|                        | · Back Next >                       | Cancel |

FIGURE 1-6 Start Up the Product

#### 5 Start the console by typing this from a terminal window: . /es-start -c&.

The Java Console login screen appears.

| Sun Managemei               | nt Center Login                                                                                                    |  |
|-----------------------------|----------------------------------------------------------------------------------------------------|--|
| Sun<br>Managemen<br>Center  | Please provide the following login information:         Login Id:       cc59366         Password:       ******         Server Host:       sunmcserver         Login       Help       Options       Exit |  |
| FIGURE 1-7 Console Start Up |                                                                                                    |  |

**Tip** – If help does not come up in Java Console, modify the browser path in the javaconsole.properties file. This file is available in /var/opt/SUNWsymon/cfg/ if you have installed the console layer. Otherwise, this file will be available in /opt/SUNWsymon/cfg/.

You are prompted to select the default domain and then a screen similar to this appears.

| — Sun Management Center                                                  | -                            |  |  |  |  |
|--------------------------------------------------------------------------|------------------------------|--|--|--|--|
| File Edit View Go Tools Help                                             | File Edit View Go Tools Help |  |  |  |  |
|                                                                          |                              |  |  |  |  |
| Sun Management Center Domains Domain Status Summary                      |                              |  |  |  |  |
| Default Domain         ▼         ● 0         ● 0         ● 0         ● 0 |                              |  |  |  |  |
| Location: Default Domain                                                 |                              |  |  |  |  |
|                                                                          |                              |  |  |  |  |
|                                                                          |                              |  |  |  |  |
| sunmedoes                                                                |                              |  |  |  |  |
|                                                                          |                              |  |  |  |  |
|                                                                          |                              |  |  |  |  |

FIGURE 1-8 Sun Management Center Default Domain

Note – (On Solaris 10) When Sun Management Center is installed and set up, the services run as Service Management Facility (SMF) services. Based on the layers chosen, appropriate services will be started.

For information on using the product, see Sun Management Center 3.6.1 User's Guide.

# (On Solaris 10) Installing and Setting Up a Sun Management Center Server Inside a Whole Root Zone

Zone is a virtualized operating system environment that you can set up for systems that run the Solaris 10 Operating System. Every Solaris system contains a global zone, the default zone for the system. You can create non-global zones. Non-global zone can either be a whole root zone or a sparse root zone.

#### **Before You Begin**

The following must be available:

- A whole root zone must be available.
- Host name and IP address must be available for the whole root zone.
- Lockhart 2.2.3 or above must be available in the global zone.
- Apache Tomcat must be available in the global zone.

| Task                                                                                                    | Instructions                                                                                                    |  |
|----------------------------------------------------------------------------------------------------|----------------------------------------------------------------------------------------------------|--|
| Install Sun Cluster 3.1 Update 4 on each cluster node                                                         | Chapter 2, "Installing and Configuring Sun Cluster Software,"<br>in Sun Cluster Software Installation Guide for Solaris OS.                                 |  |
| This task is required only if the user wants to configure Sun Management Center in a Sun Cluster environment. |                                                                                                    |  |
| Install and configure Sun Cluster HA agent<br>for Solaris Container data service                              | Chapter 1, "Installing and Configuring Sun Cluster HA for<br>Solaris Containers," in <i>Sun Cluster Data Service for Solaris</i><br><i>Containers Guide</i> |  |
| This task is required only if the user wants to configure Sun Management Center in a Sun Cluster environment. |                                                                                                    |  |
| Enable a zone to run in a failover configuration                                                              | "To Enable a Zone to Run in a Failover Configuration" on page 39                                                                                            |  |
| Configure and install a whole root zone                                                                       | "To Configure a Whole Root Zone" on page 40 <b>and</b> "To Install a<br>Whole Root Zone" on page 41                                                         |  |
| Install and set up Sun Management Center<br>inside a whole root zone                                          | "To Install and Set Up Sun Management Center Server Inside a<br>Whole Root Zone" on page 41                                                                 |  |

#### TABLE 1-5 Task Information

# To Enable a Zone to Run in a Failover Configuration

1 **Register the** SUNW. HAStoragePlus resource type.

# scrgadm -a -t SUNW.HAStoragePlus

2 Create a failover resource group.

# scrgadm -a -g solaris-zone-resource-group

#### 3 Create a resource for the zone disk storage.

- # scrgadm -a -j solaris-zone-has-resource \
- -g wholerootzone-resource-group  $\$
- -t SUNW.HAStoragePlus \
- -x FilesystemMountPoints=/global/zones/HA

#### 4 Add an entry for logical host in the /etc/hosts file on each cluster node.

# scrgadm -a -L -g sunmc-zone-resource-group -j sunmc-lh-rs -l logical host name

#### 5 Enable the failover resource group.

```
# scswitch -e -j solaris-zone-has-resource
```

```
# scswitch -Z -g wholerootzone-resource-group
```

# To Configure a Whole Root Zone

#### 1 Start the zone configuration.

#zonecfg - z wholerootzone, where wholerootzone is the name of the new whole root zone.

#### 2 Create a configuration for the specified zone.

zonecfg:wholerootzone> create -b

#### 3 Set the zone path.

The zone path must specify a highly available local file system. The file system must be managed by the SUNW.HAStoragePlus resource.

zonecfg:wholerootzone> set zonepath=/global/zones/HA/wholerootzone

#### 4 Set the autoboot value.

If the autoboot value is set to true, the zone is automatically booted when the global zone is booted. The default value is false.

zonecfg:wholerootzone> set autoboot=false

#### 5 If resource pools are enabled on the system, associate a pool with the zone.

zonecfg:wholerootzone> set pool=pool\_default, where pool\_default is the name of the resource
pool on the system.

#### 6 Add a network virtual interface.

zonecfg:wholerootzone> add net

#### 7 Set the IP address for the network interface.

zonecfg:wholerootzone> set address=10.255.255.255

#### 8 Set the physical device type for the network interface.

zonecfg:wholerootzone> set physical=hme0

zonecfg:wholerootzone> end

#### 9 Verify and commit the zone configuration.

zonecfg:wholerootzone> verify

zonecfg:wholerootzone> commit

zonecfg:wholerootzone> exit

# To Install a Whole Root Zone

#### 1 Install the whole root zone that is configured.

# zoneadm - z wholerootzone install, where wholerootzone is the name of the whole root zone that is configured.

#### 2 Boot the whole root zone.

# zoneadm -z wholerootzone boot

3 Log in to the zone console.

# zlogin -C wholerootzone

4 Log in to the zone.

# zlogin wholerootzone

- 5 (required for Sun Cluster environment) Add the entry of the whole root zone to the /etc/zones/index file on the cluster node.
- 6 (required for Sun Cluster environment) Copy the wholerootzone.xml file to the /etc/zones/index directory on the cluster node.

# rcp zone-install-node:/etc/zones/wholerootzone.xml

- 7 Verify the zone installation and configuration.
  - # zoneadm -z wholerootzone boot

# zlogin -z wholerootzone

# To Install and Set Up Sun Management Center Server Inside a Whole Root Zone

- 1 Ensure that you are inside the whole root zone that is configured and installed.
- 2 Follow the steps in the install wizard to install Sun Management Center.
- 3 Edit the /etc/project file for shared memory before setup. Otherwise, database setup will fail. default:3::::project.max-shm-memory=(privileged, 1073741824, deny)

1073741824 is shared memory in bytes. This depends on the amount of physical memory.

#### 4 Follow the steps in the setup wizard to set up Sun Management Center.

Sun Management Center supports the server layer of all add-ons inside a non-global zone. Sun Management Center does not support the agent layer of add-ons like ELP Config Reader, X86 Config Reader, Solaris Container Manager, and Volume System Monitoring (VSM) inside a non-global zone.

# Sun Management Center Documentation Resources

Sun Management Center works in *production* and *developer* environments. It also has many add-on products. For more information on the product and how it works in these two environments, see the documentation listed in the following table.

For updated information on documentation resources, see the *Sun Management Center 3.6.1 Installation and Configuration Guide*.

**Note** – Documentation for Sun Management Center is *not* installed with the product. The documents are available at http://docs.sun.com.

| Environment                                                                                                    | Documentation                                                                                                    |  |
|----------------------------------------------------------------------------------------------------|----------------------------------------------------------------------------------------------------|--|
| If you install and use the product in a <i>production</i> environment, see                                      | <i>Sun Management Center 3.6.1 User's Guide-</i> Describes how to use the product.                                           |  |
|                                                                                                    | <i>Sun Management Center 3.6.1 Installation and Configuration Guide-</i> Describes how to install and configure the product. |  |
| If you use the product in a <i>developer</i> environment, see                                                   | Sun Management Center 3.6.1 Developer Environment Reference<br>Manual                                                        |  |
| If you use the product with <i>other software</i><br><i>products or add-ons</i> (listed<br>alphabetically), see |                                                                                                    |  |
| Advanced System Monitoring                                                                                      | Not Applicable                                                                                                    |  |
| Hardware Diagnostic Suite 2.0                                                                                   | Hardware Diagnostic Suite 2.0 User's Guide                                                                                   |  |
| Solaris Container Manager 3.6.1                                                                                 | Installing and Administering Solaris Container Manager 3.6.1                                                                 |  |
| Performance Reporting Manager                                                                                   | Sun Management Center 3.6.1 Performance Reporting Manager<br>User's Guide                                                    |  |
| Service Availability Manager                                                                                    | Sun Management Center 3.6.1 Service Availability Manager User's<br>Guide                                                     |  |

TABLE 1-6 Documentation Resources

| Environment                                                                                    | Documentation                                                                                                    |
|------------------------------------------------------------------------------------------------|----------------------------------------------------------------------------------------------------|
| Sun Cluster                                                                                    | Task Map: Installing the Sun Cluster Module for Sun Management<br>Center in the <i>Sun Cluster Software Installation Guide for Solaris OS</i> |
| System Reliability Manager                                                                     | Sun Management Center 3.6.1 System Reliability Manager User's<br>Guide                                                                        |
| Tivoli TEC Adapter                                                                             | Sun Management Center Tivoli TEC Adapter Installation Guide                                                                                   |
| Unicenter TNG                                                                                  | Sun Management Center CA Integration Package User's Guide for<br>Unicenter TNG                                                                |
| If you use the product with these<br><i>hardware platforms</i> (listed<br>alphabetically), see |                                                                                                    |
| ELP Config Reader<br>(CommonConfigReader)                                                      | See Sun Fire <sup>™</sup> V210/V240/V250/V440/1500/2500                                                                                       |
| Desktop                                                                                        | See Sun Blade™ 100/150/1000/1500/2000/2500                                                                                                    |
| Dynamic Reconfiguration for Sun Fire<br>high-end and midrange                                  | See Sun Fire V880/V890/15K to 3800                                                                                                    |
| hPCI+ board and CP2140 system controller for Sun Fire high-end systems                         | See Sun Fire high-end systems                                                                                                    |
| Netra <sup>™</sup> 20/120/1280                                                                 | Sun Management Center 3.5 Supplement for Netra Servers                                                                                        |
| Netra 240/440                                                                                  | Sun Management Center 3.6 Supplement for Sun Fire, Sun Blade<br>and Netra Systems                                                             |
| Netra T4/20                                                                                    | Sun Management Center 3.5 Supplement for Netra Servers                                                                                        |
| PCI+ support for Sun Fire midrange systems                                                     | See Sun Fire midrange systems                                                                                                    |
| Sun Blade 100/150/1000/2000                                                                    | Sun Management Center 3.5 Supplement for Workstations                                                                                         |
| Sun Blade 1500/2500                                                                            | Sun Management Center 3.6 Supplement for Sun Fire, Sun Blade<br>and Netra Systems                                                             |
| Sun Cobalt™ LX50                                                                               | See the software product, Sun Management Center Linux Agent                                                                                   |
| Sun Fire V60x/V65x/V20z/V40z                                                                   | See the software product, Sun Management Center Linux Agent                                                                                   |
| Sun Fire 280R/V480/V490/V880/V890                                                              | Sun Management Center 3.5 Supplement for VSP High-End Entry<br>Servers (Workgroup Servers)                                                    |
| Sun Fire high-end E25K/E20K/15K/12K                                                            | Sun Management Center 3.5 Version 6 Release Notes and<br>Supplement for Sun Fire High-End Systems                                             |

| Environment                                                    | Documentation                                                                                      |
|----------------------------------------------------------------|----------------------------------------------------------------------------------------------------|
| Sun Fire midrange<br>E6900/E4900/6800/4810/4800/3800           | Sun Management Center 3.5 Version 6 Release Notes and<br>Supplement for Sun Fire Midrange Systems  |
| Sun Fire entry-level midrange E2900                            | Sun Management Center 3.5 Version 6 Release Notes for Sun Fire<br>Entry-Level Midrange Systems     |
|                                                                | Sun Management Center 3.5 Version 6 Supplement for Sun Fire<br>Entry-Level Midrange Systems        |
| Sun Fire V100/V120                                             | Sun Management Center 3.5 Supplement for Netra Servers                                             |
| Sun Fire V210/V240/V250/V440                                   | Sun Management Center 3.6 Supplement for Sun Fire, Sun Blade<br>and Netra Systems                  |
| Sun LX50                                                       | See the software product, Sun Management Center Linux Agent                                        |
| Sun StorEdge A5x00/T3                                          | Sun Management Center 3.5 Supplement for the Sun StorEdge<br>A5x00 and T3 Arrays                   |
| UltraSPARC <sup>®</sup> IV CPU board support for<br>Netra 1280 | Requires midrange systems firmware 5.17.0 and Netra-T add-or<br>packages for Sun Management Center |
| UltraSPARC IV CPU board support for<br>Sun Fire 6800/4800      | See Sun Fire 6800/4800                                                                             |

#### ◆ ◆ ◆ CHAPTER 2

# Installation Overview

This chapter provides overviews and examples of the installation and setup process. This chapter also provides a brief overview of the Sun Management Center and its components. Sizing information is provided in Appendix C.

This chapter discusses the following topics:

- "Sun Management Center Overview" on page 45
- "Supported Platforms" on page 50
- "Sample Sun Management Center Fresh Installation" on page 52
- "Sun Management Center 3.0 to Sun Management Center 3.5" on page 54
- "Using Agent-Update to Upgrade Agents to Sun Management Center 3.6.1" on page 57
- "To Install the Sun Management Center Console on Microsoft Windows" on page 58
- "Product Documentation" on page 58

# **Sun Management Center Overview**

Sun Management Center software is an open and extensible system management tool that enables you to:

- Perform remote configuration
- Monitor performance
- Isolate hardware and software faults

The Sun Management Center product is divided into a set of three base components. This section discusses the following topics:

- "Sun Management Center Architecture and Base Components" on page 46
- "Sun Management Center Base Add-on Products" on page 47
- "Additional Add-on Products" on page 47
- "Developer Environment" on page 48

The installation and setup of all Sun Management Center software, including add-on products, can be performed with a single installation command as described briefly in Chapter 1 and in greater detail in Chapter 6.

# Sun Management Center Architecture and Base Components

The Sun Management Center software management framework is based on a three-tier architecture consisting of the Sun Management Center console, server, and agent components, which provide the core Sun Management Center functions.

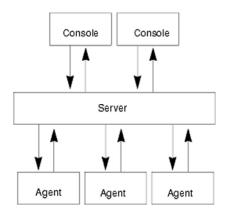

FIGURE 2-1 Sun Management Center Basic Architecture

- The Server executes management tasks and sends requests to Sun Management Center agents to perform management tasks. The server stores network hardware and software information as well as network and Sun Management Center configuration in a database. The Sun Management Center server is normally installed on a single dedicated machine, and only one Sun Management Center server is required on a network.
- The Agent responds to the Sun Management Center Server directives, accesses management
  information on the local machine, provides alarm determination, and monitors local resources.
  The agent is automatically installed on the Sun Management Center server machine and must be
  separately installed on any machine that you wish to monitor.
- The Java Console is the graphical user interface that you use to monitor your network and run network management tasks.
- The web console is an alternate user interface to the Java Console and has a subset of the Java Console's features.
- The Sun Management Center Web server is installed with the server layer on the same host as the server layer.

The Web Server enables you to access the Sun Management Center web console from any system that supports either one of the following Web browsers.

- Netscape Navigator<sup>™</sup> 6.0 or higher
- Internet Explorer 5.5 or higher
- Mozilla<sup>™</sup> 1.4 or higher

Sun Management Center initiates operations by sending requests to the Sun Management Center agents installed on each system. Based on SNMP technology, the agents process server requests. The agents also act autonomously, collecting and processing data locally. Agents can act on observed conditions to send SNMP traps (messages sent when errors or specific events occur on the network) or execute management operations. The agents can raise alarms or initiate specific actions through customized rules and thresholds even when connection to the manager is severed. For further information about SNMP, see "Security Keys and SNMP Community String" on page 62 and "SNMP Daemons and Legacy Agents" on page 159.

Management and monitoring functions of the Sun Management Center agent are structured into loadable modules. The agent modules provide flexibility, enabling you to establish as little or as much monitoring and management as required on a per system basis. Additional modules can be dynamically loaded into Sun Management Center agents from the Sun Management Center console without disruption of the management or agent systems. For further information about Sun Management Center modules, see Appendix C, "Sun Management Center Software Modules," in *Sun Management Center 3.6.1 User's Guide* 

### Sun Management Center Base Add-on Products

Sun Management Center provides four add-ons that are distributed as part of the Sun Management Center distribution on the media or the Web download image:

- Advanced System Monitoring Provides full kernel reader functionality, Solaris health monitoring, file system monitoring, directory size monitoring, process monitoring, IPv6 protocol monitoring, MIB-II Instrumentation, and log viewing.
- Performance Reporting Manager Adds analysis, reporting, and graphing capabilities.
- Service Availability Manager Tests and measures the availability of network services including DNS and NIS naming services, Web server, directory, LDAP, Telnet, FTP, mail, and Solaris calendar services.
- System Reliability Manager Enhances reliability, helping to increase service levels and decrease administrative costs.

For detailed information about base add-on and additional add-on products, see the Sun Management Center Web site at http://www.sun.com/software/solaris/sunmanagementcenter/.

# **Additional Add-on Products**

Depending on the hardware platform on which you are installing Sun Management Center software, your system might require additional platform-specific add-ons. The add-on products provide additional functionality such as additional support for specific Sun hardware architectures,

configuration readers, and new agent management. For information about a specific hardware platform, see the Sun Management Center supplement for your hardware platform. For information about additional add-ons for Sun Management Center, see the Sun Management Center Web site.

Note – You should always read your Sun Management Center supplement for architecture-specific installation instructions before installing Sun Management Center software on a particular hardware platform.

Add-on products are released in one of two ways:

- As part of the Sun Management Center distribution (Media or Web download image)
- Separately (add-on product only)

Add-on products released as part of the Sun Management Center distribution are installed during the installation process. The basic components are installed first, followed by installation of the add-on products.

Many add-on products offer architecture-specific support. Therefore, the installation checks your hardware. For example, if an add-on product supports workstation systems, you are given the opportunity to install the workstation add-on when you install Sun Management Center on a workstation host. In most cases, user confirmation is required prior to installing an add-on product.

If the add-on product is released separately from the Sun Management Center distribution, the add-on product includes its own installation instructions in the accompanying supplement.

### **Developer Environment**

The developer environment enables you to extend Sun Management Center software functionality in various ways. You can perform the following tasks:

- Create custom management modules
- Create client programs that interface with Sun Management Center
- Integrate applications with the Sun Management Center console

Note – If you are installing the developer environment, you should run the Sun Management Center 3.6.1 developer environment and the Sun Management Center 3.6.1 production environment on separate, dedicated servers.

For further information about the Sun Management Center 3.6.1 developer environment, see the *Sun Management Center 3.6.1 Developer Environment Reference Manual.* 

# **Sun Management Center Directories**

After a successful installation and setup on the Solaris platform, directories are created as shown in Table 2–1.

On Microsoft Windows, only the C:\Program Files\SunMC directory is created.

TABLE 2-1 Sun Management Center Default Solaris Directories

| Directory          | Description                                                                               |
|--------------------|-------------------------------------------------------------------------------------------|
| /opt/SUNWsymon     | Root directory that contains the infrastructure and applications of Sun Management Center |
| /etc/opt/SUNWsymon | Contains the init scripts for Sun Management Center software applications                 |
| /var/opt/SUNWsymon | Contains the Sun Management Center configuration and data files for your system           |
| /usr/apache/tomcat | Contains the Web server.                                                                  |
|                    | The Web server is installed with the Sun Management Center server                         |
| /var/apache        | Web server documentation and examples                                                     |

### Sun Management Center System Files

This section describes the system files modified by installation of Sun Management Center, and provides an overview of operating system patches.

#### /etc/system File

The values listed in the /etc/system file are the default values for Sun Management Center system parameters. The shmmax value is computed based on the available RAM on the machine.

The Sun Management Center software installation checks whether the limits in the /etc/system file are sufficient for the services layer to perform as expected. For example, the following entries are added to the /etc/system file if the entries are absent. If the values present are inadequate, the values are updated accordingly.

```
set shmsys:shminfo_shmseg=10
set semsys:seminfo_semmni=100
set semsys:seminfo_semmsl=115
set semsys:seminfo_sempms=200
set semsys:seminfo_semorms=100
set semsys:seminfo_semvmx=32767
```

If any of the /etc/system entries are changed by the Sun Management Center software installation, then the system must be rebooted before proceeding further. After the system has rebooted, you must rerun the setup process using either es-setup or es-guisetup.

If /etc/system was changed by a previous installation of the Sun Management Center software, a system reboot is not necessary.

#### /etc/group File

The Sun Management Center software installation program adds the groups esadm, esdomadm, and esops to the local /etc/group file on the machine. A group entry is created for the database group smcorag in /etc/group on the machine where the Sun Management Center server is installed.

The user specified as the administrator during Sun Management Center setup is added to the esadm and esdomadm groups. For example, if the root user account is specified as the Sun Management Center administrator, the installation program appends the following lines to /etc/group:

smcorag::101011:
esadm::1000:root
esdomadm::1001:root
esops::1002:

#### /etc/passwd File

The Sun Management Center software installation adds the user smcorau to the /etc/passwd file. The smcorau user account is needed to run the database on the Sun Management Center server layer.

#### /var/opt/SUNWsymon/cfg/esusers File

The /var/opt/SUNWsymon/cfg/esusers file is used to define authorized Sun Management Center users. For further information, see "Users, Groups, and Roles Overview" on page 59.

### **Supported Platforms**

For the latest information on supported hardware platforms, see the Sun Management Center Web site at http://www.sun.com/sunmanagementcenter.

Sun Management Center uses modules to monitor and manage the resources of systems, applications, and network devices. The module defines a collection of objects to be monitored by the agent. The Config-Reader module is required for hardware configuration information.

The following table provides examples of supported platforms for Sun Management Center and its add-ons.

| Operating System     | Sun Management Center Layers                                                     | Example Hardware                                                                                                    |
|----------------------|----------------------------------------------------------------------------------|----------------------------------------------------------------------------------------------------|
| Solaris (SPARC)      | Agent, console, server, add-ons<br>Note – Some add-ons are<br>platform-specific. | <ul> <li>Small server         Agents: 1 to 250 nodes         Processor: Single 550/650 MHz         UltraSPARC* IIi processor or higher         Memory: 1 GB RAM or higher         Examples: Sun Fire V100/V120</li> <li>Medium server         Agents: 250 to 500 nodes         Processor: Single 1.5 GHz UltraSPARC III         processor or higher         Memory: 2 GB RAM or higher         Examples: Sun Blade 1500</li> <li>Large server:         Agents: 500 to 750 nodes         Processor: Two 1.34 GHz UltraSPARC III         processors or higher         Memory: 2 GB RAM or higher         Examples: Sun Fire V210/V240, Sun Blad         2500</li> <li>Extra-large server:         Agents: 750 to 1000 nodes         Processor: Four 1.28 GHz/1.5 GHz         UltraSPARC III         processor: Four 1.28 GHz/1.5 GHz         UltraSPARC IIII processors or higher         Memory: 2 GB RAM or higher         Examples: Sun Fire V440/V480/V490</li> </ul> |
| Solaris (SPARC)      | Agent, console, add-ons<br><b>Note</b> – Some add-ons are<br>platform-specific.  | <ul> <li>SPARCStation 1/2/5/10/20</li> <li>Ultra 1/450</li> <li>Sun Blade 100/1000</li> <li>Netra AC200/1120/1125/1400/1405</li> <li>Sun Enterprise 150/3000/4000/5000/6000</li> <li>Sun Ultra Enterprise 150/3000/4000/5000</li> <li>Sun Fire 280R/V880/3800/4800/4810/6800/15000</li> <li>SPARCcenter<sup>®</sup> 2000/2000E/1000/1000E</li> </ul>                                                                                                    |
| Solaris (x86), Linux | Agent, console, some add-ons                                                     | <ul> <li>Sun Fire V60x/V65x</li> <li>Sun Fire V20z</li> <li>Sun Fire V40z</li> </ul>                                                                                                    |

| TABLE 2-2 Examples of Supported Platforms       (Continued) |                                |                           |  |
|-------------------------------------------------------------|--------------------------------|---------------------------|--|
| Operating System                                            | Sun Management Center Layers   | Example Hardware          |  |
| Solaris, Windows<br>NT, Windows<br>2000, Windows XP         | Console layer and some add-ons | Pentium 233 MHz or better |  |

The Config-Reader and the Dynamic Reconfiguration modules are not supported on all Sun hardware platforms. However, all other base Sun Management Center modules are supported on Sun hardware platforms.

For more information on base modules, refer to the Sun Management Center 3.6.1 User's Guide.

# Sample Sun Management Center Fresh Installation

The following sample scenarios provide summaries of the major steps required to install Sun Management Center for the first time and to upgrade previous versions of Sun Management Center to Sun Management Center 3.6.1.

Note – To install, upgrade, and set up Sun Management Center, you must log in as root on each machine.

In this example, the Sun Management Center server, agent, console, and the Advanced System Monitoring (ASM) add-on are to be installed on three machines as follows:

- The console is to be installed on machine A. The ASM add-on is to be installed machine A.
- The server is to be installed on machine B. The ASM add-on is to be installed machine B. The agent is automatically installed with the server.
- The agent is to be installed on machine C. The ASM add-on is to be installed machine C.

Sun Management Center has not been installed on any of the machines.

The following procedure summarizes the major steps required to install Sun Management Center and ASM.

# To Install Sun Management Center and ASM

1 Make sure each machine is a supported platform.

See "Supported Platforms" on page 50.

2 Make sure each machine has the required resources. See "Preinstallation Checklist" on page 68.

- **3** Determine whether you will install from the media or from a installation image. See "Determining the Installation Source" on page 75.
- 4 Install the server on machine B as described in "Installing Sun Management Center" on page 28. During installation:

Select the production environment.

- Select the server layer only. The agent layer is automatically selected.
- Select the Advanced System Monitoring add-on.

Advanced System Monitoring enables advanced monitoring capabilities for the server machine. For further information, see "Additional Add-on Products" on page 47.

When installation is finished, you are informed that the /etc/system file has been updated, and that the system must be rebooted. Exit the installation process, and reboot the system.

#### 5 Set up the Sun Management Center server on machine B.

When the system has rebooted, type the command /opt/SUNWsymon/sbin/es-guisetup to set up the Sun Management Center server.

When setting up the server:

Provide a password to generate the security key.

The password must be the same for all Sun Management Center machines.

Provide an SNMPv1 security string.

The security string must be the same for all Sun Management Center machines.

When server setup is finished, the Advanced System Monitoring setup is performed.

When Advanced System Monitoring setup is finished, you are given the option to start Sun Management Center components. Start all components.

6 Install the agent on machine C as described in "Installing Sun Management Center" on page 28.

During installation:

- Select the production environment.
- Select the agent layer only.
- Select the Advanced System Monitoring add-on.

Advanced System Monitoring enables advanced monitoring capabilities for the agent machine. For further information, see "Additional Add-on Products" on page 47.

**Note** – If you need to install the agent on several machines, you can create an agent-update image and install the agent using the image as described in New LINK.

When the agent installation is finished, you are given the option to run setup. Run setup.

#### 7 Set up Sun Management Center agent on machine C.

When setting up the agent:

- Provide the same security key password that you provided in Step 5.
- Provide the same SNMPv1 community string that you provided in Step 5.
- Provide the name of the Sun Management Center server machine.

When agent setup is finished, you are given the option to start the Sun Management Center agent. Start the agent.

8 Install the console on machine A as described in "Installing Sun Management Center" on page 28.

During installation:

- Select the production environment.
- Select the console layer only.
- Select the Advanced System Monitoring add-on.

Advanced System Monitoring includes console components and menus.

When the console installation is finished, you are given the option to run setup. Run setup.

When setup is finished, start the console by typing the command /opt/SUNWsymon/sbin/es-start -c.

# Sun Management Center 3.0 to Sun Management Center 3.5

In this example, the Sun Management Center 3.0 server, agent, and console are installed on three machines as follows:

- The Sun Management Center 3.0 console is installed on machine A.
- The Sun Management Center 3.0 server is installed on machine B.
- The Sun Management Center 3.0 agent is installed on machine C.

The following procedure summarizes the steps required to upgrade the Sun Management Center 3.0 installation to Sun Management Center 3.5 on all three machines.

Note – If your Sun Management Center 3.0 installation includes the Performance Reporting Manager, the upgrade process enables you to migrate the Sun Management Center data and your Performance Reporting Manager data. Make sure the machine on which the Performance Reporting Manager is installed has sufficient resources for the Sun Management Center 3.5 as described in Table 1–4.

# To Upgrade Sun Management Center 3.0 to Sun Management Center 3.5

- 1 Make sure each machine is a supported platform. See "Supported Platforms" on page 50.
- 2 Make sure each machine has the required resources. See "Preinstallation Checklist" on page 68.
- **3** Determine whether you will install from the media or from a installation image. See "Determining the Installation Source" on page 75.
- 4 Install the Sun Management Center 3.5 server on machine B as described in "Upgrading the Server" on page 82.

During the installation:

- Uninstall the previous Sun Management Center version when prompted.
- Choose whether to migrate the Sun Management Center version data.
  - Select migrate data to save your Sun Management Center 3.0 data and use the data in Sun Management Center 3.5.
  - Select discard data if you do not want to save your Sun Management Center 3.0 data.
- Select the production environment.
- Select the server layer only. The agent is automatically installed.

When server installation is finished, you are given the option to run setup. Run setup.

#### 5 Set up the server on machine B.

During server setup:

Provide a password to generate the security key.

The password must be the same password you provided when you set up Sun Management Center 3.0.

Provide an SNMPv1 security string.

The security string must be the same security string you provided when you set up Sun Management Center 3.0.

• If you chose to migrate the Sun Management Center 3.0 data to Sun Management Center 3.5, choose whether to restore the Sun Management Center 3.0 data.

Note – If you provide a different password for security seed generation on the server than you provided forSun Management Center 3.0, then you must use the new password to generate the same security seed when setting up the agents. If you do not upgrade a Sun Management Center 3.0 agent to Sun Management Center 3.5, you must regenerate the security key for the Sun Management Center 3.0 agent machine as described in "Regenerating Security Keys" on page 158.

When server setup is finished, you are given the option to start Sun Management Center components. Start all components.

# 6 Install the Sun Management Center 3.5 agent on machine C as described in "Upgrading Agents" on page 85.

During agent installation:

- Choose whether to migrate the Sun Management Center version agent data.
  - Select migrate data to save your Sun Management Center 3.0 data and use the data in Sun Management Center 3.5.
  - Select discard data if you do not want to save your Sun Management Center 3.0 data.
- Select the production environment.
- Select the agent layer only

#### 7 Set up the agent on machine C.

During agent setup:

Provide a password to generate the security key.

The password must be the same password you provided when you set up the Sun Management Center 3.5 server.

Provide an SNMPv1 security string.

The security string must be the same security string you provided when you set up the Sun Management Center 3.5 server.

If you chose to migrate the Sun Management Center 3.0 agent data to Sun Management Center 3.5, choose whether to restore the Sun Management Center 3.0 data.

When agent setup is finished, you are given the option to start the Sun Management Center agent. Start the agent.

- 8 Install the Sun Management Center 3.5 console on machine A.
  - a. Type the command /opt/SUNWsymon/sbin/es-uninst to uninstall the Sun Management Center 3.0 console.

b. Install and set up the Sun Management Center 3.5 console as described in "Installing Sun Management Center" on page 28.

When the console setup is finished, start the console by typing the command /opt/SUNWsymon/sbin/es-start -c.

# Using Agent-Update to Upgrade Agents to Sun Management Center 3.6.1

In this example, the systems in the network have Sun Management Center 3.6.1 and Sun Management Center 3.0 installed as follows:

- The Sun Management Center 3.6.1 console and agent are installed on machine A.
- The Sun Management Center 3.6.1 server and agent is installed on machine B.
- The Sun Management Center 3.0 agent is installed on machines C through Z.

The following procedure summarizes the major steps required to upgrade machines C through Z to the Sun Management Center 3.6.1 agent.

# To Upgrade Agents to Sun Management Center 3.6.1 Using Agent-Update

- 1 Make sure that all Sun Management Center components on the Sun Management Center server machine B are running as described in "Starting Components on the Solaris Platform" on page 146.
- 2 Create an agent-update image as described in "To Create an Agent-Update Image Using es-gui-imagetool" on page 88.
- 3 Apply the agent-update image to machines C through Z as described in "To Install or Update Agents From an Agent-Update Image Using agent-update.bin" on page 106.

While applying the agent-update image on each machine:

Provide a password to generate the security key.

The password must be the same password you provided when you set up Sun Management Center 3.6.1 server.

Provide an SNMPv1 security string.

The security string must be the same security string you provided when you set up Sun Management Center 3.6.1.

# To Install the Sun Management Center Console on Microsoft Windows

If a previous Sun Management Center console version is installed on the Microsoft Windows machine, uninstall the console as described in "Uninstalling Sun Management Center From the Microsoft Windows Platform" on page 187.

To install the Sun Management Center 3.6.1 console, install the console as described in "Installing Sun Management Center 3.6.1 on Microsoft Windows" on page 134.

# **Product Documentation**

The documentation for Sun Management Center 3.6.1 is *not* available on the software media. The English documents and localized documents are available at http://docs.sun.com.

#### 

# **Configuration Considerations**

This chapter discusses items that can adversely affect your Sun Management Center installation or upgrade. This chapter provides the following topics:

- "Security Recommendations" on page 59
- "Management Strategies" on page 62

# **Security Recommendations**

This section provides security recommendations for Sun Management Center access, server and agent components, and security keys.

### Users, Groups, and Roles Overview

Before you set up Sun Management Center users and user groups, you should understand the types of management operations that are possible so you can assign these operations to the appropriate user classes. Careful planning of user groups and roles helps ensure proper configuration management, and data integrity and security of management information and system resources.

No user may gain access to Sun Management Center without first being explicitly identified in the master access file /var/opt/SUNWsymon/cfg/esusers. To grant access to Sun Management Center, the user's user name must be added to /var/opt/SUNWsymon/cfg/esusers. The user may then log into Sun Management Center using the user name and password.

When a user logs in, Sun Management Center uses PAM based authentication to authenticate users. Sun Management Center controls access and defines the user privileges based on the following functional roles:

 Domain Administrators – This role is the highest-level role, which permits members to create top-level domains in a server context and to assign privileges for other Sun Management Center users within these domains. The domain administrator can create customized configurations for specific topology environments by creating specific domains and assigning user privileges for those domains. Users are considered domain administrators if the users are members of the esdomadm UNIX user group.

- Administrators This role is the administration role for all operations outside the topology system. Administrators can perform privileged operations, including the loading of modules and the configuration of managed objects and data properties. Administrators can also specify access control at the agent and module level. This control makes this role instrumental in the establishment and maintenance of entitlement policies. Users are considered administrators if the users are members of the esadm UNIX user group.
- Operators This role allows system users to configure their own domains and topology containers. The operator role also allows the users to configure managed objects with respect to their data acquisition and alarms, and to view management information. Although operators may enable or disable management modules, operators cannot, by default, load modules or alter access control privileges. Operators therefore represent a class of user that can effectively use the product and fine-tune its operation but who cannot affect major configuration or architectural changes. Users are considered operators if the users are members of the esops UNIX user group.
- General Users This role is for users who are not explicitly members of the above three groups. General users are not granted extensive privileges and can by default only view management information and acknowledge alarms. The general user role is well suited for first-level support, in which problem identification, re-mediation, and escalation are the primary goals.

In large organizations, the Sun Management Center security roles are likely to map directly onto existing systems administration and support functions. For others, the process could be more involved, as the mapping between a corporate function and a product role could be less clear. In some cases, assignment of all logical roles to a single user could be warranted.

**Note** – Specification of privileges is flexible and does not need to be confined to the four Sun Management Center security roles.

Sun Management Center privileges can be explicitly specified at the domain, topology container, agent, and module levels. The privileges specification can reference any arbitrary UNIX user or group, with the groups named above being used only by convention. The Sun Management Center privileges groups allow the use of existing account configurations when assigning functional roles. Although naming explicit users when assigning privileges is not recommended, the use of UNIX groups can be convenient in environments where such UNIX groups are already established.

For further information on security roles, groups, and users, see "Setting Up Users" on page 137 and Chapter 18, "Sun Management Center Security," in *Sun Management Center 3.6.1 User's Guide*.

# Sun Management Center Internal Security

This section describes the security process that is used between Sun Management Center components.

### Server-to-Agent Security

Communication between the Sun Management Center server and its managed nodes is primarily performed using the industry standard Simple Network Management Protocol version 2, employing the User Security model SNMP v2usec. The SNMPv2 mechanism is well suited to mapping the user credentials from the server layer to agent-side operations. SNMPv2 is the primary mechanism for ensuring that access control policies cannot be circumvented.

Sun Management Center also supports SNMP v1 and v2 with community-based security. Although not as robust from a security standpoint, support for SNMP v1 and v2 is important for integration with other devices and other management platforms. In environments where the use of these mechanisms is undesirable, the access control specification mechanism can be used to restrict or forbid access to processes using the SNMP v1 and v2 protocols. The Sun Management Center agent can also understand and respond to SNMPv3 queries from third-party applications.

For customized operations where data streaming could be a requirement, a probe mechanism is also employed. The probe mechanism is initiated by SNMP operations. When initiated, probe operations use a streaming TCP connection to implement bidirectional, potentially interactive services on the managed node, for example, log file viewing. Since the probe mechanism uses SNMP communication, no encryption of the packet payload is performed.

### **Cross-Server Context Security**

When Sun Management Center communicates with managed nodes outside the local server context, the security model ensures that operations are performed as the generic espublic SNMPv2 usec user. Use of espublic greatly restricts privileges and limits users to the perusal of management data.

### **Client-to-Server Security**

Communication between the Sun Management Center server layer and clients such as consoles and command-line interfaces is performed using Java Technology Remote Method Invocation (RMI) in conjunction with a comprehensive product-specific security model. The security model allows clients to operate in either low, medium or high security modes, which affects the level of message authentication that is performed.

- Low: No message authentication. Only the user password is checked at time of login.
- Medium (default): Console-to-server authentication only, for example, server authentication of incoming console messages.
- High: Both console and server authenticate messages.

Because of the potential performance impact of the higher security levels, you should carefully consider your message authentication requirements.

### **Module Security**

Sun Management Center provides module level security for *Service Management Facility*(SMF), *Module Configuration Propagation* (MCP), and *Solaris Container Manager* modules. Any user will be

able to load any module on the Sun Management Center agent. However, for setting/changing actions or values on the module, the user needs to have prior permissions. Module security is provided in two ways: RBAC (Role Based Access Control) and local file access.

RBAC is based on profiles. Users having the required profiles can perform profile-specific tasks. RBAC can be implemented by running Solaris system administration commands.

Local file access is independent of the OS. The users need to have the required permissions to be added to the local access file. Security through local file access can implemented by using the es-config command. For more information refer to "Using es-config" on page 165.

### Security Keys and SNMP Community String

When you install and then set up the Sun Management Center agent on a separate machine, you are prompted to provide a password that is used to generate the security key for the agent. The password should be the same password as the password you specified during setup of the Sun Management Center server. The Sun Management Center server and agent cannot communicate with each other if the server and agent have different security keys. For information on how to regenerate security keys, see "Regenerating Security Keys" on page 158.

During setup, you are also prompted to either accept the default SNMP community string (public), or specify a private community string. The SNMP community string is essentially a password for a privileged internal account. As such, this string potentially can be used to mimic the server layer if used with generic SNMPv2 usec tools. Therefore, do not use the default community string. Specify a separate, private community string for each server context.

Treat the security password and the SNMP community string with the same significance as a superuser password.

### **Management Strategies**

This section provides an overview of Sun Management Center management approaches. Understanding the systems under management and their implementation can contribute to the successful deployment and use of Sun Management Center.

### **Server Contexts**

The highest-level building block for the organization of management information is the server context. Each Sun Management Center server provides only one server context. Each server context might have one or more managed systems that report to the server context. A managed system can report to only one server context.

Communication between server contexts is typically restricted, and management events are not forwarded between servers. The use of server contexts should parallel the structure of the groups within the organization using Sun Management Center. Server contexts should also parallel the

responsibilities of these groups with respect to systems management. The administrative group that owns the server also owns the management data within the server. This group controls all access to all system and network resources managed by the Sun Management Center server.

# **Domain Strategies**

Domains are the highest-level construct within a server context. Domains provide individual environments within which you can create custom topology configurations. Domains are very generic. You can create a domain to represent information specific to users, environments, or any other logical division. Managed systems may appear in more than one domain, enabling multiple, overlapping domains to exist. You can therefore construct several different representations of the same management information and system resources.

Domains typically contain a hierarchical collection of Sun Management Center groups that you can use to aggregate sets of managed systems, Sun Management Center management modules, or managed objects. This hierarchy defines the visible breakdown of information in the user interface. This hierarchy also defines the rules for aggregating management status and providing this status to high-level summaries. This capability and flexibility makes domains, and the containers within them, a powerful tool for the construction of logical management models of a specific environment.

# **Organization Strategies**

Sun Management Center contains a powerful Discovery Manager, which can be used to automatically and periodically examine the local environment to identify all managed nodes. While instrumental in the configuration of Sun Management Center, the Discovery Manager structures management information along physical, network-based lines.

Depending on the nature of your environment, using the Discovery Manager might not be the most useful way to view management information and aggregate status information. Conversely, using the Discovery Manager is very useful for identifying all managed systems prior to organizing your Sun Management Center environment. For further information about the Discovery Manager, see Chapter 4, "Adding Objects to the Topology Database Using the Discovery Manager," in *Sun Management Center 3.6.1 User's Guide.* 

Other ways to organize the Sun Management Center environment include:

- Physical
- Environmental
- Application
- Service

In each of the Sun Management Center environments, emphasis should be placed on completeness. The breadth of coverage must be sufficient to pro-actively or at least immediately identify system problems. Failures in devices, hosts, services, or processes that are critical to an environment but that are not being monitored by Sun Management Center can cause gaps in the coverage that will affect the overall effectiveness of an implementation. To this end, you should consider customized modules, proxy solutions, and even information from other server contexts when building your Sun Management Center management environments.

### **Physical Organization**

The physical locations of managed systems might not correspond to the networks on which the systems reside. In this case, you might want to create a new domain in which the Sun Management Center groups are structured on physical lines. Cities, sites, buildings, floors, server rooms and even equipment racks can easily be represented. The systems at these locations can be copied and pasted from the domain in which discovery was performed using the Discovery Manager.

To configure a Sun Management Center environment along physical lines requires you to know where the systems are physically located. This organization can become a valuable and easily accessed reference. A physical organization also defines a status roll-up path, enabling problems to be isolated on physical lines and assisting in the identification of common-mode failures. For example, a localized power outage might affect systems that reside on several networks but will only appear in one physical area.

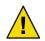

**Caution** – You must keep the information up-to-date yourself. This information is not automatically updated when discoveries are performed. The discovery process does not automatically track assets that are physically relocated.

### **Environmental Strategies**

Your organization might have several logical environments whose locations and resources overlap, but whose logical functions are distinct. Logical environments include corporate groups such as sales versus engineering, functional groups such as retail versus institutional, and even logical software environments such as user acceptance versus production.

In all of these cases, consider producing separate Sun Management Center topology groups that isolate the elements of each group. Separate topology groups prevent problems in one group from raising alarms in another group. This isolation is particularly important when configuring the Sun Management Center environment for systems that include multi-domain servers. The different domains might be performing functions for completely different groups or environments. The inclusion of the different domains in a single topology group could result in misleading information and alarm notifications.

### **Application Organization**

Applications are complex entities in systems management. Determining what constitutes an application from a management perspective can be difficult, particularly when applications are distributed and rely on many external services to operate properly. For this reason, you should organize applications before installing Sun Management Center. Do not defer consideration of the cause and effect relationships until a problem is actually encountered. Some initial analysis contributes to increasing the efficiency with which application-level problems are resolved.

When configuring an application-oriented Sun Management Center environment, the topology containers typically contain a mix of hosts, modules, and specific objects. Some hosts might be completely dedicated to that application, while other hosts might only be partially responsible for the application's proper operation. For example, in the case of an application that makes use of a corporate directory service, the health of the directory service is critical to the operation of the application, but the health of other services on the server are not critical to or needed by the application.

#### **Services Responsibilities**

In some circumstances, a group or administrator might be responsible for a specific service but not the underlying resources. For example, a database administrator might be responsible for the database service availability and data integrity, but not responsible for the hardware or operating system administration. A Sun Management Center domain that is created specifically for the database services can assist the database administrator in performing the necessary tasks. General user role privileges can assist the administrator by providing access to general system and network status.

# **Managing Large Enterprises**

Several facilities in Sun Management Center can help you to simplify management of large enterprises. One facility is Reference Domains, which allow groups to share management information across server contexts. Another feature is the Grouping Operations system, which facilitates performing large, highly distributed management operations.

The grouping system enables you to set data property values, and modify data property attributes. You can also load, unload, enable, and disable modules in your Sun Management Center server environment. All of these operations can be applied to a large group of managed systems and nodes. These groups can be defined using existing topology structures or flexible, discovery-style filters. Grouping operations can be saved and performed multiple times. A scheduler is available to automate grouping operations. Grouping operations also include Module Configuration Propagation (MCP), a facility in which a reference node's entire configuration can be cloned by pulling it to the server and then pushing it to all similar nodes.

For further information about Reference Domains, see "Monitoring Remote Administrative Domains" in *Sun Management Center 3.6.1 User's Guide*. For further information about group operations, see Chapter 13, "Managing Group-related Jobs," in *Sun Management Center 3.6.1 User's Guide*.

# Preparing Systems for Sun Management Center Upgrade and Installation

This chapter provides procedures for preparing your Solaris and Microsoft Windows systems for Sun Management Center 3.6.1 installation.

This chapter discusses the following topics:

- "Compatibility With Other Software and Earlier Versions of the Product" on page 67
- "Preinstallation Checklist" on page 68
- "Prerequisite Packages" on page 69
- "Solaris Systems With More Than 4 Gbytes RAM" on page 69
- "Java Environment Variables and Path" on page 70
- "Sun StorEdge A5x00 Packages" on page 72
- "T3 Storage Devices" on page 72
- "Determining the Installation Source" on page 75

# Compatibility With Other Software and Earlier Versions of the Product

Sun Management Center 3.6.1 software is compatible with the following software:

- Any Simple Network Management Protocol (SNMP) v1, v2, v2 usec, and v3 entities, regardless of the operating environment and architecture.
- Solstice Enterprise Agents<sup>™</sup> software for Solaris 7, Solaris 8, Solaris 9, and Solaris 10 operating environment versions. Solstice agents can coexist with Sun Management Center agents on the same host system if you configure the Solstice agents as subagents of the Sun Management Center agent. See "Configuring a Legacy SNMP Agent as a Subagent of an Agent" on page 160.

Sun Management Center software does not offer the following features:

- Backward compatibility with the Solstice SyMON<sup>™</sup> 1.x software
- SunVTS<sup>™</sup> support in the Sun Management Center 3.6.1 software

# **Preinstallation Checklist**

The following list describes the tasks that you need to perform before you can install Sun Management Center 3.6.1, or upgrade an existing Sun Management Center installation to Sun Management Center 3.6.1.

- Determine which components of Sun Management Center 3.6.1 and which product add-ons you want to install on each machine on your network.
  - Make sure the platforms on which you want to install Sun Management Center or Sun Management Center components are supported platforms. See "Supported Platforms" on page 50.
  - For minimum RAM and disk space requirements, see Chapter 1. Also, refer to the Sun Management Center add-on product supplements at http://docs.sun.com.

Total the amount of RAM and disk space needed for the selected components and add-on products.

- Ensure that each machine is running the correct operating system for the components you want to install. See Table 1–3 and Table 1–4.
- Ensure that the correct JDK version is installed on machines that are designated for the Sun Management Center server and console components. See Table 1–3. You can download the JDK software from http://java.sun.com/.
- □ Set the PATH and the JAVA\_HOME environment variables.
  - For the Solaris platform:

Make sure that the DISPLAY and JAVA\_HOME environment variables are set in any account that is used to run the Sun Management Center Web or Java console.

The default location for JDK versions 1.3.1 and 1.4 is /usr/j2se. See "To Set JAVA\_HOME and PATH on the Solaris Platform" on page 70.

• For the Microsoft Windows platform:

Ensure the path to the JDK bin directory is added to the Microsoft Windows %PATH% environment variable.

- □ If any machine on your network has 4 Gbytes of RAM or more, install the 64–bit compatibility patch SUNWs cpux on the machine. See "Solaris Systems With More Than 4 Gbytes RAM" on page 69.
- □ If your network includes StorEdge A5X00 devices, install the required patches. See "Sun StorEdge A5x00 Packages" on page 72.
- □ If your network includes T3 storage devices, you must update the /etc/hosts and /etc/ethers files on the machine to which the devices are attached. You must also update the /etc/hosts and /etc/ethers files on the machine where you will install the Monitoring and Management of A5X00 and T3 Devices add-on product. See "T3 Storage Devices" on page 72.

- If you are upgrading an older version of Sun Management Center and you use the older version to monitor and manage T3 devices, you must remove Sun Management Center T3 device configuration before performing the upgrade to Sun Management Center 3.6.1. See "Removing T3 Device Configuration If Present" on page 74.
- Select the installation source.

You can install from a media or from installation images. See "Determining the Installation Source" on page 75.

# **Prerequisite Packages**

The following Solaris operating environment packages are required by the Sun Management Center 3.6.1 server layer, and are included as part of the Solaris development environment installation.

- SUNWsprot Solaris Bundled tools
- SUNWtoo Programming Tools
- SUNWbtool CCS tools included with SunOS

### Solaris Systems With More Than 4 Gbytes RAM

The SUNWscpux 64-bit source compatibility package must be installed on systems that have more than 4 Gbytes of RAM before you can install Sun Management Center 3.6.1. If the package is not installed, the command-line installation process will report the following messages and fail.

ps: read() on /proc/551/as: Value too large for defined data type
ps: read() on /proc/542/as: Value too large for defined data type

The SUNWscpux package is installed automatically during Solaris installation when any of the following Solaris environments are selected.

- Entire +OEM
- Entire
- Developer

To determine if the package is installed on the system, type the command pkginfo SUNWscpux in a terminal window.

If the package is installed, information about the package is displayed.

| # pkginfo | SUNWscpux |                      |       |          |
|-----------|-----------|----------------------|-------|----------|
| system    | SUNWscpux | Source Compatibility | (Usr) | (64-bit) |

If the package is not installed, an error message is displayed.

```
# pkginfo SUNWscpux
ERROR: information for "SUNWscpux" was not found
```

To install the SUNWscpux package:

- 1. Log in as root (**su root**).
- 2. Locate the package on the Solaris installation media.
- 3. Install the package using the pkgadd command.

# **Java Environment Variables and Path**

The JAVA\_HOME and PATH environment variable must be set on Solaris systems in order for the Sun Management Center 3.6.1 installation wizards, the setup wizards and the Java console to function properly. Similarly, the Microsoft Windows %PATH% must be modified to include the path to the JDK software for the Sun Management Center Java console to work properly on Microsoft Windows.

If the environment variables and path are not set properly, installation and setup of Sun Management Center 3.6.1 can fail.

# To Set JAVA\_HOME and PATH on the Solaris Platform

If JDK 1.3.1 or JDK 1.4 software has been installed in the default location:

- 1 Log in as root by typing su root.
- 2 Set JAVA\_HOME to /usr/j2se.
  - In a C shell environment:
    - # setenv JAVA\_HOME /usr/j2se
  - In a Bourne or Korn shell environment:
    - # JAVA\_HOME=/usr/j2se
      # export JAVA\_HOME

Tip - Add the appropriate statement to your .login or .cshrc file.

- 3 Add /usr/j2se/bin to your system path.
- 4 Place /usr/j2se/bin in your PATH before /usr/bin.
- 5 Place /usr/bin in your PATH before /usr/ucb.

# To Set PATH on Microsoft Windows NT or Microsoft Windows 2000

- 1 Choose Start  $\rightarrow$  Settings  $\rightarrow$  Control Panel.
- 2 Double-click System.
- 3 On Microsoft Windows NT, select the Environment tab. On Microsoft Windows 2000, select the Advanced tab and then Environment Variables.

The Environment Variables window is displayed.

- 4 Click Path in the User Variables and System Variables.
- 5 Click Edit.

The Edit System Variable window is displayed.

**Note** – The Edit System Variable window shows the Microsoft Windows root directory using the environment variable %SystemRoot%.

6 Add the location of the JDK bin directory to the PATH statement.

For example, if the PATH statement shown in the Edit System Variable window is %SystemRoot%\system32;%SystemRoot%, the new path statement would then be %SystemRoot%\system32;%SystemRoot%;c:\j2*version-number*\bin where *version-number* is the JDK version.

For example:

%SystemRoot%\system32;%SystemRoot%;c:\j2sdk1.4\bin

Separate each directory in the PATH statement with a semicolon as shown.

7 Click OK to successively close each window.

### To Set PATH on Linux

- 1 Change to your home directory. cd \$HOME
- 2 Open the . bashrc file.

# **3** Add the following line to the file. Replace the *JDK directory* with the name of your java installation directory.

export PATH=/usr/java/<JDK Directory>/bin:\$PATH

#### 4 Save the file and exit.

Use the source command to force Linux to reload the .bashrc file which normally is read only when you log in each time.

source .bashrc

Note – Note that if you wish to set the PATH for all users, you need to log in as root in the bash shell and perform the above steps on the .profile file in the etc directory and not the .bashrc file in the home directory.

### Sun StorEdge A5x00 Packages

If you want to use the Sun StorEdge A5x00 module, you must install either the SUNWluxop or the SUNWluxox packages on the system where you install the Monitoring and Management of A5x00 and T3 Devices add-on product. If you load the A5x00 module and the packages are not installed on the system, the Sun Management Center agent cannot run.

To check whether the packages are installed, type the following command:

#### # pkginfo SUNWluxop SUNWluxox

If the packages are installed, the following lines are displayed:

system SUNWluxop Sun Enterprise Network Array firmware and utilities system SUNWluxox Sun Enterprise Network Array libraries (64-bit)

If you need either package, you can download the package from http://sunsolve.sun.com. Make sure that you download the latest revision. Use the pkgadd(1M) command to install the packages.

### T3 Storage Devices

This section provides the procedures for preparing T3 devices for Sun Management Center 3.6.1, and procedures for removing T3 device configuration data from existing Sun Management Center 3.x installations.

**Note** – T3 device configuration data must be removed from existing Sun Management Center installations before you can upgrade to Sun Management Center 3.6.1.

## **Preparing a T3 Storage Device**

Before you install and set up the Sun Management Center T3 Add-on, you must modify the /etc/hosts and /etc/ethers files on the system where the Sun Management Center add-on Monitoring and Management of A5x00 and T3 Devices is to be installed.

The following procedure assumes that you have installed and configured the T3 storage device as described by the *Sun StorEdge T3 Disk Tray Installation*, *Operation, and Service Manual*.

When the /etc/hosts and /etc/ethers files have been updated on the machine where the Sun Management Center add-on Monitoring and Management of A5X00 and T3 Devices will be installed, you can proceed with installing and setting up the T3 add-on.

## To Prepare a T3 Storage Device

#### Determine the IP address and Ethernet address for each T3 storage device.

Open a terminal window and type the command **arp** *t3-device-name* where t3-device-name is the name of the T3 storage device. For example:

# arp T3-001

T3-001 (10.100.20.300) at 1:2:30:ab:ba:45 permanent published

In the above example, 10.100.20.300 is the IP address, and 1:2:30:ab:ba:45 is the Ethernet address of the T3 storage device T3-001.

#### 2 Repeat Step 1 for each T3 device on your network.

When you have recorded the IP address, Ethernet address, and name for each T3, go to the next step.

#### 3 Log in as root on the machine where you will install the Sun Management Center add-on Monitoring and Management of A5X00 and T3 Devices.

This machine can be either the machine where you install the Sun Management Center server or the machine that you have allocated as dedicated platform agent server.

#### 4 Record each T3 IP address and name in the /etc/hosts file.

For example, assume that three T3 devices are attached to your network. Assume that you used the arp command to determine the IP address, and Ethernet address of each T3 device, and recorded the information as follows:

| storage-t3-1 | 172.16.100.10 | 0:20:f2:0:59:48 |
|--------------|---------------|-----------------|
| storage-t3-2 | 172.16.100.11 | 0:20:f2:0:5f:40 |
| storage-t3-3 | 172.16.100.12 | 0:20:f2:0:7f:a8 |

The entries in the server /etc/hosts file would then be as follows:

172.16.100.10 storage-t3-1 172.16.100.11 storage-t3-2 172.16.100.12 storage-t3-3

#### 5 Record each T3 storage device Ethernet address and name in the /etc/ethers file.

Create the /etc/ethers file if the file does not already exist.

Using the example given in Step 4, the entries in the server /etc/ethers file would then be as follows:

0:20:f2:0:59:48 storage-t3-1 0:20:f2:0:5f:40 storage-t3-2 0:20:f2:0:7f:a8 storage-t3-3

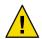

**Caution** – If you include the domain name as part of the T3 device name, make sure the domain name is identical in both the /etc/hosts and /etc/ethers files. The entries are case sensitive.

For example, assume that the /etc/hosts file contains:

```
0:20:f2:0:59:48 storage-t3-1.sun.com
```

Also assume that the /etc/ethers files contains

0:20:f2:0:59:48 storage-t3-1.Sun.Com

In this example, the T3 storage device cannot be set up using the Sun Management Center setup tools because the domain name case is different.

## **Removing T3 Device Configuration If Present**

#### **Uninstalling T3 Storage Devices**

If you are running Sun Management Center, you must remove the T3 device configuration from Sun Management Center if you are going to perform any of the following functions:

- Remove the T3 storage device
- Move the T3 storage device to another machine
- Assign a different IP or Ethernet address to the T3 storage device
- Migrate the Sun Management Center server to a different machine
- Uninstall the Monitoring and Management of A5x00 and T3 Devices add-on product

Uninstall Sun Management Center

**Note** – If you uninstall the Monitoring and Management of A5*x*00 and T3 Devices add-on product without first removing the T3 device configuration, you can remove the T3 device configuration as described in the following procedure.

The corrected procedure is as follows:

## To Remove T3 Device Configuration

- 1 Log in as root on the machine where the Monitoring and Management of A5x00 and T3 Devices add-on product is installed.
- 2 Type the following command to stop the Sun Management Center agent. #/opt/SUNWsymon/es-stop -a
- 3 Run the pre-uninstall script to remove T3 device configuration information.
  - a. Type the command /opt/SUNWsymon/addons/storage/sbin/pre-uninst.sh.
  - **b.** When asked whether you want to stop the T3 from sending syslog messages, type y. You are then prompted for the root password for the T3 device.
  - c. Type the password.

You are notified that the T3 device has been removed from the T3 module.

4 Uninstall the add-on product.

## **Determining the Installation Source**

You can install, set up, and configure Sun Management Center 3.6.1 using either the Sun Management Center installation DVDs or a Sun Management Center installation image located on your network. DVD images eliminate the need to install Sun Management Center on each machine from the DVDs.

This section provides the procedures for creating Sun Management Center installation images.

- "Creating Installation DVD Images" on page 76
- "Creating Images From the Download Tar File" on page 77

There are two methods for capturing an installation image. You can copy Sun Management Center installation DVDs to a location on your network. You can also download and unpack the Sun Management Center installation image from the Sun Management Center Web site.

Note – To install, set up, and configure, you must be logged in as root on Solaris machines, and as administrator on Microsoft Windows.

## **Creating Installation DVD Images**

To create the Sun Management Center DVD images, you create a directory to contain the images, copy the DVD to the directory, and then share the directory using network file system mounting.

### To Create DVD Images

- 1 In a terminal window, log in as root by typing su root.
- 2 Create a directory to which you will copy the DVD.

For example:

# mkdir /SunManagementCenter

3 Change to the directory you created for the DVD images.

For example:

# cd /SunManagementCenter

4 Create a diskn directory for each DVD, where n is the sequence number of the disk.

For example:

/SunManagementCenter# mkdir disk1 disk2

5 Make sure the vold daemon is running.

/SunManagementCenter# ps -eaf | grep vold
root 19033 19000 0 08:37:55 pts/9 0:00 vold
/SunManagementCenter#

If the grep command returns only the system prompt, then the vold daemon is not running, and must be started as follows:

/SunManagementCenter# /usr/sbin/vold &

- 6 Insert Sun Management Center 3.6.1 DVD in your DVD drive.
- 7 List the contents of the Sun Management Center 3.6.1 installation DVD. Then copy the contents to the disk1 subdirectory.

When the copy completes, list the contents of the DVD and the directory to verify the contents of the disk image.

For example:

```
/SunManagementCenter# cp -r /<DiskMountDir>/.* disk1
/sunmanagementcenter > ls -acp /<DiskMountDir>/.*
           .CD
                      Copyright image/
                                              lib/
           .CD01
                                               sbin/
                      classes/
                                   install/
/sunmanagementcenter > ls -acp disk1
                      Copyright image/
           .CD
                                              lib/
           .CD01
                      classes/
                                   install/
                                               sbin/
. .
```

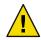

**Caution** – <DiskMountDir> is a symbolic link. Copy *only* the Sun Management Center directory as shown in the above example.

#### 8 Make the Sun Management Center 3.6.1 DVD image directory NFS-shared.

Using NFS to share the DVD image directory enables you to install Sun Management Center 3.6.1 from other machines by using the DVD installation images instead of manually installing from the DVDs.

a. Stop the Network File System daemon mountd:

/SunManagementCenter# /etc/init.d/nfs.server stop

b. Add the following line to the /etc/dfs/dfstab file.

share -F nfs -o ro image-dir

where *image-dir* is the Sun Management Center 3.6.1 image directory that you created in "Java Environment Variables and Path" on page 70.

For example: share -F nfs -o ro /SunManagementCenter

- c. Save and close /etc/dfs/dfstab.
- d. Start the Network File System daemon mountd:

/SunManagementCenter# /etc/init.d/nfs.server start

The Sun Management Center 3.6.1 image directory is now accessible from other machines.

You can now use the Sun Management Center DVD images to install Sun Management Center 3.6.1, or to upgrade previous versions of Sun Management Center as described in the following chapters.

## **Creating Images From the Download Tar File**

You can download the Sun Management Center Sun Management Center compressed tar file from the Web to a Solaris machine on your network. You then decompress and untar the tar file to a image directory.

To download Sun Management Center, you must be registered with Sun as a Sun Web site user, and log in using your registered user ID. The download software Web page provides a link for registration.

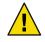

**Caution** – Before you download the tar file, ensure that you have at least 1.6 Gigabytes of free disk space for the tar file and for the image files that are created when you uncompress and unpack the tar file.

## To Download the Tar File From the Web Site

- 1 In a terminal window, log in as root on the system where you want to create the Sun Management Center installation image.
- 2 Go to the Sun Management Center Web site at http://www.sun.com/sunmanagementcenter/.
- 3 Click Get the Software.

#### 4 Click Sun Management Center 3.6.1.

Follow the instructions and download the Sun Management Center 3.6.1 tar file to a location that is accessible by root.

#### 5 Go to the location where the tar file has been downloaded:

# cd /download-directory

#### 6 Extract the Sun Management Center packages:

# zcat downloaded-filename | tar xvf -

The image source directory is created, containing the subdirectories disk1 and disk2.

#### 7 Make the Sun Management Center 3.6.1 image directory NFS-shared.

Using NFS to share the image directory enables you to install Sun Management Center 3.6.1 from other machines by using the installation images instead of manually installing from the DVDs.

For example, if you extracted the images to the directory *SunManagementCenter*, you would make the directory NFS-shared as follows.

#### a. Stop the Network File System daemon mountd:

/SunManagementCenter# /etc/init.d/nfs.server stop

b. Edit the /etc/dfs/dfstab file.

Add the following line:

share -F nfs -o ro image-dir

where *image-dir* is the Sun Management Center 3.6.1 image directory.

For example: share -F nfs -o ro /SunManagementCenter

- c. Save and close /etc/dfs/dfstab.
- d. Start the Network File System daemon mountd:

/SunManagementCenter# /etc/init.d/nfs.server start

The Sun Management Center 3.6.1 image directory is now accessible from other machines.

You can now use the Sun Management Center images to install Sun Management Center 3.6.1, or to upgrade previous versions of Sun Management Center as described in the following chapters.

# Upgrading Previous Versions of Sun Management Center on the Solaris Platform

This chapter describes how to upgrade Sun Management Center 3.0 software to Sun Management Center 3.6.1 on a single machine.

This chapter discusses the following topics:

- "Upgrade Considerations" on page 81
- "Upgrading From Sun Management Center 3.0" on page 82
- "Upgrade from 3.5 to 3.5 Update 1" on page 84
- "Upgrade from 3.5 Update 1 to 3.6" on page 84
- "Upgrade from 3.6 to 3.6.1" on page 85

Note – If you do not want to migrate your Sun Management Center data, you must uninstall the existing Sun Management Center software before you can install Sun Management Center 3.6.1. To uninstall existing Sun Management Center software without saving your data, see Appendix A

## **Upgrade Considerations**

When upgrading from any version of Sun Management Center software, the server and console layers must be upgraded first.

Sun Management Center 3.6.1 servers and consoles support previous versions of Sun Management Center agents. Consequently, Sun Management Center agents can be upgraded when time or circumstances permit.

All Sun Management Center software components should be upgraded to version 3.6.1 to take advantage of the improved monitoring and management capabilities provided by Sun Management Center 3.6.1.

**Note** – When upgrading, make sure you use the same port number for the agent as you used in the previous installation. This advice is applicable to both an agent upgrade and a server upgrade.

## Upgrading From Sun Management Center 3.0

As described in the following sections, Sun Management Center 3.6.1 provides several methods for upgrading the Sun Management Center 3.0 server and agent.

## **Upgrading the Server**

You can upgrade the Sun Management Center 3.0 server to the Sun Management Center 3.6.1 using any of the following methods.

- Run the Sun Management Center 3.6.1 graphical user interface installation command es-guiinst.
- Run the Sun Management Center 3.6.1 command-line installation script es-inst.
- Uninstall Sun Management Center 3.0 and save the configuration data, then run either the Sun Management Center 3.6.1 es-guiinst command or the es-inst command.

The Sun Management Center 3.6.1 installation process detects the existing 3.0 installation and runs the Sun Management Center 3.0 es-uninst command-line script. The Sun Management Center es-uninst script gives you the option to save your Sun Management Center 3.0 data.

After you have installed Sun Management Center 3.6.1, if you saved your Sun Management Center 3.0 data the Sun Management Center 3.6.1 setup process detects the saved Sun Management Center 3.0 data and gives you the option to migrate the data to Sun Management Center 3.6.1.

## To Upgrade From Sun Management Center 3.0

Note – This procedure assumes that you installed Sun Management Center server in the default directory /opt. If you installed Sun Management Center in a different directory, substitute /opt with the name of the directory you specified.

- 1 Log in as root on the machine where the Sun Management Center 3.0 server is installed.
- 2 Stop Sun Management Center processes.

Type the command **es-stop -A**. Wait until all Sun Management Center processes have been stopped.

3 Prepare the system for Sun Management Center 3.6.1 as described in Chapter 4.

#### 4 Upgrade the Solaris operating environment if necessary.

If you are upgrading the Sun Management Center 3.0 server, the machine must be running either the Solaris version 8 or Solaris version 9 developer environment. For additional information, see "Prerequisite Packages" on page 69

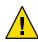

**Caution** – If you need to upgrade to Solaris version 8 or Solaris version 9, make sure you perform a Solaris upgrade. A fresh Solaris installation reformats the hard drive, which deletes your Sun Management Center 3.0 configuration data. If you perform a fresh Solaris installation, you will not be able to migrate your Sun Management Center 3.0 configuration data to Sun Management Center 3.6.1.

#### a. Back up all Sun Management Center 3.0 directories.

Tip – Use ufsdump to back up the Sun Management Center 3.0 directories to a different machine or backup device. usfdump preserves symbolic links.

Sun Management Center 3.0 software is installed by default in /opt/SUNWsymon, /var/opt/SUNWsymon, and /etc/opt/SUNWsymon directories.

- If Sun Management Center 3.0 software has been installed to non-default locations, examine the Sun Management Center 3.0 installation logs in /var/opt/SUNWsymon/install to determine where Sun Management Center 3.0 software has been installed.
- If /var/opt/SUNWsymon/install does not contain the installation logs, or if /var/opt/SUNWsymon does not exist, you must determine where the Sun Management Center 3.0 software has been installed.

Sun Management Center software is installed as *install-path/SUNWsymon*, where *install-path* is the parent directory hierarchy.

For example, the Sun Management Center 3.0 core software could be installed in /export/applications/SUNWsymon. In this example, /export/applications is the *install-path*.

To determine where the Sun Management Center 3.0 software has been installed, search for all SUNWsymon directories on the system as follows:

i. Type the command pkgparam SUNWescom BASEDIR to determine the Sun Management Center 3.0 base directory. For example:

# pkgparam SUNWescom BASEDIR
/system/opt

ii. Type the command find / -name "SUNWsymon" -print to locate the Sun Management Center configuration directories. b. Upgrade the Solaris operating environment.

Refer to your Solaris documentation for procedures.

- c. If necessary, restore the Sun Management Center 3.0 directories to the machine.
- 5 Upgrade the Sun Management Center 3.0 server to Sun Management Center 3.6.1 using any one of the following methods.
  - To upgrade to Sun Management Center 3.6.1 using es-guiinst, follow the procedures in "Installing Sun Management Center" on page 28.
  - To upgrade to Sun Management Center 3.6.1 using es-inst, follow the procedures in "Installing Sun Management Center Using es-inst" on page 193.
  - To upgrade to Sun Management Center 3.6.1 by first uninstalling the Sun Management Center 3.0 configuration data, follow the procedures in "Uninstalling Sun Management Center 3.0" on page 183.

## Upgrade from 3.5 to 3.5 Update 1

Upgrading from Sun Management Center 3.5 to Sun Management Center 3.5 Update 1 is similar to the upgrading procedure from Sun Management Center 3.0 to Sun Management Center 3.5.

You can also upgrade from Sun Management Center 3.0 to Sun Management Center 3.5 Update 1.

On an installed, set up, and running Sun Management Center 3.5 host, do the following:

1. Run es-inst from the 3.5 Update 1 source image.

The installation wizard automatically launches the uninstallation wizard. The script uninstalls Sun Management Center 3.5 and asks you whether to preserve the data.

2. Type **y** to preserve the data.

After uninstallation of Sun Management Center 3.5 components, the new packages for Update 1 are installed. The Installer takes you to setup. The setup detects the preserved data and asks you whether or not to migrate the data.

3. Type **y** to migrate the data.

The upgrade procedure is complete.

## Upgrade from 3.5 Update 1 to 3.6

Upgrading from Sun Management Center 3.5 Update 1 to Sun Management Center 3.6 is similar to the upgrading procedure from Sun Management Center 3.5 to Sun Management Center 3.5 Update 1.

You can also upgrade from Sun Management Center 3.0 to Sun Management Center 3.6.

On an installed, set up, and running Sun Management Center 3.5 update 1 or 2 host, do the following:

1. Run es-inst from the 3.6 source image.

The installation wizard automatically launches the uninstallation wizard. The script uninstalls Sun Management Center 3.5 update 1 or 2 and asks you whether to preserve the data.

2. Type y to preserve the data.

After uninstallation of Sun Management Center 3.5 update 1 or 2 components, the new packages for 3.6 are installed. The Installer takes you to setup. The setup detects the preserved data and asks you whether or not to migrate the data.

3. Type **y** to migrate the data.

The upgrade procedure is complete.

## Upgrade from 3.6 to 3.6.1

Upgrading from Sun Management Center 3.6 to Sun Management Center 3.6.1 is similar to the upgrading procedure from Sun Management Center 3.5 to Sun Management Center 3.5 update 1 or 2.

You can also upgrade from Sun Management Center 3.0 to Sun Management Center 3.6.1.

On an installed, set up, and running Sun Management Center 3.6 host, do the following:

1. Run es-inst from the 3.6.1 source image.

The installation wizard automatically launches the uninstallation wizard. The script uninstalls Sun Management Center 3.6 and asks you whether to preserve the data.

2. Type y to preserve the data.

After uninstallation of Sun Management Center 3.6 components, the new packages for 3.6.1 are installed. The Installer takes you to setup. The setup detects the preserved data and asks you whether or not to migrate the data.

3. Type **y** to migrate the data.

The upgrade procedure is complete.

## **Upgrading Agents**

You can upgrade the Sun Management Center 3.0 agent to the Sun Management Center 3.6.1 agent using either of the following methods.

Create an agent-only installation image on the Sun Management Center server as described in
 "To Create an Agent-Only Installation Image Using es-makeagent" on page 103. When you have
 created the agent-only installation image, apply the image to the agent hosts using the es-inst
 -a command as described in "To Install Agents From an Agent-Only Installation Image Using
 es-inst -a" on page 108.

Create an agent-update image using either es-gui-imagetool as described in "To Create an Agent-Update Image Using es-gui-imagetool" on page 88, or by using es-imagetool as described in "To Create an Agent-Update Image Using es-imagetool" on page 93. When you have created the agent-update image, apply the image to the agent hosts using the agent-update.bin executable file as described in "To Install or Update Agents From an Agent-Update Image Using agent-update.bin" on page 106.

• • • CHAPTER 6

# Installing and Updating Agents and Installing on Microsoft Windows

This chapter provides the procedures for installing and updating agents.

This chapter discusses the following topics:

- "Creating Agent Installation and Update Images" on page 87
- "Applying Agent Installation, Update, and Patch-Only Images" on page 105
- "Installing Agents Using JumpStart" on page 110
- "Configuring Server and Agent on Multi-IP Machines" on page 130
- "Installing Sun Management Center 3.6.1 on Microsoft Windows" on page 134

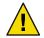

**Caution** – Before you install Sun Management Center 3.6.1 using es-guiinst, ensure that you have completed all the tasks listed by "Preinstallation Checklist" on page 68.

# **Creating Agent Installation and Update Images**

Agent-update images are supported on systems that have the Sun Management Center agent *only* installed. If you try to use agent-update images on systems where you have the Sun Management Center server or console or all three layers installed, the operation fails.Sun Management Center provides three tools to create agent-update images that can be used to install or simultaneously update Sun Management Center agents on multiple systems. The script and GUI image tool utilities also enable you to create patch-only update images that can be used to update multiple systems.

- es-gui-imagetool creates an agent-update image or a patch-only image using a graphical interface.
- es-imagetool creates an agent-update image or a patch-only image using a command-line interface.
- es-makeagent creates an agent-only installation image that includes support files for each
  version of the Solaris software and add-ons that were included on the installation images. The
  agent is installed on target machines by applying the agent-only image using the command, the
  es-inst -a command, or by using the JumpStart software.

es-gui-imagetool and es-imagetool enable you to select specific Solaris and Linux operating environments and add-ons, resulting in a much smaller installation image than the image created by es-makeagent. Images created using the image tools are applied by using the Sun Management Center Java console Manage Jobs task, or by using the agent-update.bin executable file.

Note – The Manage Jobs task enables you to apply the agent-update image to the target machines without performing any tasks on the target machines. Alternatively, you could copy or use ftp to copy the agent-update.bin executable file to each target machine, and then run the agent-update.bin on each target machine to apply the agent-update image.

The image type that you create depends on the following factors.

- If you want to update the Sun Management Center 3.6.1 agent on the target machines, create an agent-update image using either es-gui-imagetool or es-imagetool. When the agent-update image has been created, use the agent-update.bin executable file to apply the agent-update image to the target machines.
- If you want to install add-on agent components, or add-on components and patches on Sun Management Center 3.6.1 agent machines, create an agent-update image using either es-gui-imagetool or es-imagetool. When the agent-update image has been created, use the Manage Jobs task or the agent-update.bin executable file to apply the agent-update image to the target machines.
- If you want to apply patches only to the agent machines, create a patch-only update image using either es-gui-imagetool or es-imagetool. When the patch-only image has been created, use the Manage Jobs task or the agent-update.bin executable file to apply the patch-only image to the target machines.
- If you want to use JumpStart to install the Solaris operating environment and the Sun Management Center3.6.1 agent on the target machines, create an agent-only image using es-makeagent. When you have created the agent-only update image, install the Solaris operating environment and the Sun Management Center 3.6.1 agent on the target machines as described in "Installing Agents Using JumpStart" on page 110.

The Sun Management Center 3.6.1 can be installed on SPARC, x86, and on Linux systems.

The following procedures describe how to create agent-update images and patch-only update images using, es-gui-imagetool or es-imagetool, and how to create an agent-only image using es-makeagent.

## To Create an Agent-Update Image Using es-gui-imagetool

es-gui-imagetool enables you to create agent-update images containing any one of the following items.

- Base agent packages

- Add-on agent packages
- Base and add-on agent packages
- Base agent patches and add-on agent patches only

Note – This procedure assumes that you installed Sun Management Center in the default directory /opt. If you installed Sun Management Center in a different directory, replace /opt with the name of the directory you specified.

#### 1 Log in as root on the Sun Management Center 3.6.1 server machine.

#### 2 Run the Sun Management Center GUI image tool by typing the following command:

#### # /opt/SUNWsymon/sbin/es-gui-imagetool

The Welcome screen appears. Click Next. The Overview screen appears, listing the information that you might need to provide. Click Next.

The Select Update-Image Components screen appears.

#### 3 Select the update-image components.

Four choices are provided:

- Base Agent Packages
- Add-on Agent Packages
- Base and Add-on Agent Packages
- Base and Add-on Agent Patches Only

**Note** – Any patches needed for a selected package are automatically included when you select the package. If you want to install base agent patches and add-on agent patches only, select Base and Add-on Agent Patches Only.

Select the type of update-image that you want to create, and then click Next. The Specify the Installation Files Source Directory screen appears.

#### 4 Provide the name of a valid Sun Management Center 3.6.1 source directory.

The installation source default /<*DiskMountDir*>/image is displayed.

- If you are installing from DVDs, insert Sun Management Center 3.6.1 DVD in the DVD drive.
   Enter a valid source directory: /<DiskMountDir>/image
- If you are installing from a Sun Management Center 3.6.1 installation image on disk, either click Browse to navigate to the Sun Management Center installation disk1/image directory, or type the path to the disk1/image directory in the Source Directory field.

Source Directory: /net/machine/installdir/disk1/image

where *machine* is the machine on which you created the installation image, and *installdir* is the directory containing the Sun Management Center 3.6.1 disk1 and disk2 images. See "Determining the Installation Source" on page 75 for further information about installation images.

Click Next.

- If you selected Base Agent Packages, or selected Base and Add-on Agent Packages, the Specify the Destination Directory screen appears. Go to Step 5.
- If you selected Add-on Agent Packages or Base and Add-on Agent Patches Only, the Update Image Name screen appears. Go to Step 6.

#### 5 Provide the target directory for Sun Management Center 3.6.1 installation.

The target directory is the directory where the Sun Management Center 3.6.1 SUNWsymon directory is created if it does not already exist.

- If an agent is not installed, then the new agent is installed in the directory you specify.
- If an older version of an agent is already installed in a different directory, then the new agent is installed in the directory you specify.
- If the same version of an agent is already installed in a different directory and the update you are applying contains additional components such as add-ons, the agent is updated in the existing directory.

The following scenario provides an example.

Assume you have created a base and add-on agent packages update image, and you have specified /opt as the target directory. Also, assume that you want to apply the update image to five different machines in the following states:

- Sun Management Center 3.0 is installed in /opt/SUNWsymon on machine A.
- Sun Management Center 3.0 is installed in /export/home/opt/SUNWsymon on machine B.
- No Sun Management Center components are installed on machine C.
- The Sun Management Center 3.5 base agent only is installed in /opt/SUNWsymon on machine D.
- The Sun Management Center 3.5 base agent only is installed in /export/home/opt/SUNWsymon on machine E.

When you apply the Sun Management Center 3.6.1 base and add-on agent packages update image to the five machines, each machine is updated as follows.

- On machine A, the Sun Management Center 3.6.1 agent is reinstalled and replaces the version 3.0 agent in directory /opt/SUNWsymon.
- On machine B, the Sun Management Center 3.6.1 agent is installed in directory /opt/SUNWsymon.
- On machine C, the Sun Management Center 3.6.1 agent is installed in directory /opt/SUNWsymon.
- On machine D, the base agent is upgraded, with add-on packages, to version 3.6.1 in directory /opt/SUNWsymon.

 On machine E, the base agent is upgraded, with add-on packages, to version 3.6.1 in directory /export/home/opt/SUNWsymon.

Click Next. The Sun Management Center Update-Image Name screen appears.

#### 6 Provide a name for the agent update-image.

Type a name for the update-image that reflects the update-image type, for example SPARC-Base-agents, x86-Base-agents, Linux agents add-ons or config-readers.

The update-image is created in /var/opt/SUNWsymon/agentupdate/*update-image-name* where *update-image-name* is the name that you provide.

Click Next. The OS Selection screen appears.

#### 7 Select the platform (Solaris or Linux) versions that the target machines are running.

The image tool will create images for all platform versions supported by Sun Management Center irrespective of the version of the machine on which the tool is running. You have a choice of selecting any of the platform versions, or all.

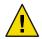

**Caution** – If you omit a platform version when you create an agent-update image, application of the update-image to the machine whose platform version is omitted will fail.

Click Next. The Checking for Available Products screen appears.

• If you selected Base Agent Packages, or Base and Add-on Agent Packages, the image tool verifies that all components of the base layer are available in the image source you specified.

When image source verification completes, the SNMP Port Assignment screen appears. Go to Step 11.

- If you selected Add-on Packages, the Select Add-ons for Package and Patch Updates screen appears. Go to Step 8.
- If you selected Base and Add-on Agent Patches, the Select Patches screen appears. Go to Step 9.

#### 8 Select Add-ons.

Select the products that you want to add to the agent update-image, and then click Next.

The image tool checks whether setup responses are needed by any of the add-on products you selected for inclusion in the update-image. Go to Step 10.

- If the selected add-on products do not require setup responses, the SNMP Port Assignment screen appears. Go to Step 11.
- If any selected add-on product requires setup responses, the Add-on Setup screen appears.

#### 9 Select patches.

You can select all patches, or you can select individual patches.

When you have finished selecting patches, click Next. The Confirmation screen appears. Step 12.

#### 10 Provide add-on setup responses.

You are prompted to click Next to answer the setup questions for the selected add-on products. Click Next.

A terminal window appears, and the image tool process steps through each add-on product that you selected for agent update, and prompts you for the responses needed by each product. Refer to the documentation that is provided with each add-on for further information.

When you finish providing responses, the SNMP Port Assignment screen appears.

#### 11 Specify an SNMP port for the Sun Management Center agent.

In most cases, port 161 is the default port assigned to and used by the SNMP daemon. However, other processes or daemons could be using port 161. Several third-party replacements and enhancements for the SNMP daemon exist, and could be installed on your system. The Sun Management Center agent is one such daemon. Also keep in mind that a port number other than 161 could have been specified during Sun Management Center setup on each target machine.

See "To Determine Whether a Port Is Used" on page 163 for procedures on how to determine if a port is unused.

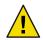

**Caution** – If you select port 161, you must stop and disable any process that uses port 161 on each target machine before you can restart the agent on each machine. Stopping and disabling the SNMP daemon on each machine is not a guarantee that you have stopped the actual process using port 161. To determine which daemon process uses port 161 requires you to manually review all /etc/rcN and /etc/rcN. d files, where N is 0 through 6 and S. When you have identified the file that defines the process using port 161, you can disable the process by renaming the file. For example,

#### /etc/rc3.d# mv S76snmpdx s76snmpdx

You must disable any daemon that uses port 161 on each target machine.

- To use port 161 on each target machine, select Use Port 161, and then click Next. The Stop and Disable SNMP Daemon screen appears.
- To assign a different port number, select Use A Different Port Number.

Type the port number in the Port ID field and then click Next.

When the agent-update image is applied on the target client, the update process checks whether an agent is already installed.

- If an agent was previously installed and configured, the update process uses the original port assignment. For example, if the previous agent uses port 2261, then the update process assigns port 2261 to the updated agent.
- If an agent is not installed and port 161 is not in use, the update process assigns port 161 to the agent .
- If an agent is not installed and port 161 is in use, the update process assigns the port you specified to the agent .

The image tool process now checks for sufficient disk space.

- If there is not enough space to create the image, you are notified. The amount of free space that is
  needed is listed. Click Cancel to exit the update-image tool. You must increase the amount of free
  space by the amount listed before you can create an update-image.
- If there is enough disk space, the Confirmation screen is displayed.

#### 12 Confirm update-image selections

A list of the components that you selected for inclusion in the agent update-image is displayed.

- If the list is not correct, click Back repeatedly to return to either the Select Add-ons for Package
  and Patch Updates screen, or to the Select Update-Image Components screen. When the
  appropriate screen is displayed, select the products that you want to add to the update-image and
  confirm your new selections.
- If the list is correct, click Next.

The image tool creates the agent update-image in the directory /var/opt/SUNWsymon/agentupdate using the file name you specified in Step 6.

You are notified when the update image has been created. Click Close to return to the system prompt.

You can check the update image creation status by viewing the log file /var/opt/SUNWsymon/install/es-gui-imagetool\_*host-name.date-and-time-string.process-id* where:

- *host-name* is the name of the Sun Management Center 3.6.1 server that you used to create the update image.
- date-and-time-string is the year, date, and time the image was created.
- process-id is the process ID of the imagetool session that created the agent-update image.

#### 13 Apply the agent-update image.

You can now apply the update-image to the target machines.

- To upgrade Sun Management Center 3.0 agents, apply the image using the agent-update.bin executable file, see "To Install or Update Agents From an Agent-Update Image Using agent-update.bin" on page 106.
- To upgrade Sun Management Center 3.5 agents, apply the image using the Sun Management Center task manager, see "To Create an Agent Update Task" in *Sun Management Center 3.6.1 User's Guide*.

## To Create an Agent-Update Image Using es-imagetool

es-imagetool enables you to create agent-update images containing any one of the following.

Base agent packages

- Add-on agent packages
- Base and add-on agent packages
- Base agent patches and add-on agent patches only

**Note** – This procedure assumes that you installed Sun Management Center in the default directory /opt. If you installed Sun Management Center in a different directory, replace /opt with the name of the directory you specified.

#### 1 Log in as root on the Sun Management Center 3.6.1 server machine.

#### 2 Run the Sun Management Center command-line image tool by typing the following command: # /opt/SUNWsymon/sbin/es-imagetool

#### 3 Select the components to update.

You are prompted to select the components that you want to add to the update-image, for example: Select the components you want to add to the update-image.

Do you want to upgrade components of Base Agent? [y|n|q] yDo you want to install/upgrade components of Addons? [y|n|q] y

Type **y** to add the component to the update-image, or type **n** to exclude the component from the update-image.

You are prompted for a valid source directory.

#### 4 Provide the name of a valid Sun Management Center 3.6.1 source directory.

• If you are installing from DVDs, type the path to the Sun Management Center 3.6.1 installation image directory. For example:

Enter a valid source directory: /<DiskMountDir>/image

If you are installing from a Sun Management Center 3.6.1 installation image on disk, type the path to the image disk1/image directory. For example:

Enter a valid source directory: /net/machine/installdir/diskl/image

where *machine* is the machine on which you created the installation image, and *installdir* is the directory containing the Sun Management Center 3.6.1 disk1 and disk2 images. See "Determining the Installation Source" on page 75 for further information about installation images.

- If you replied **y** to the prompt Do you want to upgrade components of the Base Agent?, you are prompted for the installation target directory. Go to Step 5.
- If you replied n to the prompt Do you want to upgrade components of the Base Agent?, and replied y to the prompt Do you want to install/upgrade components of Addons?, you are prompted for the installation target directory. Go to Step 6.

5 Provide the name of the target directory for Sun Management Center 3.6.1 installation.

The target directory is the directory where the Sun Management Center 3.6.1 SUNWsymon directory is created if it does not already exist.

- If an agent is not installed, then the new agent is installed in the directory you specify.
- If an older version of an agent is already installed in a different directory, then the new agent is
  installed in the directory you specify.
- If the same version of an agent is already installed in a different directory, and the update you are applying contains new software, the agent is updated in the existing directory.

The following scenario provides an example:

Assume that you have created a Base and Add-on Agent Packages update image, and that you have specified /opt as the target directory. Also, assume that you want to apply the update image to five different machines in the following states:

- Sun Management Center 3.0 is installed in /opt/SUNWsymon on machine A.
- Sun Management Center 3.0 is installed in /export/home/opt/SUNWsymon on machine B.
- No Sun Management Center components are installed on machine C.
- The Sun Management Center 3.5 base agent only is installed in /opt/SUNWsymon on machine D.
- The Sun Management Center 3.5 base agent only is installed in /export/home/opt/SUNWsymon on machine E.

When you apply the Sun Management Center 3.6.1 Base and Add-on Agent Packages update image to the five machines, each machine is updated as follows.

- On machine A, the Sun Management Center 3.6.1 agent is reinstalled and replaces the version 3.0 agent in directory /opt/SUNWsymon.
- On machine B, the Sun Management Center 3.6.1 agent is installed in directory /opt/SUNWsymon.
- On machine C, the Sun Management Center 3.6.1 agent is installed in directory /opt/SUNWsymon.
- On machine D, the base agent is upgraded, with add-on packages, to version 3.6.1 in directory /opt/SUNWsymon.
- On machine E, the base agent is upgraded, with add-on packages, to version 3.6.1 in directory /export/home/opt/SUNWsymon.

You are prompted for a name for the agent update image.

#### 6 Provide a name for the agent update-image.

Provide a name for the update-image that reflects the update-image type, for example Ultra60agent, SPARC-baseagent, x86–baseagent, or Linux agent and then press Return.

The update-image is created in /var/opt/SUNWsymon/agentupdate/*update-image-name*, where *update-image-name* is the name that you provide.

You are then prompted to choose the platform (Solaris or Linux) versions for the target machines.

The image tool creates images for all platform versions supported by Sun Management Center irrespective of the platform version on the machine on which the tool is running. You have a choice of selecting any Solaris version or all versions.

#### 7 Select the platforms that the target machines are running.

The supported versions are listed, and you are asked whether you want to select all versions.

Reply y if the target machines include all Solaris and Linux versions.

The image tool process checks for available add-on products. Go to Step 8.

• Reply **n** if the target machines do not include all versions.

Each version of Solaris and Linux is listed, and you are asked whether you want to create an image for that version. Reply **y** or **n** as appropriate for the target machines. For example:

```
Do you want to select ALL OS versions ? [y|n|q] n
Do you want to create images for sparc-sun-Solaris 7 ?
                                                         [y|n|q] n
Do you want to create images for sparc-sun-Solaris 8 ?
                                                         [y|n|q] y
Do you want to create images for sparc-sun-Solaris 9 ?
                                                         [y|n|q] n
Do you want to create images for sparc-sun-Solaris 10 ? [y|n|q] y
Do you want to create images for i386-sun-Solaris 9 ?
                                                         [y|n|q] n
Do you want to create images for i386-sun-Solaris 10 ?
                                                         [y|n|q] y
Do you want to create images for i686-sun-Linux 2.4 ?
                                                         [y|n|q] y
Do you want to create images for i686-sun-Linux 2.6 ?
                                                         [y|n|q] n
```

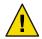

**Caution** – If you omit a Solaris version when you create an agent-update image, application of the update-image to the machine whose Solaris version is omitted will fail.

- If you selected only Upgrade Components of Base Agent in Step 3, go to Step 9.
- If you selected Install/upgrade Components of Addons in Step 3, the image tool process checks the add-on products and lists the products for which an agent update is available. Go to Step 8.

#### 8 Select the agent add-on products that you want to upgrade.

The available add-on products are listed, and you are then sequentially asked whether you want to install each add-on product. Reply **y** to add the add-on software to the update-image, or reply **n** to exclude the add-on software from the image.

When you finish selecting the add-on products to upgrade, you are prompted for the Sun Management Center agent port.

#### 9 Specify a port for the Sun Management Center agent.

In most cases, port 161 is the default port assigned to and used by the SNMP daemon. However, other processes or daemons could be using port 161. Several third-party replacements and enhancements for the SNMP daemon exist, and could be installed on your system. The Sun Management Center agent is such a daemon. A different port number could have been specified during Sun Management Center on each target machine.

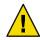

**Caution** – If you select port 161, you must stop and disable any process that uses port 161 on each target machine before you can restart the agent on each machine. Stopping and disabling the SNMP daemon on each machine is not a guarantee that you have stopped the actual process using port 161. Determining the actual daemon process that uses port 161 requires you to manually review all /etc/rcN and /etc/rcN. d files, where N is 0 through 6 and S. When you have identified the file that defines the process using port 161, you can disable the process by renaming the file. For example,

#### /etc/rc3.d# mv S76snmpdx s76snmpdx

You must disable the daemon that uses port 161 on each target machine.

Press Return to use port 161 on each target machine, or type a different port number.

• If you selected only Upgrade Components of Base Agent in Step 3, the image tool process checks for sufficient disk space. If there is enough space, the agent update-image is created.

If there is not enough space to create the image, you are notified. The amount of free space that is needed is displayed. The image tool exits. You must increase the amount of free space by the amount listed before you can create an update-image.

 If you selected install/upgrade components of Addons in Step 3, the image tool process checks whether setup responses are needed by any of the add-on products that you selected for inclusion in the update-image.

If any selected product requires setup responses, the image tool process steps through each add-on product that you selected for update, and prompts you for the responses needed by each product. Refer to the documentation that is provided with each add-on for further information.

When add-on product setup response collection is completed, the image tool checks disk space. If there is enough space, the agent update-image is created.

If there is not enough space to create the image, you are notified. The amount of free space that is needed is displayed. The image tool exits. You must increase the amount of free space by the amount listed before you can create an update-image.

You are notified when the update-image has been created. You can check the update image creation status by viewing the log file /var/opt/SUNWsymon/install/

es-imagetool\_host-name.date-and-time-string.process-id where:

- *host-name* is the name of the Sun Management Center 3.6.1 server that you used to create the update image.
- date-and-time-string is the year, date, and time that the image was created.
- process-id is the process ID of the imagetool session that created the agent-update image.

You can now apply the image to the target machines.

• To upgrade Sun Management Center 3.5 agents, apply the image using the Sun Management Center task manager, see "To Create an Agent Update Task" in *Sun Management Center 3.6.1 User's Guide*.

To upgrade Sun Management Center 3.0 agents, apply the image using the agent-update.bin executable file, see "To Install or Update Agents From an Agent-Update Image Using agent-update.bin" on page 106.

# To Create a Patch-Only Image Using the Image Tools

Sun Management Center-specific patches are released periodically on the Sun Management Center website at http://www.sun.com/sunmanagementcenter. Sun Management Center enables you to create a patch-only image, and then apply the patch-only image to multiple agent machines.

1 Log in as root on the Sun Management Center 3.6.1 server machine.

#### 2 Create a directory in which to download the Sun Management Center patches.

Change to the directory you just created. Create directories for each Solaris operating environment version for which you want to download patches.

For example, assume you created the directory /sunmcpatches. Furthermore, assume you plan to create patch-only update images for each supported Solaris version. You would create the directories as follows.

```
# mkdir /sunmcpatches
# cd /sunmcpatches
/sunmcpatches # mkdir Solaris 7 Solaris 8 Solaris 9
```

The directories must be created using the names shown.

#### 3 Determine which Sun Management Center patches are available for download.

Open a browser and go to http://www.sun.com/sunmanagementcenter. Click the Patches and Support link.

Review the list of available patches that is displayed at the bottom of the page. Print the page so that you can reference the patch numbers.

#### 4 Log on to SunSolve.

Click the Login button to display the login screen, and then enter your SunSolve ID and password.

If you do not have a SunSolve ID, click the Register button to obtain a SunSolve ID.

#### 5 Download the patches for each Solaris version.

Click the patch number corresponding to the Solaris version.

The SunSolve Online Web page is displayed.

a. Type the number of the patch you want to view, and then click Find Patch.

A description of the patch is displayed.

Make note of the supported Solaris versions. If the patch applies to more than one Solaris version, you must download the patch file for each Solaris version.

#### b. Click either the HTTP or FTP download link to download the patch.

The Save As panel appears.

Save the patch file to the applicable Solaris version directory you created in Step 2.

For example, assume patch 111222-33 is applicable to Solaris version 8 and Solaris version 9. Assume that you also created the subdirectories Solaris\_8 and Solaris\_9 within the root directory sunmcpatches. You would then download the patch file to both /sunmcpatches/Solaris\_8 and /sunmcpatches/Solaris\_9.

If you want to download more patches, click Back to return to the SunSolve Online Web page. Repeat the previous two steps to download each patch you have selected.

When you have completed downloading patches, go to the next step.

#### 6 Uncompress the patch files.

Change to each directory where you downloaded the patch files and uncompress the files.

For example, assume you downloaded the patch file for patch 111222–33 and patch 111222–34 to /sunmcpatches/Solaris\_8. Also assume that the patch file for patch file 111222–33 is 111222–33.tar.Z, and the patch file for 111222–34 is 111222–34.zip. You would then uncompress the patch files as follows:

```
/sunmcpatches # cd Solaris 8
/sunmcpatches/Solaris 8 # ls
111222-33.tar.Z
                      111222-34.zip
/sunmcpatches/Solaris 8 # zcat 111222-33.tar.Z | tar xvf -
x 111222-33, 0 bytes, 0 tape blocks
x 111222-33/installpatch, 119239 bytes, 233 tape blocks
x 111222-33/README.111222-33, 136444 bytes, 267 tape blocks
/sunmcpatches/Solaris 8 # unzip 111222-34.zip
Archive: 111222-34.zip
  creating: 111222-34/
.. inflating: 111222-34/prepatch
  inflating: 111222-34/README.111222-34
/sunmcpatches/Solaris 8 # ls -p
111222-33/
               111222-33.tar.Z....111222-34/
                                                  111222-34.zip
```

You can create the patch-only image using either the graphical tool es-gui-imagetool as described next in Step 8, or by using the command-line tool es-imagetool as described in Step 9.

#### 7 Move the download patch files to another directory.

Either move the compressed download patch files to another directory for safekeeping, or delete the compressed patch files.

#### 8 Create the patch-only image file using es-gui-imagetool.

Note – The following steps assume that you installed Sun Management Center in the default directory /opt. If you installed Sun Management Center in a different directory, replace /opt with the name of the directory you specified.

#### a. Type the command /opt/SUNWsymon/sbin/es-gui-imagetool.

The Welcome screen appears. Click Next. The Overview screen appears. Click Next.

The Select Update-Image Options screen appears.

#### b. Select Base and Add-on Agent Patches Only.

Click Next.

The Specify the Installation Files Source Directory screen appears.

#### c. Specify the patch file source directory.

Type the name of the patch directory you created in Step 2, or Click Browse to navigate to and select the directory.

Click Next. The Update Image Name screen appears.

#### d. Provide a name for the patch-only image.

Type a name for the patch-only image that reflects the image type, for example base-and-addon-patches.

The image is created in /var/opt/SUNWsymon/agentupdate/update-image-name where update-image-name is the name that you provide.

Click Next. The OS Selection screen appears.

#### e. Select the Solaris versions that the target machines are running.

The image tool will create images for all Solaris versions supported by Sun Management Center irrespective of the version of the machine on which the tool is running. You have a choice of selecting any of the Solaris versions, or all versions.

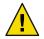

**Caution** – If you omit a Solaris version when you create a patch-only image, application of the patches to the machine whose Solaris version is omitted will fail.

Click Next. The Checking for Patches screen appears. When the image tool has completed checking for patches, the Select Patches screen appears.

#### f. Select the patches you want to add to the patch-only update image.

You can select all patches, or you can select individual patches.

When you have finished selecting patches, click Next. The image tool checks for disk space.

- If there is not enough space to create the image, you are notified. The amount of free space that is needed is listed. Click Cancel to exit the image tool. You must increase the amount of free space by the amount listed before you can create a patch-only image.
- If there is enough disk space, the Confirmation screen is displayed.

#### g. Confirm Update-Image Selections

A list of the patches and the Solaris versions that you selected for the patch-only image is displayed.

- If the list is not correct, click Back twice to return to the Solaris version selection screen, or click Back once to return to the Select Patches screen. Select the Solaris versions and patches that you want to add to the patch-only image and confirm your new selections.
- If the list is correct, click Next.

The image tool creates the patch-only image in the directory /var/opt/SUNWsymon/agentupdate using the file name you specified in Step d.

You are notified when the update image has been created. Click Close to return to the system prompt.

You can check the update image creation status by viewing the log file /var/opt/SUNWsymon/install/

es-gui-imagetool\_host-name.date-and-time-string.process-id where:

- *host-name* is the name of the Sun Management Center 3.6.1 server that you used to create the update image.
- date-and-time-string is the year, date, and time the image was created.
- process-id is the process ID of the imagetool session that created the agent-update image.

#### h. Apply the patch-only image.

You can now apply the image to the target machines.

- To apply the image using the Sun Management Center task manager, see "To Create an Agent Update Task" in Sun Management Center 3.6.1 User's Guide.
- To apply the image using agent-update.bin executable file, see "To Install or Update Agents From an Agent-Update Image Using agent-update.bin" on page 106.
- 9 Create the patch-only image file using es-imagetool.

Note – The following steps assume that you installed Sun Management Center in the default directory /opt. If you installed Sun Management Center in a different directory, replace /opt with the name of the directory you specified.

a. Type the command /opt/SUNWsymon/sbin/es-imagetool.

You are asked whether you want to upgrade components of the Base agent. Type **n** and press Return.

You are asked whether you want to install or upgrade components of add-ons. Type **n** and press Return.

You are asked whether you want to install patches. Type y and press Return.

You are prompted for the patch-only source directory.

#### b. Specify the patch file source directory.

Type the name of the patch directory you created in Step 2, and then press Return.

You are prompted to provide a name for the patch-only image.

#### c. Provide a name for the patch-only image.

Type a name for the patch-only image that reflects the image type, for example base-and-addon-patches.

The image is created in /var/opt/SUNWsymon/agentupdate/*update-image-name* where *update-image-name* is the name that you provide.

Press Return. The supported Solaris versions are listed.

#### d. Select the Solaris versions that the target machines are running.

The image tool will create images for all Solaris versions supported by Sun Management Center irrespective of the version of the machine on which the tool is running. You have a choice of selecting any Solaris version, or all versions.

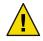

**Caution** – If you omit a Solaris version when you create an patch-only image, application of the patches to the machine whose Solaris version is omitted will fail.

- To select all Solaris versions, type y.
- To select only specific Solaris versions, type **n**.

You are prompted to select each Solaris version sequentially. Type **y** to select a Solaris version, or type **n** to exclude the Solaris version from the image.

Press Return. The image tool lists the patches that are available for selection.

#### e. Select the patches that you want to add to the patch-only update image.

You are prompted to select each patch.

Type **y** to select a patch for inclusion in the patch-only image, or type **n** to exclude the patch from the image.

When you have completed selecting patches, press Return. The image tool checks for disk space.

- If there is not enough space to create the image, you are notified. The amount of free space that is needed is listed. Type q to exit the image tool. You must increase the amount of free space by the amount listed before you can create a patch-only image.
- If there is enough disk space, the patch-only image is created in the directory /var/opt/SUNWsymon/agentupdate using the file name that you specified in Step c.

You can check the update image creation status by viewing the log file /var/opt/SUNWsymon/install/es-imagetool\_*host-name.date-and-time-string.process-id* where:

- *host-name* is the name of the Sun Management Center 3.6.1 server that you used to create the update image.
- *date-and-time-string* is the year, date, and time the image was created.
- process-id is the process ID of the imagetool session that created the agent-update image.

#### f. Apply the patch-only image.

You can now apply the image to the target machines.

- To apply the image using the Sun Management Center Task Manager, see "To Create an Agent Update Task" in *Sun Management Center 3.6.1 User's Guide*.
- To apply the image using the agent-update.bin executable file, see "To Install or Update Agents From an Agent-Update Image Using agent-update.bin" on page 106.

# To Create an Agent-Only Installation Image Using es-makeagent

Note – This procedure assumes that you installed Sun Management Center in the default directory /opt. If you installed Sun Management Center in a different directory, replace /opt with the name of the directory you specified.

- 1 Log in as root.
- 2 Place Sun Management Center 3.6.1 DVD in the DVD drive.

#### 3 Type the command /opt/SUNWsymon/sbin/es-makeagent.

You are prompted for the installation source files directory.

#### 4 Type the source directory:

(SPARC) /<*DiskMountDir*>/image/SunOS/sparc

(x86) /<*DiskMountDir*>/image/SunOS/i386

(Linux) /<DiskMountDir>/image/Linux

You are asked for a target directory in which to create the agent-only installation image.

#### 5 Type the name of the target directory.

If the directory does not exist, you are asked whether you want to create it. Type **y** to create the directory, or type **n** or **q** to exit to the system prompt.

The directory you specify must have write permission for root.

For example:

```
# enter the target directory: /es-makeagent-image
Directory /es-makeagent-image does not exist
Do you want to create it (y|n|q) y
```

The es-makeagent script creates the subdirectories disk1 and disk2 in the directory you specified, and then copies the files required to the subdirectories.

#### a. Remove the Sun Management Center installation DVD.

#### b. Press Return.

es-makeagent copies the remaining files from the DVD.

You are informed that the agent-only product is available in the directory you specified. The command required to install the agent on the local machine is also displayed.

Tip – Mount the target directory using NFS, so that the directory is accessible by other machines on your network. See Step 8 in "To Create DVD Images" on page 76.

#### 6 Type the command eject to eject the DVD.

You can now install the Sun Management Center 3.6.1 agent using any of the following methods.

- Use the es-inst -a command as described in "To Install Agents From an Agent-Only Installation Image Using es-inst -a" on page 108. When prompted for the installation source directory, provide the name of the agent-only installation image that you specified in Step 5. Make sure that you have shared the agent-only installation image by using Network File Sharing.
- Apply the agent-only installation image using the JumpStart software as described in "Installing Agents Using JumpStart" on page 110.

Note – The agent-only installation image also contains a tar file that you can copy using ftp to other agent machines and uncompress on each agent machine to create an installation image. The uncompressed installation image directory contains the subdirectories disk1 and disk2. To install from the uncompressed image on each agent machine, change directory to the disk1/sbin directory, and use the es-inst command as described in "Installing Sun Management Center Using es-inst" on page 193.

## Applying Agent Installation, Update, and Patch-Only Images

The following procedures describe how to install or update agents from agent-update images using the Manage Jobs task, and the agent-update.bin executable file, and how to install agent-only installation images using the es-inst -a command.

**Note** – If you want to use the JumpStart software to install the Solaris operating environment and the agent, see "Installing Agents Using JumpStart" on page 110.

## To Install Agents From an Agent-Update Image Using the Manage Jobs Task

If you want to upgrade Sun Management Center 3.0 agents, apply the agent-update image by using the agent-update.bin executable file as described in "To Install or Update Agents From an Agent-Update Image Using agent-update.bin" on page 106. The Manage Jobs task is used to upgrade existing Sun Management Center 3.6.1 agents.

- Create an agent-update image using either of the image tools.
  - To create an agent-update image using es-gui-imagetool, follow the instructions in "To Create an Agent-Update Image Using es-gui-imagetool" on page 88.
  - To create an agent-update image using es-imagetool, follow the instructions in "To Create an Agent-Update Image Using es-imagetool" on page 93.
- 2 Start the Sun Management Center console, and then log in to the console as an authorized Sun Management Center user.

See "To Start the Console on the Solaris Platform" on page 148.

#### 3 Choose Tools $\rightarrow$ Manage Jobs.

The Manage Jobs window is displayed.

The Manage Jobs window enables you to propagate your agents on multiple hosts simultaneously. For further details on the Manage Jobs feature, refer to the *Sun Management Center 3.6.1 User's Guide*.

#### 4 Create a multiple-agent upgrade task.

Note - Make sure the Sun Management Center agent is installed and running on the target hosts.

#### a. Select target hosts for upgrades, and then create a group.

#### b. Create a task of type Agent Update

Select an appropriate image name for the upgrade operation. This name should be the name of an image you created using either the es-imagetool or the es-gui-imagetool.

For detailed instructions, see "To Create an Agent Update Task" in *Sun Management Center 3.6.1* User's Guide

The status displayed in the Job Manager window only shows the success or failure of the entire job. The job is marked Failed if the upgrade fails on a single agent in the entire group, even though the rest of the agent upgrades succeeded. Click View Log next to the Job list to check the status of individual upgrades.

To view the intermediate upgrade status while the job is in progress, click View Logs tab, and then click InstallServer.log.

## To Install or Update Agents From an Agent-Update Image Using agent-update.bin

The space requirements on the target machine /tmp directory are as follows depending on the contents of the update-image:

- Base agent only 115 Mbytes to 125 Mbytes
- Base agent and Add-ons 200 Mbytes to 210 Mbytes
- Add-ons or patches only less than 100 Mbytes

If you use a *seed-file* to specify the security seed and SNMP community string automatically, the *seed-file* must have the following format:

ES\_SECURITY\_SEED=<seed> ES\_SNMPV1\_STRING=<string>

where *seed* and *string* are the actual seed and community string specified when the Sun Management Center server was installed. If you do not specify a value for ES\_SNMPV1\_STRING, the default SNMP value is used. In this case, the file will be:

ES\_SECURITY\_SEED=<seed> ES\_SNMPV1\_STRING=<string>

- 1 Log in as root on the Sun Management Center server machine.
- 2 Create an agent-update image using either of the image tools.
  - To create an agent-update image using es-gui-imagetool, follow the instructions in "To Create an Agent-Update Image Using es-gui-imagetool" on page 88.
  - To create an agent-update image using es-imagetool, follow the instructions in "To Create an Agent-Update Image Using es-imagetool" on page 93.

# 3 Download the relevant agent-update.bin file from the Sun Management Center server to each target machine's root directory.

- (SPARC) / opt/SUNWsymon/base/bin/sparc-sun-solaris/agent-update.bin
- (x86) /opt/SUNWsymon/base/bin/i386-sun-solaris/agent-update.bin
- (Linux)/opt/SUNWsymon/base/bin/i686-sun-Linux/agent-update.bin

If you installed Sun Management Center in a different directory than /opt, replace the /optwith *installdir* in the paths mentioned, where *installdir* is the directory you specified. This step must be performed for each target machine.

When you have finished downloading the file agent-update.bin to each target machine, you must log in to each target machine and perform the following four steps on each machine.

- 4 Log in as root on the target machine.
- 5 Change to the directory where you downloaded agent-update.bin.

#### 6 Type this command:

```
./agent-update.bin -s server -r http-port -p image-name [-f seed-file]
```

where

- server is the server that you logged into in Step 1
- http-port is the Sun Management Center Web server port.
- *image-name* is the name of the agent-only image you created in Step 2
- seed-file is a file containing the security seed and SNMP community string. By using this option, you can make agent installation automatic after running the command. The seed-file must be owned by root and have read/write permissions for root only as a security precaution. If the file does not meet these requirements, the script exits.

For example, assume that the Sun Management Center server name is Production1 and that the Web server port is 8080. Also, assume that the agent-update image name is sparc-baseagent. You would then type:

# ./agent-update.bin -s Production1 -r 8080 -p sparc-baseagent

#### 7 Provide the security seed and the SNMPv1 community string.

The agent-update process prompts you for the security seed and the SNMPv1 community string.

 The security seed must be the same seed that you provided when you set up the Sun Management Center server and agent.

Type the security seed password that you provided in Step b, "Setting Up Sun Management Center" on page 32. Type the password again to confirm the password.

• The SNMPv1 community string must be the same community string you provided when you set up the Sun Management Center server and agent.

If you specified a custom community string, make sure that you type the same community string that you provided in "Setting Up Sun Management Center" on page 32, Step c. If you used the default community string of public, press Return.

The update process applies the update to the machine without prompting for further information.

When the update process completes, check the update status by viewing the log file /var/opt/SUNWsymon/log/agent-update.log on the target machine.

## To Install Agents From an Agent-Only Installation Image Using es-inst -a

- 1 Create an agent-only installation image as directed in "To Create an Agent-Only Installation Image Using es-makeagent" on page 103.
- 2 Log in as root on the machine where you want to install the agent.
- 3 Go to the agent-only install image disk1/sbin directory.

For example, if you created the agent-only image in the /export/agentsource directory on a machine that is named appserver, you would type:

# cd /net/appserver/export/agentsource/disk1/sbin

- 4 Type the command ./es-inst -a to install the Sun Management Center agent. You are prompted for the target directory
- 5 Type the name of the directory in which to install Sun Management Center

The default location is /opt.

Sun Management Center software can be installed in any location on your system where the minimum required disk space is available. Press Return to accept the default location /opt or, if you want to install to a directory other than /opt, type the directory name.

Tip – The command df -ak lists the used space and free space for each file system on the machine.

The install process checks for any applicable add-ons.

#### 6 Select the Sun Management Center add-on products.

The install process lists each add-on product, and asks whether you want to install the product.

Note - Only the agent component of a selected add-on is installed.

Type **y** to select the product for installation, or type **n** if you do not want to install the product.

If you did not select any add-on products, you are asked whether you want to proceed. Type **y** to continue. The install process checks disk space. Go to Step 8.

If you selected any add-ons, your selections are listed.

### 7 Review your selections.

Type **y** to continue, or type **n** to repeat the selection process.

The install process checks disk space.

### 8 Check disk space.

The installation process checks whether there is enough disk space to install the agent and the agent component of any add-on that you selected.

- If there is enough disk space, the agent is installed. You are asked whether you want to run setup. Go to Step 10.
- If there is not enough disk space, you are asked to provide an alternate file system. The amount of
  space available and the amount of space that is needed are displayed.

### 9 Provide the name of an alternate file system with enough disk space.

At the prompt requesting a different file system, type the name of a file system and directory that has enough free space.

Tip – In a terminal window on the machine where you are installing Sun Management Center, type **df** -**ak** to list the amount of used and free space for each file system on the machine.

The installation process checks disk space again. If there is enough disk space, the agent is installed. You are asked whether you want to run setup.

#### **10** Decide whether to set up the agent.

To set up Sun Management Center agent and any add-on products that you selected, type **y**. Follow the instructions in "To Set Up Sun Management Center" on page 32.

If you chose to run setup later, you must set up the agent on the machine before you can run the agent. Use either es-guisetup or es-setup to set up the agent.

- To setup the agent using es-guisetup, follow the instructions in "To Set Up Sun Management Center" on page 32.
- To setup the agent using es-setup, follow the instructions in "Setting Up Sun Management Center 3.6.1 Using es-setup" on page 205.

# Installing Agents Using JumpStart

This section describes how to configure and use a Solaris JumpStart server to install and set up the Sun Management Center 3.6.1 base agent, and the Solaris version 8 or version 9 operating environment, on a large number of systems.

# JumpStart Concepts

The JumpStart software enables you to automatically install or upgrade the Solaris operating environment on several systems, and to perform pre-install and post-install tasks that can include installation and setup of additional software such as Sun Management Center.

The Solaris JumpStart software is a client-server application that consists of the following components:

- Boot server Provides a mini-root Solaris operating system kernel to the install client using trivial file transfer protocol (*tftp*). The kernel is architecture-neutral, and provides base services to all hardware supported by the Solaris version running on the boot server.
- Install server Provides the software packages, such as the Sun Management Center 3.6.1 base agent, that are to be installed on the target systems or *install clients*.
- Install clients The target systems on which Solaris and specified software packages, such as the Sun Management Center 3.6.1 base agent, are to be installed.
- Profile or configuration server Provides JumpStart profiles.

A JumpStart profile is a text file that defines how the Solaris operating environment software is to be installed on each install client in a group. The JumpStart profile can be used to specify which software groups to install, and the partition specifications, space allocations, and backup media to be used during software upgrades.

You can create more than one JumpStart profile, such as one for a fresh install of the Solaris operating environment, and another for an upgrade install of the Solaris operating environment. Each JumpStart profile is assigned to one or more install clients using the JumpStart *rules* file.

For detailed information about creating a JumpStart profile, see "Creating a Profile" in *Solaris 9 9/04 Installation Guide*.

 Rules file – Specifies the tasks that are to be performed on an install client, or on a group of install clients. Each rule within the rules file specifies the following items:

- An install client or group of install clients, consisting of a rule keyword or general system attribute, and a rule value or specific system attribute.
- An optional begin script, which performs specific tasks before the Solaris operating environment is installed or upgraded
- The JumpStart profile that is to be applied to each install client or group of install clients.
- An optional finish script, which performs specific tasks after the Solaris operating environment has been installed or upgraded. A finish script is required to install the Sun Management Center base agent using the JumpStart software.

All install clients on which the Sun Management Center base agent is installed using a specific JumpStart rule will have an identical Sun Management Center configuration. The Sun Management Center root directory, server context, security seed, and SMNPv1 community string are identical.

You also need a separate machine, referred to as the *prototype* machine, on which to generate the Sun Management Center install and setup response files required by the JumpStart finish script. If Sun Management Center 3.0 is installed on the prototype machine, uninstall the Sun Management Center software from the prototype machine. For Sun Management Center software uninstall procedures, see the installation manual for Sun Management Center software. Do not save the configuration data from the previous version of Sun Management Center.

For detailed information about the JumpStart software, see Solaris 9 9/04 Installation Guide.

## **System Services Needed**

The JumpStart software requires the following system services.

TABLE 6-1 System Services Required for the JumpStart Software

| Service                                           | Used for                                                                               |
|---------------------------------------------------|----------------------------------------------------------------------------------------|
| Network File System (NFS) daemons mountd and nfsd | Sharing the Solaris operating system image files                                       |
| rarp                                              | IP address discovery                                                                   |
| bootp                                             | Host definition and location of shared file systems                                    |
| tftp                                              | Transfer of the Solaris initial boot kernel from the boot server to the install client |

## **JumpStart Process Overview**

Deployment of the Sun Management Center 3.6.1 base agent is performed by the JumpStart finish script, which is run on the install clients. After JumpStart installs the specified Solaris operating environment, the JumpStart finish script installs the base agent on the install client based on the contents of the Sun Management Center install response file.

The finish script also prepares the install client to set up the base agent after the install client reboots, based on the contents of the Sun Management Center setup response file.

The Sun Management Center response files are generated during the Sun Management Center 3.6.1 command-line installation and setup process on a separate or *prototype* system. The response files are then copied to the JumpStart profile directory. If needed, you can manually create the install and setup response files directly in the JumpStart profile directory.

JumpStart mounts the install client's file systems on the /a partition. The JumpStart finish script then installs the Sun Management Center base agent by running the Sun Management Center command es-inst -R /a -T /a/*target-directory*, where *target-directory* is the name of the directory on the install client in which the agent is installed. For information about the es-inst command and parameters, see "es-inst Options" on page 193

The finish script also creates an rc3.d file that runs after the install client reboots. The rc3.d file sets up the Sun Management Center base agent using the setup response file. When the base agent is set up, the rc3.d file is deleted. Output from the finish script is stored in /var/sadm/system/logs/finish.log.

## **Security Considerations for Finish Scripts**

During Sun Management Center setup, you provided a password to generate the security key, and you provided an SNMP community string. To ensure security, the security key and community string are not stored in the Sun Management Center setup response file.

To successfully install and set up the Sun Management Center base agent on an install client, you must provide the same password that was used to generate the security key in "Setting Up Sun Management Center" on page 32, Step b. You must also provide the same SNMP community string that you specified in "Setting Up Sun Management Center" on page 32, Step c. This can be performed using either of the following two methods.

Hard-code the password seed and community string in the JumpStart finish script.

This method presents a security risk because the security password seed and the community string are visible in the finish script. The security risk can be reduced, but not eliminated, by setting the finish script file permission to 400.

 Configure the JumpStart finish script so that the password seed and community string are manually entered on the install client during base agent setup.

The finish script can be configured to prompt for the security password seed and SNMP community string responses on the install client. The answers are stored as variables in a temporary finish script. When the install client is rebooted, the rc3.d script executes the temporary finish script, and then restores the original finish script.

This method requires you to manually enter the security password seed and community string at each install client.

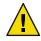

**Caution** – This method does not validate the password seed or the community string. Communication between the agent and server will fail if you enter the wrong password seed or community string. If base agent setup fails on any install client, or if the agent fails to communicate with the Sun Management Center server, you have to run es-setup -F individually on each install client.

Examples of JumpStart finish scripts for both methods are provided in "To Create the JumpStart Finish Script" on page 123.

# JumpStart Configuration and Use

The following list summarizes the major steps required to set up the JumpStart software and install the Solaris operating environment, and the Sun Management Center base agent, on one or more install clients.

- Create the JumpStart install and profile servers.
- Create the Sun Management Center 3.6.1 base agent image on the JumpStart install server.
- Generate the Sun Management Center 3.6.1 install and setup response files.
- Create the JumpStart profiles.
- Create the JumpStart finish scripts for Sun Management Center.
- Create the JumpStart rules file.
- Validate the JumpStart files.
- Add install client information to the JumpStart server.

When all of the above steps have been completed, you can use the JumpStart server to perform a fresh Solaris operating environment and Sun Management Center base agent install on one or more install clients.

The procedures in this section assume the following situation:

- The machine bootserver01 has been configured as a boot server, and is to be used as the JumpStart boot server, install server, and profile server. Machine bootserver01 has already been configured as the boot server.
- You are using /export/home as the base directory for all JumpStart files.

**Note** – You can specify any file system that has sufficient space for the Solaris operating environment install image, and for the Sun Management Center base agent install image. The file system should have a minimum of 500 Mbytes of free space.

If you have decided to use a different directory for the JumpStart base directory, replace /export/home in the following procedures with the name of the directory you have chosen for the JumpStart base directory.

• You have selected Solaris version 8 for JumpStart installations.

If you are using Solaris version 9, replace Solaris\_9 with Solaris\_8 where appropriate in the following sections.

You have chosen the default location of /opt for Sun Management Center base agent installation.

## To Create the JumpStart Install Server and Profile Directory

- 1 Create the JumpStart install server and Solaris operating environment image.
  - a. Log in as root on the machine you want to use as the JumpStart install server.
  - b. Insert the Solaris installation CD 1 of 2 in your CD-ROM drive.
  - c. Go to the Tools directory on the CD.
    - # cd /<DiskMountDir>/Solaris\_2.8/Tools
  - d. Create the Solaris operating environment installation image.

Type the command ./setup\_install\_server /*install-server-directory*, where *install-server-directory* is the directory that is to be used to serve the install images. For example:

# ./setup\_install\_server /export/home/JumpStart/Solaris\_8
Verifying target directory...
Calculating the required disk space for the Solaris\_8 product
Copying the CD image to disk...
Install Server setup complete

e. Optional: Add the Solaris operating environment supplemental products to the JumpStart install server.

Insert the Solaris installation CD 2 of 2 in your CD-ROM drive, and go to the Tools directory on the CD.

Type the command ./add\_to\_install\_server /install-server-directory, where install-server-directory is the directory that is to be used to serve the install images. For example:

# cd /<DiskMountDir>/s0/Solaris\_8/Tools
# ./add\_to\_install\_server /export/home/JumpStart/Solaris\_8

2 Create the JumpStart profile directory on the server.

# mkdir /export/home/JumpStart/jumpstart

3 Insert the Solaris installation CD 1 of 2 in your CD-ROM drive.

4 Copy the JumpStart samples from the CD directory Solaris\_2.8/Misc/jumpstart\_sample to the JumpStart profile directory /export/home/JumpStart/jumpstart.For example:

```
# cd /<DiskMountDir>/s0/Solaris_2.8/Misc
# cp -r jumpstart_sample/* /export/home/JumpStart/jumpstart
```

5 Stop the Network File System daemon mountd.

```
# /etc/init.d/nfs.server stop
```

6 Make the JumpStart directory NFS-shared.

The JumpStart directory must be NFS-shared so that the install clients can access the files on the JumpStart server. Add the following line to the /etc/dfs/dfstab file, then save and close the file.

share -F nfs -o ro,anon=0 /export/home/JumpStart

7 Start the Network File System daemon mountd.

```
# /etc/init.d/nfs.server start
```

## To Create the Base Agent Image on the JumpStart Install Server

- 1 Log in as root on the machine where you created the JumpStart install server.
- 2 Insert the Sun Management Center 3.6.1 installation DVD in your DVD drive. Change to the directory /<DiskMountDir>/sbin.
- 3 Type the command . /es-makeagent to create the Sun Management Center base agent image.

You are prompted for the installation files source directory, and for the agent image target directory.

(SPARC) The source directory is /<*DiskMountDir*>/image/sun0S/sparc.

(x86) The source directory is /<*DiskMountDir*>/image/sunOS/i386

(Linux) The source directory is /<*DiskMountDir*>/image/Linux

The target directory is the directory on the JumpStart install server where the agent image is to be created, for example, /export/home/JumpStart/AgentImage.

**Note** – If the target directory that you specify does not exist, you are asked whether you want to create the directory. Type **y** to create the directory.

Example:

```
# ./es-makeagent
Installation files source directory: /<DiskMountDir>/image
Please enter the target directory: /export/home/JumpStart/AgentImage
```

Chapter 6 • Installing and Updating Agents and Installing on Microsoft Windows

Note - The image creation process can take over half an hour to complete.

### 4 Exclude add-on agents.

If you do not want to include the add-on agent components, rename the agent-image Addons directory.

```
# cd /export/home/JumpStart/AgentImage/disk1/image
# ls -p
Addons/ PE/ Patches/ Webserver/ db/
# mv Addons Addons-temp
```

## To Generate the Sun Management Center 3.6.1 Install and Setup Response Files

1 Select a machine on which to install and set up the Sun Management Center base agent, and log in as root.

This is the prototype machine.

Tip – Select a machine on which Sun Management Center has not been installed. If such a machine is not available, uninstall the Sun Management Center software from the prototype machine as directed by the installation manual for the Sun Management Center software. Do not save the configuration data from the previous version of Sun Management Center.

2 Insert the Sun Management Center 3.6.1 installation DVD in your DVD drive.

Change to the directory /<*DiskMountDir*>/sbin.

3 Create a directory on the machine in which to store the Sun Management Center install and setup response files.

For example:

# mkdir /response-files

### 4 Generate the Sun Management Center Install Response file.

To generate the install response file, you must install the base agent using the command format ./es-inst -C /response-file-dir/install-response-file.cfg where:

- response-file-dir is the directory that you created in which to store the response files
- *install-response-file* is the name of the response file

For example:

#### # ./es-inst -C /response-files/install.cfg

You are prompted for the directory in which to install Sun Management Center.

#### a. Provide the name of the directory in which to install Sun Management Center

You are prompted for the target directory. The default location is /opt.

Sun Management Center software can be installed in any location on your system where the minimum required disk space is available. If you want to install to a directory other than /opt, type the directory name.

Tip – The command df -ak lists the used space and free space for each file system on the machine.

You are asked whether you want to install either the production environment or the developer environment.

#### b. Type 1 to install the production environment and press Return.

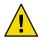

**Caution** – Do not select (2) Developer Environment (DE). Option 2 installs the entire Sun Management Center base product.

You are prompted to select the Sun Management Center components that you want to install.

#### c. Select only the agent component.

Type **n** when prompted to install the server component.

Type **y** when prompted to install the agent component.

Type **n** when prompted to install the console component.

3 component(s) are available for your selection: Do you want to install the Server component (y|n|q) n Do you want to install the Agent component (y|n|q) y Do you want to install the Console component (y|n|q) n

The install process checks for add-on components, and then prompts you to select add-ons.

#### d. Do not select any add-on components for installation.

Type **n** when prompted to select each add-on.

```
Select the products you want to install:
   Advanced System Monitoring (y|n|q) n
   Service Availability Manager (y|n|q) n
   Performance Reporting Manager (y|n|q) n
   Sun Fire Platform Administration (y|n|q) n
   Monitoring and Management of A5x00 and T3 devices (y|n|q) n
   System Reliability Manager (y|n|q) n
   Workgroup Server (y|n|q) n
```

You are asked whether you want to proceed. Type y to continue.

### e. Check disk space.

The installation process checks whether there is enough disk space to install the Sun Management Center base agent.

- If there is enough disk space, the base agent is installed.
- If there is not enough disk space, you are asked to provide an alternate file system. The
  amount of space that is available and the amount of space that is needed are displayed.

Tip – In a terminal window on the machine where you are installing the Sun Management Center agent, type **df** -**ak** to list the amount of used and free space for each file system on the machine.

When the agent installation completes, you are asked whether you want to run setup.

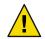

**Caution** – Do not run setup. Type **n** to exit. Running setup from within the install process will not create the Sun Management Center setup response file needed by the JumpStart finish script.

### 5 Go to the directory /opt/SUNWsymon/sbin.

If you installed Sun Management Center in a different location, go to the */install-dir/SUNWsymon/sbin* directory, where *install-dir* is the directory you specified in Step 4.

#### 6 Generate the Sun Management Center 3.6.1 setup response file.

To generate the Sun Management Center setup response file, you must set up the base agent using the command format ./es-setup -C /response-file-dir/setup-response-file.cfg where:

- response-file-dir is the directory that you created in which to store the response files
- setup-response-file is the name of the response file

For example:

### # ./es-setup -C /response-files/setup.cfg

You are prompted to provide a seed for security key generation,

#### a. Generate the security keys.

An encrypted security key is needed for communications between all Sun Management Center processes. The key is generated based on the password seed that you provide. The seed must be between one and eight characters long, and contain no spaces. Entries that are greater than eight characters are truncated to eight characters.

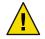

**Caution** – You must ensure that you use the same security seed for all the machines that you install in a single server context.

Type the same password seed that you provided during Sun Management Center server setup in Step b in "Setting Up Sun Management Center" on page 32.

Type the password seed again when prompted.

Note – To ensure security, the password seed that you provide is not stored in the Sun Management Center setup response file. You can either hard-code the password seed in the JumpStart finish script, or configure the finish script so that the install client prompts for the password seed when the finish script runs on the install client. Both methods of specifying the password seed are provided in "To Create the JumpStart Finish Script" on page 123.

You are prompted for the SNMPv1 community string.

### b. Specify the SNMPv1 community security string.

An SNMPv1 community string is required for security, and by default is set to public. For additional security, a customized string can be specified.

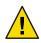

**Caution** – You must ensure that you use the same SNMPv1 community string on all the machines that you install in a single server context.

Provide the same community string that you provided during Sun Management Center server setup in Step c in "Setting Up Sun Management Center" on page 32.

- If you used the default community string of public, press Return when prompted to submit the SNMPv1 community string.
- If you specified a custom community text string, type the same community string that you provided during Sun Management Center server setup.

Note – To ensure security, the community string that you provide is not stored in the Sun Management Center setup response file. You can either hard-code the community string in the JumpStart finish script, or configure the finish script so that the install client prompts for the community string when the finish script runs on the install client. Both methods of specifying the community string are provided in "To Create the JumpStart Finish Script" on page 123.

You are prompted for the Sun Management Center server host name.

#### c. Specify the Sun Management Center server host name.

Type the name of the machine on which the Sun Management Center server was installed.

The setup process checks whether the SNMP port is in use.

- If SNMP port 161 is not in use, you are asked whether you want to start the Sun Management Center agent. Go to Step e.
- If SNMP port 161 is in use, you are prompted to assign an SNMP port number.

### d. Resolve the SNMP port conflict.

Type the same port number that you provided during Sun Management Center server setup in Step f in "Setting Up Sun Management Center" on page 32.

#### e. Start the Sun Management Center agent.

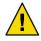

**Caution** – If your network uses Network Address Translation (NAT), type **n** to exit setup without starting Sun Management Center. Use the es - config command-line utility described in "To Enable NAT Support" on page 175 to configure the machine for NAT before you start Sun Management Center.

• If you want to start the Sun Management Center base agent now, type y.

The setup script starts the agent using es-start -A. See "Starting Components Using es-start" on page 146 for information about es-start.

Also, see "Starting the Console" on page 148 for instructions on how to start the Sun Management Center console.

• If you want to start Sun Management Center later, type **n**. See Chapter 8 when you are ready to start the Sun Management Center agent on this machine.

#### 7 Copy the install and setup response files to the JumpStart profile server.

As an example in the previous steps, the Sun Management Center install response file install.cfg was created on the prototype machine in the directory /response-files. The Sun Management Center setup response file setup.cfg was also created on the prototype machine in the directory /response-files.

Assume that your JumpStart profile server is named bootserver01, and the JumpStart profile directory on machine bootserver01 is /export/home/JumpStart/jumpstart. Also assume that you have enabled write-access to the JumpStart profile directory from the prototype machine. You would then copy the response files from the prototype machine to the JumpStart profiles directory on the JumpStart machine. For example:

```
# cd /response-files
# cp install.cfg /net/bootserver01/export/home/JumpStart/jumpstart
# cp setup.cfg /net/bootserver01/export/home/JumpStart/jumpstart
```

- 8 Log in as root on the machine where you created the JumpStart profile directory.
- 9 Go to the JumpStart profile directory that you created in Step 2, in "To Create the JumpStart Install Server and Profile Directory" on page 114.

#### 10 Edit the Sun Management Center install response file.

You must edit the install response file so that it can be used by JumpStart. The install response file is the file name you specified in Step 4. Make the following changes to the install response file:

- Change the SOURCE\_DIRECTORY value to /a/mnt/disk1/image. The /a/mnt/disk1/image corresponds to the \$MNTDIR value specified in the JumpStart finish script.
- Change the TARGET\_DIRECTORY value to /a/target\_directory, where target\_directory is the directory on each install client where the Sun Management Center base agent is to be installed.
- Change the value of the SETUP\_NOW parameter to zero. Setting the value of the SETUP\_NOW
  parameter to zero ensures that the Sun Management Center setup does not automatically run on
  each install client when the Sun Management Center base agent has been installed.

The following sample shows a basic Sun Management Center install response file after edits have been completed.

```
SUNMC_VERSION=3.6.1
ENVIRONMENT=1
SOURCE_DIRECTORY=/a/mnt/disk1/image
TARGET_DIRECTORY=/a/opt
OSVERS=8
PRTOUT= Sun Microsystems sun4u PCI (UltraSPARC-II 450MHz)
LAYER.SERVER=0
LAYER.AGENT=1
LAYER.CONSOLE=0
SETUP_NOW=0
```

The value of the PRTOUT parameter is not important because the base agent is platform independent. However, JumpStart requires this parameter to be present. Do not delete the PRTOUT parameter.

#### 11 Edit the Sun Management Center setup response file.

You must edit the setup response file so that it can be used by JumpStart. The setup response file is the file name that you specified in Step 6. Make the following changes to the setup response file if needed:

- Make sure that the server name specified by the SUNMC\_SERVER parameter is the name of the Sun Management Center 3.6.1 server machine.
- Make sure that the value of the START\_SUNMC parameter is set to 1 (one). Setting the value of the START\_SUNMC parameter to 1 ensures that the Sun Management Center base agent is started after it has been set up.
- Make sure that the agent\_OPTIONAL\_PORT parameter is present, and that the assigned value is either a valid port number, or the text string DEFAULT.
- Make sure that all of the parameters in the sample setup response file shown below are present.

The following examples show a Sun Management Center setup response file before and after JumpStart edits have been applied. In both examples, bootserver01 is the name of the Sun Management Center server machine.

### Example 6–1 Setup Response File Before JumpStart Edits Are Applied

SUNMC\_SERVER=bootserver01
agent\_OPTIONAL\_PORT=1161
START\_SUNMC=1

# Example 6-2 Setup Response File After JumpStart Edits Are Applied

DISABLE\_SNMPDX\_DAEMON=1 STOP\_SNMPDX=1 SUNMC\_SERVER=bootserver01 agent\_OPTIONAL\_PORT=1161 START\_SUNMC=1

In this example, the line DISABLE\_SNMPDX=1 disables the SNMP daemon. The line STOP\_SNMPDX=1 stops the SNMP daemon. The line SUNMC\_SERVER=bootserver01 specifies that the base agent Sun Management Center server host is the machine named bootserver01. The line agent\_OPTIONAL\_PORT=1161 assigns port 1161 to the agent. The line START\_SUNMC=1 starts the base agent when base agent setup is complete.

# To Create the JumpStart Profiles

- 1 Log in as root on the machine where you created the JumpStart profile directory.
- 2 Go to the JumpStart profile directory that you created in Step 2, in "To Create the JumpStart Install Server and Profile Directory" on page 114.
- 3 Create a JumpStart profile for each type of install client on which you will install the Sun Management Center base agent.

You can create a JumpStart profile either by copying an appropriate sample profile from the samples in the directory, or by using the following example as a template. Save each JumpStart profile that you create in the JumpStart profile server directory, and record the name of each profile you create.

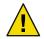

**Caution** – Do not use a sample profile as the actual profile. Edit the profile to meet the JumpStart requirements, as described in "Creating a Profile" in Solaris 9 9/04 Installation Guide.

The following examples show sample JumpStart profiles. The first example shows a profile that is used for a fresh Solaris operating environment install. The second example shows a profile that is used for Solaris operating environment upgrade.

## Example 6-3 Sample JumpStart Profile: Fresh Solaris Operating Environment Install

```
#
# all 9000 t0+swap
#
install type
                initial install
system type
                standalone
partitioning
                explicit
#
filesys
                c0t0d0s1
                                 2024
                                         swap
filesys
                c0t0d0s0
                                 6120
                                         1
```

| filesys<br># | c0t0d0s7    | free | /export/home |
|--------------|-------------|------|--------------|
| cluster      | SUNWCall    |      |              |
| package      | SUNWabe     | del  | lete         |
| cluster      | SUNWCapache | del  | lete         |
| cluster      | SUNWCdhcp   | del  | lete         |
| cluster      | SUNWClux    | del  | lete         |
| cluster      | SUNWCfct    | del  | lete         |
| cluster      | SUNWCnet    | del  | lete         |
| package      | NSCPcom     | del  | lete         |

## Example 6-4 Sample JumpStart Profile: Upgrade Solaris Operating Environment Install

install\_type upgrade

# To Create the JumpStart Finish Script

- 1 Log in as root on the machine where you created the JumpStart profile directory.
- 2 Go to the JumpStart profile directory that you created in Step 2, in "To Create the JumpStart Install Server and Profile Directory" on page 114.

### 3 Create the JumpStart finish script.

Review "Security Considerations for Finish Scripts" on page 112. Then, depending on your security requirements, use either of the following sample finish scripts as a guideline to create the finish script in the JumpStart profile directory.

The first example shows a finish script in which the password seed and community string are hard coded. The second example shows a finish script that will prompt for the password seed and community string.

Save your finish script with the sh extension, for example,  $\verb+base_agent_finish.sh$ .

## Example 6-5 Sample Finish Script: Security Password Seed and Community String Hard Coded

| #!/bin/sh                 |                                               |
|---------------------------|-----------------------------------------------|
| #                         |                                               |
| <pre># Program type</pre> | : Unix bourne shell script                    |
| <pre># Description</pre>  | : Standard finish script for installing and   |
| #                         | setting up Sun Management Center core agent   |
| #                         |                                               |
| #                         |                                               |
| #                         |                                               |
| ROOTDIR=\${ROOTDIR:-,     | /a} # Root directory for new OS               |
| MNTDIR=\${ROOTDIR}/m      | nt                                            |
| LOGDIR=\${ROOTDIR}/v      | ar/tmp/sunmcfinish                            |
| SI_CONFIG_DIR=\${SI_      | CONFIG_DIR:-/export/home/JumpStart/jumpstart} |
|                           |                                               |

```
INSTALL RESP=${SI CONFIG DIR}/install.cfg
SETUP_RESP=${SI_CONFIG_DIR}/setup.cfg
#
#
# Begin Main Program
#
#
umask 022
mkdir -p $LOGDIR
#
# Copy the install and setup response file to target system
#
cp ${INSTALL RESP} $LOGDIR
cp ${SETUP RESP} $LOGDIR
#
# mount Sun Management Center image
#
mount -F nfs bootserver01:/export/home/JumpStart/AgentImage $MNTDIR
[ $? -ne 0 ] && exit 1
#
# run es-inst with -a -R -T and -A options
# skip the next line for Flash Archive based deployment
# Do not use the -T option if you have specified the TARGET_DIRECTORY
# tag in install.cfg
#
${MNTDIR}/disk1/sbin/es-inst -a -R /a -T /a/opt -A ${LOGDIR}/install.cfg
#
# Clean up any rc script with the same name if present
#
test -f ${ROOTDIR}/etc/rc3.d/S80SunMCJumpStart && \
rm -f ${ROOTDIR}/etc/rc3.d/S80SunMCJumpStart
rm -f /etc/init.d/SunMCJumpStart
#
# Place rc script in rc3.d and init.d to do setup
# Remember to access es-setup based on the target directory location
#
echo "Creating rc script..."
cat > ${ROOTDIR}/etc/rc3.d/S80SunMCJumpStart << EOF</pre>
#!/sbin/sh
#
rm /etc/rc3.d/S80SunMCJumpStart /etc/init.d/SunMCJumpStart
SECURITY SEED=abc123
SNMPV1 STRING=private
export SECURITY SEED SNMPV1 STRING
/opt/SUNWsymon/sbin/es-setup -e -A /var/tmp/sunmcfinish/setup.cfg
EOF
cp ${ROOTDIR}/etc/rc3.d/S80SunMCJumpStart \
     ${ROOTDIR}/etc/init.d/SunMCJumpStart
exit Ø
```

## Example 6–6 Sample Finish Script: Prompt for Security Password Seed and Community

```
#!/bin/sh
#
# Program type
                   : Unix bourne shell script
# Description
                   : Standard finish script for installing and
                      setting up Sun Management Center core agent
#
#
#
#
ROOTDIR=${ROOTDIR:-/a}
                                     # Root directory for new OS
MNTDIR=${ROOTDIR}/mnt
LOGDIR=${ROOTDIR}/var/tmp/sunmcfinish
SI CONFIG DIR=${SI CONFIG DIR:-/export/home/JumpStart/jumpstart}
INSTALL RESP=${SI CONFIG DIR}/install.cfg
SETUP_RESP=${SI_CONFIG_DIR}/setup.cfg
#
#
# Begin Main Program
#
#
umask 022
mkdir -p $LOGDIR
#
# Copy the install and setup response file to target system
#
cp ${INSTALL RESP} $LOGDIR
cp ${SETUP RESP} $LOGDIR
#
# mount Sun Management Center image
#
mount -F nfs bootserver01:/export/home/JumpStart/AgentImage $MNTDIR
[ $? -ne 0 ] && exit 1
# Read secure inputs from user who invoked boot net - install
#
echo "Enter Security seed:"
read SECURITY_SEED
echo "Enter SNMP string:"
read SNMPV1 STRING
#
# run es-inst with -a -R -T and -A options
# skip the next line for Flash Archive based deployment
# Do not use the -T option if you have specified the TARGET DIRECTORY
# tag in install.cfg
${MNTDIR}/disk1/sbin/es-inst -a -R /a -T /a/opt -A ${LOGDIR}/install.cfg
# create a temporary es-setup script to use the secure information
```

```
# read earlier
# Remember to access es-setup based on the target directory location
#
FILE2=/a/opt/SUNWsymon/sbin/es-setup
FILE=/a/opt/SUNWsymon/sbin/es-setup.jumpstart
mv $FILE2 $FILE
count='wc -l $FILE'
count='echo $count | cut -d' ' -f1'
ncount=$count
count enter='expr $ncount - 3'
while [ $ncount -gt 0 ] ; do
   k='tail -$ncount $FILE | head -1'
   if [ $ncount -eq $count enter ]
   then
       echo $k >> $FILE2
       echo "SECURITY SEED=$SECURITY SEED" >> $FILE2
       echo "SNMPV1 STRING=$SNMPV1 STRING" >> $FILE2
   else
       echo $k >> $FILE2
   fi
   ncount='expr $ncount - 1'
done
chmod +x $FILE2
#
# Clean up any rc script with the same name if present
#
test -f ${ROOTDIR}/etc/rc3.d/S80SunMCJumpStart && \
rm -f ${ROOTDIR}/etc/rc3.d/S80SunMCJumpStart \
rm -f /etc/init.d/SunMCJumpStart
#
# Place rc script in rc3.d and init.d to do setup and cleanup
# Remember to access es-setup based on the target directory location
#
echo "Creating rc script..."
cat > ${ROOTDIR}/etc/rc3.d/S80SunMCJumpStart << EOF</pre>
#!/sbin/sh
#
rm /etc/rc3.d/S80SunMCJumpStart /etc/init.d/SunMCJumpStart
/opt/SUNWsymon/sbin/es-setup -e -A /var/tmp/sunmcfinish/setup.cfg
mv /opt/SUNWsymon/sbin/es-setup.jumpstart /opt/SUNWsymon/sbin/es-setup
EOF
cp ${ROOTDIR}/etc/rc3.d/S80SunMCJumpStart \
   ${ROOTDIR}/etc/init.d/SunMCJumpStart
exit Ø
```

## To Create the JumpStart Rules File

1 Log in as root on the machine where you created the JumpStart profile directory.

- 2 Go to the JumpStart profile directory that you created in Step 2, in "To Create the JumpStart Install Server and Profile Directory" on page 114.
- 3 Create the JumpStart rules file.

Use the following example rules file as a template, and create the rules file in the JumpStart profile directory.

## Example 6–7 Sample Rules File

```
#
# rule keywords and rule values begin script profile finish script
# ----- -----
                                                    -----
# This rule matches one system:
#
hostname bootserver01 - basic prof base agent finish.sh
# This is a complex rule:
#
network 192.43.34.0 && ! model \
SUNW,SPARCstation-20
                                         net prof
                                -
                                                       -
# This rule applies to all
# SUNW,SPARCstation-LX:
#
model SUNW,SPARCstation-LX
                               -
                                         lx prof
                                                    complete.sh
# Another complex rule:
#
network 193.144.2.0 && karch i86pc init.sh IA prof
                                                    done.sh
#
# You can use system attributes like RAM size and architecture to
# classify targets:
#
memsize 16-32 && arch i386
                          -
                                       prog prof
                                                      -
# rules are matched top-down. If nothing matches, this rule will apply:
#
any
                                        generic prof
                                -
                                                       -
```

## To Validate Your JumpStart Files

- 1 Log in as root on the machine where you created the JumpStart profile directory.
- 2 Go to the JumpStart profile directory that you created in Step 2, in "To Create the JumpStart Install Server and Profile Directory" on page 114.
- 3 Type . / check to validate your JumpStart files.

```
# ./check
Validating rules...
Validating profile basic_prof...
Validating profile net prof...
Validating profile lx prof...
Validating profile IA prof...
Validating profile prog prof...
Validating profile any machine...
The custom JumpStart configuration is ok.
# cat rules.ok
hostname bootserver01
                                         basic_prof
                                                         base_agent_finish.sh
network 192.43.34.0 && ! model \
SUNW, SPARCstation-20
                                                   net prof
                                                                   -
model SUNW,SPARCstation-LX
                                                 lx prof
                                                                 complete.sh
network 193.144.2.0 && karch i86pc
                                         init.sh
                                                   IA prof
                                                                   done.sh
memsize 16-32 && arch i386
                                                   prog prof
                                         -
any -
                                                   generic prof
```

## To Add Install Client Information to the JumpStart Server

- 1 Log in as root on the JumpStart server.
- 2 Insert the Solaris installation CD 1 of 2 in your CD-ROM drive.

Go to the Tools directory on the CD.

# cd /<DiskMountDir>/s0/Solaris\_2.8/Tools

### 3 Determine the system identification information for each install client.

The JumpStart server requires the following information about each install client.

- Name
- Ethernet address
- IP address
- Architecture

Log on to each install client, and use the arp and uname commands as follows to display the install client's Ethernet address, IP address, name, and architecture.

```
> arp clienthost
clienthost (111.222.123.124) at 8:0:80:e4:23:eb permanent published
> uname -a
SunOS clienthost 5.9 Generic 112233-01 sun4u sparc SUNW
```

In the above example, the clienthost install client Ethernet address is 8:0:80:e4:23:eb, the IP address is 111.222.123.124, and the architecture is sun4u.

#### 4 Add the system identification information for each install client to the JumpStart server.

The add\_install\_client command is used to add the install client information to the JumpStart server as follows:

```
add_install_client \
-c JumpStart_profile_server:path_to_configuration_directory \
-s JumpStart_install_server:path_to_operating_environment_image \
-p JumpStart_profile_server:path_to_SYSIDCFG_file \
-e install_client_ethernet_address \
-i install_client_IP_address \
install_client_name install_client_architecture
```

For example, assume your systems are configured as follows.

- Machine bootserver01 is your JumpStart boot server, profile server, and install server.
- The JumpStart configuration directory on bootserver01 is /export/home/JumpStart/jumpstart.
- The JumpStart operating environment image directory on bootserver01 is /export/home/JumpStart/Solaris\_8.
- The system identification configuration file sysidcfg is located in the JumpStart configuration directory /export/home/JumpStart/jumpstart.
- The install client Ethernet address is 8:0:80:e4:23:eb, and the IP address is 111.111.123.124.
- The install client's name is clienthost, and the install client's architecture is sun4u.

You would then add the install client clienthost using the add\_install\_client command as follows.

```
# ./add_install_client -c bootserver01:/export/home/JumpStart/jumpstart \
    -s bootserver01:/export/home/JumpStart/Solaris_9 \
    -p bootserver01:/export/home/JumpStart/jumpstart \
    -e 8:0:80:e4:23:eb -i 111.111.123.124 \
    clienthost sun4u
    Adding Ethernet number for clienthost to /etc/ethers
    making /tftpboot
    enabling tftp in /etc/inetd.conf
    starting rarpd
    starting bootparamd
```

updating /etc/bootparams copying inetboot to /tftpboot

When you have finished adding install client system information to the JumpStart server, you can then use JumpStart to install the Solaris operating environment and the Sun Management Center base agent as described in the next step.

For further information about the add\_install\_client command and options, see the man page add\_install\_client(1m).

- 5 Boot each install client.
  - a. Logon as root on the client machine in single-user mode.
  - b. At the ok prompt, type the command boot net install.

For example:

{2} ok boot net - install

The client system boots from the JumpStart server. JumpStart installs the Solaris operating environment specified by the JumpStart profile assigned to the install client by the applicable rule in the rules file. When the operating environment has been installed, the Sun Management Center 3.6.1 base agent is installed. The install client then reboots.

When the install client reboot completes, the Sun Management Center base agent is set up according to the specifications of the finish script assigned to the install client by the applicable rule in the rules file. If you hard coded the security password seed and the SNMP community string in the finish script, base agent setup is automatic. If you chose not to hard code the password seed and community string in the finish script, you must respond to the base agent setup prompts on each install client to complete base agent setup.

# **Configuring Server and Agent on Multi-IP Machines**

This section describes how to configure the Sun Management Center 3.6.1 server and agent on multi-IP machines.

# **Server Configuration**

When installed on a system with multiple IP interfaces, the Sun Management Center 3.6.1 server is configured, by default, to support all agents on all of the IP interfaces.

The esmultiip command enables you to list, remove, or add an IP interface. The syntax of the esmultiip command is as follows:

esmultiip [-lh] | [ < -a | -d > Host-IP ]

The following table describes the esmultiip command parameters.

| Option | Modifying Options | Definition                                                                                                    |
|--------|-------------------|----------------------------------------------------------------------------------------------------|
|        |                   | Enable the multi-IP feature on the<br>Sun Management Center server if<br>more than one IP interface is<br>present.        |
| - h    |                   | List the options for esmultiip                                                                                            |
| -1     |                   | List all of the active IP interfaces of<br>the Sun Management Center serve                                                |
| - a    | Host-IP           | Add the host name corresponding<br>to the IP address <i>Host-IP</i> to the list<br>of active server IP interfaces         |
| - d    | Host_IP           | Remove the host name<br>corresponding to the IP address<br><i>Host-IP</i> from the list of active<br>server IP interfaces |

TABLE 6-2 esmultiip options

**Note** – The following procedures assume that the Sun Management Center server has been installed on the multi-IP machine in the directory /opt. If you installed the agent in a different directory, replace /opt with the name of the directory that you specified.

## To Add an IP Interface to the Sun Management Center Server

- 1 Log in as root on the server multi-IP machine.
- 2 List the current Sun Management Center active IP interfaces.

Type the command /opt/SUNWsymon/sbin/esmultiip -l. For example:

```
# /opt/SUNWsymon/sbin/esmultiip -l
Multi IP configured with active interfaces "10.1.2.111"
```

3 List all IP interfaces on the machine.

Type the command **ifconfig** -a. For example:

inet 129.1.2.222 netmask ffffff00 broadcast 129.199.199.255
ether 8:0:20:a8:7a:c9

As shown by the above examples, only IP interface hme0 at IP address 10.1.2.111 is being used by the Sun Management Center server.

### 4 Add an IP interface.

Assume that you want to add the IP interface hme1 at IP address 129.1.2.222. You would then type the command /opt/SUNWsymon/sbin/esmultiip -a 129.1.2.222.

The IP interface is added to the list of active Sun Management Center server interfaces.

## To Remove an IP Interface From the Sun Management Center Server

- 1 Log in as root on the server multi-IP machine.
- 2 List the current Sun Management Center active IP interfaces.

Type the command /opt/SUNWsymon/sbin/esmultiip -1. For example:

```
# /opt/SUNWsymon/sbin/esmultiip -l
Multi IP configured with active interfaces "10.1.2.111 129.1.2.222"
```

### 3 Remove an IP interface.

Assume that you want to remove the IP interface hme1 at IP address 129.1.2.222. You would then type the command /opt/SUNWsymon/sbin/esmultiip -d 129.1.2.222.

The IP interface is removed from the list of active Sun Management Center server interfaces.

# **Agent Configuration**

If the Sun Management Center 3.6.1 agent is configured to use one IP interface on a multi-IP machine, and another IP interface is configured for use by the server, then the Sun Management Center agent on the multi-IP machine cannot communicate with the Sun Management Center server.

The agent must be reconfigured to use the same IP interface as the server

**Note** – The following procedure assumes that only the Sun Management Center agent has been installed on the multi-IP machine in the directory /opt. If you installed the agent in a different directory, replace /opt with the name of the directory that you specified.

## To Configure the Sun Management Center Agent on a Multi-IP Machine

1 Log in as root on the multi-IP agent machine.

### 2 Determine which IP address the agent is using.

Type the command **uname** - **n** to display the machine name.

# uname -n u60-01

The agent is configured to run on the IP address corresponding to the machine name reported by **uname - n**. In this example, the agent is configured to run on the IP interface assigned to machine name u60–01.

### 3 Determine the IP interface addresses.

Type the command **cat /etc/hosts** to display the machine name assigned to each IP interface.

For example:

# uname -n
SunOS u60-01-ip2 5.8 Generic\_108528-07 sun4u sparc SUNW
# cat /etc/hosts
127.0.0.1 localhost
10.1.2.111 u60-01 loghost
10.2.3.222 u60-01-ip2

In the above examples, uname - n showed u60–01, and u60–01 is assigned to the IP interface 10.1.2.111.

If you want to configure the Sun Management Center agent to run on a different IP interface, reassign the agent to use the required IP interface as described in the following steps.

#### 4 Stop the agent if it is running.

Type the command /opt/SUNWsymon/sbin/es-stop -A.

All Sun Management Center processes are stopped.

#### 5 Change the machine name to the name assigned to the appropriate interface.

Assume that the agent uses IP interface 10.1.2.111, which is named u60–01. Also assume you want to reassign the agent to use IP interface 10.2.3.222, which is named u60–01-ip2.

You would then reassign to agent to IP interface 10.2.3.222 by typing the command **uname -S u60–01–ip2**.

#### 6 Set up the agent.

You must set up the agent again to enable the agent to use the new IP interface assignment.

Type the command /opt/SUNWsymon/sbin/es-setup -F.

You are prompted for the security key seed.

### a. Specify the Sun Management Center security key.

Type the same security seed password that you provided during Sun Management Center setup in "Setting Up Sun Management Center" on page 32, Step b. Type the password again to confirm.

You are prompted for the SNMPv1 community string.

#### b. Specify the SNMPv1 community string.

Type the same community string that you provided during Sun Management Center setup in "Setting Up Sun Management Center" on page 32, Step c. If you used the default value public, press Return.

You are informed that *server-host-name* appears to be configured as your Sun Management Center server, where *server-host-name* is the name of the machine where the server was installed.

- If the displayed server name is correct, type y.
- If the displayed server name is not correct, type n. You are prompted to provide the Sun Management Center host name.

Type the name of the machine where the server is installed.

The agent is set up to use the new IP address.

Note – If you installed any add-on agent components, you might be asked to set up the add-on components as well.

Agent configuration is now complete, and you can restart the agent.

### 7 Restart the agent.

Type the command /opt/SUNWsymon/sbin/es-start -A.

# Installing Sun Management Center 3.6.1 on Microsoft Windows

Only the Sun Management Center console and the console components of some add-ons can be installed on Microsoft Windows. The Microsoft Windows machine must be accessible by your Solaris or UNIX network, and must have access to your network for the console to work.

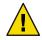

**Caution** – Before you install Sun Management Center 3.6.1 on any Microsoft Windows platform, make sure that you have set the Java environment variables and path as described in "Java Environment Variables and Path" on page 70. Installation will fail if JDK version 1.3.1, 1.4, or 1.4.1 has not been installed and configured.

# To Install Sun Management Center 3.6.1 on Microsoft Windows

- 1 Log in as administrator, or as a user with administrator privileges.
- 2 Run Windows Explorer.
- 3 Review the README file.

If you are installing from the DVD, insert Sun Management Center DVD in the DVD drive, and then use Windows Explorer to navigate to and open /install/windows\_install\_readme.txt.

If you are installing from the Sun Management Center image, use Windows Explorer to navigate to and open */net/machine-name/imagedir*/disk1/install/windows\_install\_readme.txt.

4 Use the Windows Explorer to navigate to /install/install.bat and double-click the icon.

### 5 The Welcome window appears.

Ensure that you have the information listed, and then click Next.

The Specify the Installation Destination Directory window appears.

## 6 Specify the installation directory.

You are prompted for the directory in which to install Sun Management Center. The default location is C:\Program Files\SUNWsymon. The Sun Management Center 3.6.1 console can be installed in any location on your system where the minimum required disk space is available.

Click Next to accept the default of C:\Program Files\SUNWsymon, or browse to a directory name, select the directory, and then click Next.

- If the directory exists, the Select Add-on Products window appears.
- If the directory does not exist, you are informed that the directory does not exist, and asked "Create it now?".

Click Create. The window closes.

Click Next in the Specify the Installation Destination Directory window.

The Select Add-on Products window appears.

### 7 Select the add-ons that you want to install, and then click Next.

The Disk Space Check window appears.

- If there is enough free disk space to install Sun Management Center, the Confirmation window appears.
- If there is not enough free disk space, you are prompted to specify a different directory, or to browse to and select a different directory.

The disk space check is run again. If the directory does not have enough space, you are again prompted to specify a directory that contains enough free space. If the directory that you specified has sufficient space, the Confirmation window appears.

### 8 Confirm installation selections.

A list of your selections is displayed.

- Confirm the selections. If the list is correct, click Next to start installation of Sun Management Center.
- If the list is not correct, click Back to return to the Select Add-on Products window to select the products that you want to install.

The installation in progress screen appears.

### 9 Complete the installation process.

When the installation process completes, a list of installed products is displayed. Click Close.

See Also This concludes the Microsoft Windows installation process. Setup and configuration is not required for the Sun Management Center console on Microsoft Windows systems. You can now run the Sun Management Center console as directed by "To Start the Console on Microsoft Windows" on page 149.

# Sun Management Center Post-Installation Tasks

This chapter provides the instructions for post-installation tasks you can perform to complete your Sun Management Center 3.6.1 configuration and implementation.

This chapter discusses the following topics:

- "Setting Up Users" on page 137
- "Stopping and Disabling the SNMP Daemons" on page 139
- "Installing Separately Released Add-on Products" on page 140
- "Sun Management Center Validation Tool" on page 142

# **Setting Up Users**

During Sun Management Center server setup, the file /var/opt/SUNWsymon/cfg/esusers is created.

Sun Management Center users are valid UNIX users whose login names are stored in the file /var/opt/SUNWsymon/cfg/esusers. All users listed in this file have general access privileges by default unless the user is given additional privileges, as described in "To Assign a User to a Security Group" on page 138.

If a user login name is not in /var/opt/SUNWsymon/cfg/esusers, that user cannot log in to Sun Management Center. For a user to be able to access Sun Management Center, the user name must be added to the /var/opt/SUNWsymon/cfg/esusers file, as described in "To Add Sun Management Center Users" on page 138.

Users must also be assigned a security level for access. Sun Management Center assigns users to specific security groups. Three groups are created by default during the installation process: esops, esadm, and esdomadm.

 esops is the group that is assigned to users who can effectively use the product and fine-tune its operation. These users cannot affect major configuration or architectural changes. The esops group has the greatest restriction of access privileges.

- esadm is the group that is assigned to users who can perform privileged operations, including the loading of modules and the configuration of managed objects and data properties. The esadm group has more access privileges than esops, but fewer access privileges than esdomadm.
- esdomadm is the group that is assigned to users who have domain administration privileges. These
  users can create top-level domains in a server context and assign privileges for other Sun
  Management Center users within these domains. This role is the highest-level role.

For further information about security groups and roles, see "Users, Groups, and Roles Overview" on page 59. To find out how to assign a user to a specific Sun Management Center security group, see "To Assign a User to a Security Group" on page 138. For further information about Sun Management Center security, see "Security Recommendations" on page 59.

# To Add Sun Management Center Users

- 1 Log in as root (su root) on the Sun Management Center server machine.
- 2 Add the user name on a new line in the /var/opt/SUNWsymon/cfg/esusers file. The user name that you add must be a valid UNIX user name.
- 3 Save the file and exit the editor.
- See Also The user can now log in to Sun Management Center as a general user with limited access privileges. To enable additional access privileges for the user, assign the user to a specific security group. For further information about security groups, see "Users, Groups, and Roles Overview" on page 59.

# To Assign a User to a Security Group

- 1 Ensure that the user login name is in the /var/opt/SUNWsymon/cfg/esusers file.
- 2 Log in as root on the Sun Management Center Server machine.
- 3 In the /etc/group file, add the user to one of the following lines as applicable: esadm, esops, or esdomadm.

Separate each entry by a comma. For example, assume that you want to make the following assignments:

- sysadmin1 and syadmin2 to the domain administration group esdomadm
- admin1, admin2, and admin3 to the administration group esadm
- ops1 and ops2 to the operations group esops

The entries in the /etc/group file would then be:

```
esadm::1000:admin1,admin2,admin3
esdomadm::1001:sysadmin1,sysadmin2
esops::1002:ops1,ops2
```

See "Users, Groups, and Roles Overview" on page 59 for a thorough description of each of the security groups.

### 4 Save the file and exit the editor.

The user can now log in to Sun Management Center using the security privileges that you have assigned.

# Stopping and Disabling the SNMP Daemons

The Sun Management Center agent uses User Datagram Protocol (UDP) port 161 by default to communicate with the Sun Management Center server. The Sun Management Center agent is a complete replacement and enhancement for the SNMP agent snmpdx and the Sun SNMP utility mibissa, which also use port 161 by default.

The SNMP agent snmpdx is the main component of Solstice Enterprise Agent technology. snmpdx and mibissa run as daemon processes and listen for SNMP requests on port 161.

**Note** – (On Solaris 10) If you use port 161, you are reminded to manually stop and disable the SNMP daemon, SMA.

If port 161 is in use during Sun Management Center setup, you are given the opportunity to specify a different port for the Sun Management Center agent and server, or to continue and use port 161. If you choose to use port 161, you are given the opportunity to stop and disable the SNMP agent daemon.

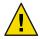

**Caution** – If you use port 161 and have chosen to manually stop and disable the SNMP daemon, Sun Management Center will not start until you stop all processes that use port 161.

The following procedure applies to any machine on which the Sun Management Center agent has been installed.

# To Stop and Disable snmpdx Manually

- 1 Log in as root.
- 2 Stop the snmpdx daemon by typing:

# /etc/rc3.d/S76snmpdx stop

- 3 Disable the snmpdx daemon by typing:
  - # mv /etc/rc3.d/S76snmpdx /etc/rc3.d/s76snmpdx

**Note** – A script whose name begins with an uppercase "S" automatically starts when the system reboots. A script whose name begins with a lowercase "s" is not run automatically.

Troubleshooting Your system might have other legacy SNMP agents or processes utilizing port 161. If Sun Management Center fails to start even though you have stopped and disabled snmpdx, view the agent.log file/var/opt/SUNWsymon/log/agent.log to see whether there is a port conflict.

# To Stop and Disable SMA Manually

- 1 Log in as root.
- 2 Stop and disable the SMA daemon by typing:
  - # /etc/init.d/init.sma stop

# Installing Separately Released Add-on Products

Installing a separately released add-on product involves two steps:

- Installing the add-on product as directed by the documentation for the product.
- Setting up the add-on product by using either the Sun Management Center setup wizard es-guisetup or the command-line script es-setup.

Tip – You can install several add-ons, and then set up all of the add-ons by using the es-guisetup command.

# To Set Up an Add-on Product Using es-guisetup

- 1 Log in as root on the Sun Management Center machine where the add-on is installed.
- 2 Go to the Sun Management Center sbin directory, for example:

### # cd /opt/SUNWsymon/sbin

If you installed Sun Management Center in a different directory than /opt, go to /*installdir*/SUNWsymon/sbin, where *installdir* is the directory that you specified.

### 3 Run the es-guisetup script:

# ./es-guisetup

The Welcome screen appears.

### 4 Click Next.

The Advanced Setup Options screen appears.

5 Select Configure Add-ons and click Next.

The Sun Management Center Core Product Setup Complete screen appears.

### 6 Click Next.

- If no add-ons have been set up, the add-ons are listed. You are informed that the listed add-ons will be set up. Click Next to start the setup process for the listed add-ons.
- If one or more add-ons have already been set up, those add-ons are listed. A list of add-ons that have not been set up is also displayed.

Select the add-on or add-ons that you want to set up, then click Next.

The setup screens for each selected add-on are presented in sequence. The Sun Management Center setup process prompts you for any information required by each selected add-on. Provide the requested information as needed. Refer to the add-on documentation for additional information for each add-on product that you selected.

If an add-on product setup failed, you are informed that the setup of the add-on product was not successful. You are then directed to see the log file for more details. The name of the log file is provided.

When the add-on setup process is complete, a list of the add-on components you installed and set up is displayed. You are prompted to click Next to start Sun Management Center, or to click Close to exit the setup process and start Sun Management Center later.

# ▼ To Set Up an Add-on Product Using es-setup

1 Log in as root on the Sun Management Center machine where the add-on is installed.

### 2 Go to the Sun Management Center sbin directory, for example:

### # cd /opt/SUNWsymon/sbin

If you installed Sun Management Center in a different directory than /opt, go to /*installdir*/SUNWsymon/sbin, where *installdir* is the directory that you specified.

### 3 Determine the directory name of the add-on.

List the contents of the *installdir*/SUNWsymon/addons directory, for example:

# ls -p /opt/SUNWsymon/addons
AdvancedMonitoring/ PRM/ SystemManagement/ storage/
EServices/ SunfireSun4dConfigReader/ wgs/

4 Set up the add-on by typing es-setup - p add-on-name, where add-on-name is the directory name for the add-on. For example:

```
# ./es-setup -p SunfireSun4dConfigReader
```

The setup process is started for the specified add-on. When the add-on setup completes, you are asked whether you want to start the Sun Management Center agent and server processes.

- Type y to start the Sun Management Center agent and server.
- Type **n** to exit without starting the Sun Management Center agent and server.

# **Sun Management Center Validation Tool**

The Sun Management Center validation tool es-validate checks and verifies installation and setup information after the software has been installed on your system. The tool is automatically installed when you install any of the base component layers.

es-validate provides the following information, which is based on the parameters you use:

- The version of the Sun Management Center base product installed on the local host
- The Sun Management Center base component layers installed on the host
- Whether the production environment or developer environment has been installed
- A list of all Sun Management Center base packages installed on the host
- A list of all Sun Management Center add-on packages and the version of each installed on the host
- The Sun Management Center base installation directory (BASEDIR)
- The Sun Management Center patch IDs that have been installed
- The Solaris operating environment version

The disk space used by the Sun Management Center installation

The validation tool also checks functional aspects of your system, including the following items:

- Confirms whether the products installed on your system are compatible
- Checks whether the Sun Management Center base product and add-on products have been set up
- Checks whether the Sun Management Center database is functional
- Confirms whether the Sun Management Center Web server is running
- Displays all agents in the server context of the current Sun Management Center server, and also checks for agent connections in the server context
- Confirms whether the command-line interface is functional

# es-validate Options

The syntax for the es-validate command is as follows:

es-validate [-s server [-r serverport] [-u user-name [-p password ]]] [-a agenthost [-b
agentport] [-d]] [-c] [-o outfile]

The following table describes the es-validate parameters.

| Option | Modifying Options | Description                                                                                                    |
|--------|-------------------|----------------------------------------------------------------------------------------------------|
| -a     | agenthost         | Check connectivity with agent host machine agenthost.                                                                                           |
| -b     | agentport         | The SNMP port number associated with <i>agentport</i> .                                                                                         |
| -C     |                   | Show all the agents in the context of the Sun Management<br>Center server specified with - s option.                                            |
| -d     |                   | Show the version number of the agent on <i>agenthost</i> .                                                                                      |
| -0     | outfile           | Store the output of es-validate in file <i>outfile. outfile</i> should be an absolute file path. The default is an arbitrary file name in /tmp. |
| -р     | password          | The password for -u <i>user-name</i> If not specified, and<br>-u <i>user-name</i> is specified, you are prompted for the<br>password.           |
| -r     | serverport        | The Sun Management Center RMI port number. If not specified, port 2099 is used.                                                                 |
| -S     | server            | The Sun Management Center server host name. If not specified, the current host is used.                                                         |

TABLE 7-1 es-validate Options

| TABLE 7–1 es-validate Options |                   | (Continued) |                                                                                                    |  |
|-------------------------------|-------------------|-------------|----------------------------------------------------------------------------------------------------|--|
| Option                        | Modifying Options | De          | scription                                                                                                    |  |
| -u                            | user-name         | Ce          | e user name used to connect with the Sun Management<br>nter server. The -u <i>user name</i> parameter is mandatory<br>·login checks. |  |

| TABLE 7-1 es - validate Options |                   | (Continued)                                                                                                    |
|---------------------------------|-------------------|----------------------------------------------------------------------------------------------------|
| Option                          | Modifying Options | Description                                                                                                    |
| -u                              | user-name         | The user name used to connect with the Sun Management<br>Center server. The -u <i>user name</i> parameter is mandatory |

# Starting and Stopping Sun Management Center

This chapter provides the following procedures for starting and stopping Sun Management Center.

- "Commands Supported by the Linux Agent" on page 145
- "Starting Components on the Solaris Platform" on page 146
- "Starting the Console" on page 148
- "Stopping Components on the Solaris Platform" on page 149

**Note** – The procedures in this chapter assume that you installed Sun Management Center in the default file system /opt. If you installed Sun Management Center in a different location, replace /opt with the name of the file system you chose.

### **Commands Supported by the Linux Agent**

The following commands are supported by the Linux agent:

- es-start
- es-stop
- es-config
- es-dt
- es-inst (remote installation is not supported)
- es-uninst
- es-makeagent
- es-load-default
- es-platform
- es-run
- es-trapdest
- es-validate
- es-setup

### **Starting Components on the Solaris Platform**

This section describes how to start Sun Management Center components using the graphical user interface and the command-line script.

**Note** – On Solaris 10, if any service fails, Service Management Facility (SMF) will start that service. The only way to stop that service is to use es-stop.

### Starting Components Using es-guistart

The graphical user interface wizard enables you to start specific Sun Management Center components as described by the following procedure.

#### To Start Sun Management Center Using es-guistart

- 1 Log in as root on the machine on which you want to start Sun Management Center components.
- 2 Change to the /opt/SUNWsymon/sbin directory.
- 3 Run the start wizard by typing:

#### #./es-guistart

The Select Components to Start screen appears.

Depending on the components installed on the machine, you might have one or more of the following options to select:

- Start Server Components
- Start Sun Management Center Agent
- Start Default Platform Agent
- Start Instance of Platform Agent
- 4 Select the components that you want to start and then click Next.

The Starting Components screen appears. The status of each component is listed.

### Starting Components Using es-start

The es-start command-line script enables you to start specific Sun Management Center components. The syntax of the es-start command is as follows:

```
es-start -achlYAS [-y instance-name] [ -- args... ]
```

#### Note - es-start starts the Sun Management Server service through SMF.

The following table describes the es-start command parameters.

#### TABLE 8-1 es-start Options

| Option | Modifying Options | Definition                                                                                                    |
|--------|-------------------|----------------------------------------------------------------------------------------------------|
| - a    |                   | Start the agent                                                                                                    |
| - C    |                   | Start the console                                                                                                    |
| - C    | Xm×NNm            | Start the console with a default heap size of 64 Mbytes                                                                |
| - C    | p port-number     | Start the console and override the default port with <i>port-number</i>                                                |
| -c -n  | login-file        | Start the console and use <i>login-file</i> to supply the user name, password, host, and port                          |
| - h    |                   | List the options for es-start                                                                                          |
| -1     |                   | Start the platform agent                                                                                               |
| -у     | instance-name     | Start a new instance of the platform agent where <i>instance-name</i> is the name of the platform instance you provide |
| - Y    |                   | Start all instances of platform agents                                                                                 |
| - A    |                   | Start all components except the console                                                                                |
| - S    |                   | Start the server and all the server subcomponents                                                                      |
| - S    | XmxNNm            | Start the server and all server subcomponents, arguments are passed to console or server when started                  |
|        |                   |                                                                                                    |

The *login-file* is used with the - c and - n options to specify a text file to retrieve login information. It has the following format:

username=user-name password=password serverhost=local-host serverport=port-namber

Note - The user starting the console must be the same as the user name specified in the login-file.

The following examples show how to use es-start and its parameters.

To start all Sun Management Center processes, type:

#### # /opt/SUNWsymon/sbin/es-start -A

To start the console automatically, using a file to specify the login information, create a *login-file*. Then type:

```
# /opt/SUNWsymon/sbin/es-start -c -n login-file
```

To start the console, the server, and the agent, type:

```
# /opt/SUNWsymon/sbin/es-start -Ac
```

To specify the maximum console heap size when starting the console, use the es-start -c and -X parameters.

```
# /opt/SUNWsymon/sbin/es-start -c -- -Xmx100m
```

To specify a specific port when starting the console, use the es-start -c and -p parameters.

```
# /opt/SUNWsymon/sbin/es-start -c -- -p 2090
```

To specify the maximum server heap size when starting the server, use the es-start -s and -X parameters.

```
# es-start -S -- -Xmx100m
```

### **Starting the Console**

This section describes how to start the Sun Management Center console on the Solaris platform and on Microsoft Windows.

Sun Management Center 3.6.1 authenticates users based on PAM.

### To Start the Console on the Solaris Platform

The same procedure applies on the Linux Platform also.

- 1 Log in as an authorized Sun Management Center user on the Solaris machine where you have installed the Sun Management Center console.
- 2 Change to the /opt/SUNWsymon/sbin directory.
- 3 Start the Sun Management Center console by typing:

# ./es-start - c &

The Sun Management Center Login screen appears.

- 4 Type your Sun Management Center user name in the Login ID field.
- 5 Type your Sun Management Center password in the Password field.
- 6 Type the name of the server where the Sun Management Center server layer is installed.
- 7 Click Login.

A connection is established to the Sun Management Center server, and your login is authenticated. The Sun Management Center Java console appears.

### To Start the Console on Microsoft Windows

#### 1 Access the Sun Management Center Login window.

Double-click the Sun Management Center shortcut icon or choose Start  $\rightarrow$  Programs  $\rightarrow$  Sun Management Center  $\rightarrow$  Console.

The Sun Management Center Login window appears. A command-prompt window also appears that displays the commands run by Sun Management Center.

- 2 Type your Sun Management Center user name in the Login ID field.
- 3 Type your Sun Management Center password in the Password field.
- 4 Type the name of the server where the Sun Management Center server layer is installed.
- 5 Click Login.

A connection is established to the Sun Management Center server, and your login is authenticated. The console appears.

#### Stopping Components on the Solaris Platform

This section describes how to stop Sun Management Center components using the graphical user interface or the command-line script.

### Stopping Components Using es-guistop

The graphical user interface wizard enables you to stop specific Sun Management Center components as described in the following procedure.

#### ▼ To Stop Sun Management Center Components Using es-guistop

- 1 Log in as root on the machine on which you want to stop Sun Management Center components.
- 2 Change to the /opt/SUNWsymon/sbin directory.
- 3 Run the stop wizard by typing:

#### #./es-guistop

The Select Components to Stop screen appears.

Depending on the components installed on the machine, you might have one or more of the following options to select:

- Stop Server Components
- Stop Sun Management Center Agent
- Stop Default Platform Agent
- Stop Instance of Platform Agent

#### 4 Select the components that you want to stop and then click Next.

The Stopping Components screen appears. The status of each component is listed.

### Stopping Components Using es-stop

The es-stop command-line script enables you to stop specific Sun Management Center components. The syntax of the es-stop command is as follows:

es-stop -ahlYAS [-y instance-name]

Note - On Solaris 10, es-stop stops the services managed by SMF.

The following table describes the es-stop command parameters.

#### TABLE 8-2 es-stop Options

| Option | Modifying Options | Definition                           |
|--------|-------------------|--------------------------------------|
| - a    |                   | Stop the Sun Management Center agent |
| -h     |                   | List the options for es-stop         |
| -1     |                   | Stop the platform agent              |

| TABLE 8–2 es-stop Options | (Continued)       |                                                                 |
|---------------------------|-------------------|-----------------------------------------------------------------|
| Option                    | Modifying Options | Definition                                                      |
| -у                        | instance-name     | Stop the platform agent instance named <i>instance-name</i>     |
| - Y                       |                   | Stop all instances of platform agents                           |
| - A                       |                   | Stop all Sun Management Center<br>components except the console |
| - S                       |                   | Stop all Sun Management Center server and server subcomponents  |

(c)1)

The following examples show how to use es-stop and its parameters.

To stop all Sun Management Center processes, type:

#### # /opt/SUNWsymon/sbin/es-stop -A

To stop all Sun Management Center processes except the agent, type:

```
# /opt/SUNWsymon/sbin/es-stop -S
```

## Sun Management Center Administration

This chapter provides the instructions for administrative tasks such as Sun Management Center backup, security key regeneration, and other tasks you can perform to resolve configuration problems with your Sun Management Center 3.6.1 installation.

This chapter discusses the following topics:

- "Sun Management Center Backup and Recovery" on page 153
- "Regenerating Security Keys" on page 158
- "SNMP Daemons and Legacy Agents" on page 159
- "Reconfiguring Port Addresses" on page 162
- "Assigning an Agent to a Different Server" on page 171
- "Using Sun Management Center With a Firewall" on page 174
- "Enabling Network Address Translation Support" on page 175

Note – The procedures in this chapter assume that you installed Sun Management Center in the default file system /opt. If you installed Sun Management Center in a different location, substitute /opt with the name of the file system you chose.

### Sun Management Center Backup and Recovery

The es-backup command enables you to back up all base and add-on data in your database, and all of the configuration data in /var/opt/SUNWsymon/cfg. The es-restore command restores the database and configuration data from a previous backup.

### Using es-backup

You should use es -backup to back up your database and configuration data as follows.

- On a scheduled, regular basis as part of standard maintenance
- Before performing a hardware or operating environment upgrade

- Before and after performing a Sun Management Center upgrade installation
- After a fresh Sun Management Center installation and setup

For more information on using the es-backup command to do online backups, see "Database Backup and Recovery" in *Sun Management Center 3.6.1 User's Guide*.

The syntax of the es-backup command is as follows:

```
es-backup [ -h ] [ -c ] [-y] [ -d dir] [ -o ] [ -e ]
```

The following table describes the es-backup command parameters.

TABLE 9-1 es - backup Options

| Option | Modifying Options | Description                                                                                                    |
|--------|-------------------|----------------------------------------------------------------------------------------------------|
| - C    |                   | Perform cold backup.                                                                                                    |
| - d    | dir               | Back up the database and configuration data to the directory <i>dir</i> .                                                                                                 |
| -e     |                   | Report estimated backup size.                                                                                                    |
| - h    |                   | List the options for es-backup.                                                                                                    |
| - 0    |                   | Perform an online backup.                                                                                                    |
| - γ    |                   | Perform a non-interactive backup. You will not be<br>prompted to stop Sun Management Center processes,<br>nor will you be prompted for a backup directory name.           |
|        |                   | Note – If you do not specify a backup directory using the<br>d option, all database and configuration data is<br>backed up to the directory<br>/var/opt/SUNWsymon/backup. |

To both minimize and prevent data loss, you should run es -backup on a routine basis to enable recovery of your most current data in the event of a system failure. You can create a cron entry for thees-backup -y script to run the script on a periodic basis. As part of the cron entry, you may also want to copy the contents of /var/opt/SUNWsymon/backup to an alternate directory.

Note – By default, a non-interactive backup overwrites the contents of /var/opt/SUNWsymon/backup. If you have previously performed a non-interactive backup of Sun Management Center data, and you want to save the previous backup, copy the contents of the directory /var/opt/SUNWsymon/backup to another location before running a non-interactive backup.

The following procedure assumes that you installed Sun Management Center in the default directory /opt. If you did not install Sun Management Center in /opt, replace /opt with the name of the directory you specified.

#### To Manually Back Up Sun Management Center Data to the Default Directory

- 1 Log in as root on the Sun Management Center server machine.
- 2 Stop all Sun Management Center processes.

Type the command **/opt/SUNWsymon/es-stop -A** and press Return.

#### 3 Backup your Sun Management Center data.

Type the command **/opt/SUNWsymon/es-backup** and press Return.

If any Sun Management Center processes are still running, you are notified that Sun Management Center must be shut down.

You are asked whether you want to proceed. Type y and press Return.

#### 4 Specify the backup directory.

You are prompted for the directory path in which to store the backup. The default location /var/opt/SUNWsymon/backup is displayed.

To accept the default backup directory /var/opt/SUNWsymon/backup, press Return.

If a prior backup has been performed using the default directory /var/opt/SUNWsymon/backup, you are asked whether to delete the old backups.

- To keep the old backups, type n to exit the backup process, then copy /var/opt/SUNWsymon/backup to a different directory.
- To overwrite the old backups, type y.

es-backup stops all running processes, and then backs up the database and configuration data to /var/opt/SUNWsymon/backup. When the backup is completed, es-backup starts all Sun Management Center processes.

- To specify a different backup directory, type the name of the directory and press Return. For example:
  - # Enter full directory path to store the backup data files
     [/var/opt/SUNWsymon/backup]: /backup-set-1

If the directory does not exist, you are asked whether you want to create the directory. Type **y** and press Return.

es - backup stops all running processes, and then backs up the database and configuration data to the directory you specified. When the backup is completed, es - backup starts all Sun Management Center processes.

#### 5 Validate the backup.

Type the command /opt/SUNWsymon/sbin/es-restore -c and press Return.

You are prompted to enter the full directory path to the backup files. The default backup directory path /var/opt/SUNWsymon/backup is displayed.

- If you chose the default backup directory /var/opt/SUNWsymon/backup, press Return.
- If you specified a different backup directory, type the full path and name of the directory and
  press Return.

es - restore validates the data in the backup directory. You are informed whether the backup data is valid.

- If the backup is not valid, examine the backup log file /var/opt/SUNWsymon/install/backup host-name.date and time string.process-id where:
  - *host-name* is the name of the server you used to create the backup
  - *date and time string* is the year, date, and time the backup was created
  - process-id is the process ID of the es-backup session that created the backup.
- If the backup is valid, copy the backup directory to a different directory for safe keeping.

The es-backup log file is /var/opt/SUNWsymon/install/backup\_host-name.date and time string.process-id where:

- *host-name* is the name of the server you used to perform the backup.
- *date and time string* is the year, date, and time the backup was run.
- process-id is the process ID of the es-backup session

#### **Using** es-restore

To restore your Sun Management Center database and configuration data, for example if your database has been corrupted due to a system failure, use the es-restore command.

The syntax of the es - restore command is as follows:

```
es-restore [-h] [-c] [ -d dir] [-y] [-f]
```

The following table describes the es-restore command parameters.

| Option | Modifying Options | Description                                                                   |
|--------|-------------------|-------------------------------------------------------------------------------|
| - C    |                   | Verify the backup files only. Do not restore the data.                        |
| - d    | dir               | Restore the data using the backup files located in the directory <i>dir</i> . |
| -h     |                   | List the options for es-restore.                                              |
| - f    |                   | Force database schema recreation.                                             |

TABLE 9-2 es - restore Options

| TABLE9-2es-res | store Options (Continued) |                     |
|----------------|---------------------------|---------------------|
| Option         | Modifying Options         | Description         |
| - y            |                           | Use default answer. |

The following procedure assumes that you installed Sun Management Center in the default directory /opt. If you did not install Sun Management Center in /opt, replace /opt with the name of the directory you specified.

#### To Restore Sun Management Center Data Using the Default Backup Directory

1 Log in as root on the Sun Management Center server machine.

#### 2 Stop all Sun Management Center processes.

Type the command /opt/SUNWsymon/es-stop -A and press Return.

3 Type the command /opt/SUNWsymon/sbin/es-restore.

If any Sun Management Center processes are still running, you are notified that Sun Management Center must be shut down.

You are asked whether you want to proceed. Type y and press Return.

#### 4 Specify the backup directory.

You are prompted for the directory path to the backup files. The default location /var/opt/SUNWsymon/backup is displayed.

- If you are restoring Sun Management Center from the default backup directory /var/opt/SUNWsymon/backup, press Return.
- If you are restoring Sun Management Center from a different backup directory, type the name of the directory and press Return.

All Sun Management Center processes are stopped. es - restore validates the backup data in the specified directory.

If the backup data is corrupted, you are informed, and es - restore exits to the system prompt.

If you decide not to restore the Sun Management Center data from a different backup, and want to restart Sun Management Center, type the command /opt/SUNWsymon/sbin/es-start -A and press Return.

• If the backup data is valid, es-restore restores the database and configuration data from the specified directory.

When the restore is completed, es - restore restarts all Sun Management Center processes.

The es-restore log file is /var/opt/SUNWsymon/install/restore\_host-name.date and time string.process-id where:

- *host-name* is the name of the server you used to perform the restore
- date and time string is the year, date, and time the restore was run
- process-id is the process ID of the es restore session

### **Regenerating Security Keys**

Security keys are used to validate communications between the Sun Management Center server and agent. The server and agent cannot communicate with each other if the server and agent have different security keys.

The Sun Management Center setup process generates the security keys for Sun Management Center components using the following default settings:

- Valid Sun Management Center users are espublic and esmaster
- Sun Management Center superuser is esmaster

The software uses an eight-character password string as a *seed* to make the generated key unique. During setup, you must create a seed. The same seed must be used for all server and agent setups in a given server context. For more information on server context, see "Access Control Definitions and Limitations" in *Sun Management Center 3.6.1 User's Guide*.

Sun Management Center setup does not create UNIX accounts for the special users espublic and esmaster. You should not need to log into the Sun Management Center console using these user IDs. These IDs are reserved for internal communication between processes. However, some troubleshooting activities might require you to log in using one of these user IDs. If so, you have to create the user ID, and then assign a password using the usual UNIX commands useradd and passwd. The esmaster user ID bypasses normal permission checks, so use this ID with care. For normal operation, use an existing login account.

Setup provides an opportunity to specify an existing user as a Sun Management Center administrator. This user ID is added to the esadm and esdomadm groups as well as the esusers file. For more information on security and the Sun Management Center superuser, see Chapter 18, "Sun Management Center Security," in *Sun Management Center 3.6.1 User's Guide*.

The security keys for the components need to be regenerated if one or more of the following is true:

- UDP ports of any of the Sun Management Center agents change
- Host names or IP addresses of the Sun Management Center agent host change

**Note** – Changing the host name or the IP address of the Sun Management Center server is not supported.

### To Regenerate the Security Keys

Note – In these examples, *shared-secret* stands for a secret string of up to eight characters that is common to all machines in a server context. The string is required as an argument to the script base-usm-seed.sh. A default string (maplesyr) is provided by the software, but you can specify your own password. This secret string or password is used to generate keys for communication between processes.

The following procedure applies to machines on which the Sun Management Center server, agent, or both server and agent are installed.

- 1 Log in as root.
- 2 Change to the /opt/SUNWsymon/sbin directory.
- 3 Regenerate the security keys.
  - If you installed only the agent layer, type:
    - # ./es-run base-usm-seed.sh -s shared-secret -c agent -u public
  - If you installed only the server layer, type:

# ./es-run base-usm-seed.sh -s shared-secret -c topology -u public

- $\ensuremath{\texttt{\#}}$  ./es-run base-usm-seed.sh -s  $\mathit{shared-secret}$  -c trap event cfgserver servers
- If you installed both the agent and server layers on one host, type:
  - # ./es-run base-usm-seed.sh -s shared-secret -u public
- 4 Restart the Sun Management Center server.

For more information, see the Sun Management Center 3.6.1 Software Installation Guide.

### **SNMP Daemons and Legacy Agents**

This section provides an overview of SNMP, and the procedure for configuring legacy SNMP agents as subagents of the Sun Management Center agent.

### **SNMP** Overview

The Sun Management Center server uses SNMP to communicate with the Sun Management Center agents. SNMP also communicates with the other server components, such as the Topology manager,

Configuration manager, Event manager, and Trap handler. By contrast, the Sun Management Center server uses remote method invocation (RMI) to communicate with the Sun Management Center consoles.

The SNMP port definitions for Sun Management Center components are defined in two files:

- The /var/opt/SUNWsymon/cfg/domain-config.x file exists in every machine running any Sun Management Center component
- The /var/opt/SUNWsymon/cfg/server-config.x file exists on machines that have the Sun Management Center server component installed

The domain-config.x file contains one configuration block for each of the SNMP-based Sun Management Center agents. Each configuration block contains at least one line that defines the port address for the corresponding agent. The default port definition for the Sun Management Center server is in the server-config.x file.

You can manually add hosts with Sun Management Center agents that use port addresses other than 161 to the administrative domain through the Create Topology Object window. Alternatively, you can discover these hosts automatically by specifying the port number in the discovery parameters. For more information on the Create Topology Object window, see Chapter 3, "Manually Adding Objects to the Topology Database," in *Sun Management Center 3.6.1 User's Guide*. For more information on how hosts are discovered automatically, see Chapter 4, "Adding Objects to the Topology Database Using the Discovery Manager," in *Sun Management Center 3.6.1 User's Guide*. Because you can only specify one port number in addition to port 161, you should select an alternate port number and use that number for all agent installations.

# Configuring a Legacy SNMP Agent as a Subagent of an Agent

A legacy SNMP agent is an SNMP agent that is not part of the Sun Management Center agent framework. You might need to configure one or more legacy agents as subagents of a Sun Management Center agent if you want to use the legacy agent with Sun Management Center.

Any legacy SNMP agent can be configured as a subagent of a Sun Management Center Agent provided that the following criteria are met:

- The legacy agent can run on a port other than 161
- The legacy agent configuration supports running that agent as a non-daemon process
- You have the legacy agent MIB definition file

The following procedure applies to machines on which the Sun Management Center server, agent, or both server and agent are installed.

#### To Configure a Legacy SNMP Agent as a Subagent of an Agent

1 Log in as root.

2 If the file /var/opt/SUNWsymon/cfg/subagent-registry-d.x does not exist, copy the file from the /opt/SUNWsymon/base/cfg directory:

```
# cp /opt/SUNWsymon/base/cfg/subagent-registry-d.x /var/opt/SUNWsymon/cfg/
```

3 In the file /var/opt/SUNWsymon/cfg/subagent-registry-d.x, find the block that is similar to the following block:

| # sa | 2 = {         |                                    |
|------|---------------|------------------------------------|
| #    | type          | = legacy                           |
| #    | persist       | = false                            |
| #    | snmpPort      | = "20001"                          |
| #    | errorAction   | = restart                          |
| #    | startCommand  | = "/usr/lib/snmp/mibiisa -p %port" |
| #    | stopCommand   | = "kill -9 %pid"                   |
| #    | pollInterval  | = 60                               |
| #    | pollHoldoff   | = 60                               |
| #    | oidTrees      | = 1.3.6.1.2.1                      |
| #    | snmpVersion   | = SNMPv1                           |
| #    | securityLevel | = noauth                           |
| #    | securityName  | = espublic                         |
| # }  |               |                                    |

4 Remove the comment symbols (#) at the beginning of the line so that the code now looks like the following code.

```
sa2 = {
   type
                   = legacy
   persist
                   = false
   snmpPort
                   = "20001"
   errorAction
                   = restart
   startCommand
                   = "/usr/lib/snmp/mibiisa -p %port"
                  = "kill -9 %pid"
   stopCommand
   pollInterval = 60
                 = 60
   pollHoldoff
   managedTrees
                  = "mib-2 sun"
   oidTrees
                  = 1.3.6.1.2.1
   snmpVersion
                  = SNMPv1
   securityLevel
                  = noauth
   securityName
                   = espublic
}
```

#### 5 Modify the lines as follows:

- Change sa2 to the unique subagent name for the agent.
- Set type to legacy.
- Set persist to false if the subagent is stopped when the Sun Management Center agent exits. If this value is true, then the Sun Management Center agent does not stop the subagent when the Sun Management Center agent exits.

- Set snmpPort to the UDP port number on which you want to run the subagent.
- Set errorAction to restart, ignore, or kill. If the restart option is used, the Sun Management Center agent tries to restart if the agent encounters an error when communicating with the subagent.
- Set startCommand to the mandatory command to start the subagent. This command should contain %port, which is replaced by the value that is given in snmpPort.
- Set stopCommand to the command to stop the process. %pid can represent the process ID (PID) of the subagent process.
- Set pollInterval to the time in seconds in which the Sun Management Center agent polls the subagent.
- Set pollHoldoff to the time in seconds after which the first poll is performed on the subagent after the Sun Management Center agent starts the subagent.
- Set oidTrees to a space-separated list of SNMP OIDs managed by the subagent.
- Set snmpVersion to either SNMPv1, SNMPv2or SNMPv3.
- Set securityLevel to either priv, auth, or noauth.
- Set securityName to the SNMPv1 community name or SNMPv2 security name you want to use.

For more details, refer to the descriptions in the subagent-registry-d.x file.

#### 6 Stop and restart Sun Management Center to make the changes effective.

- a. Type /opt/SUNWsymon/sbin/es-stop -A to stop Sun Management Center. Wait for all processes to stop successfully.
- b. Type /opt/SUNWsymon/sbin/es-start A to start Sun Management Center. Wait for all processes to start successfully.

See Chapter 8 for further information.

### **Reconfiguring Port Addresses**

This section describes how to configure Sun Management Center software when port addresses might conflict. See Table 9–3 for a list of the default ports for each Sun Management Center component.

**Note** – The Sun Management Center setup process checks whether each default port is in use. If the port is not in use, the default port is assigned. If a port is in use, you are given the opportunity to specify a separate port. In either case, the port assignments are stored in the configuration files, as described in "SNMP Overview" on page 159.

### **Default Ports**

The default ports used by Sun Management Center components might be used by other processes already installed on the system. If you install Sun Management Center using the default port assignments, you might encounter port conflicts and be unable to start Sun Management Center. The Sun Management Center setup process checks the ports for each component. The process prompts you to either assign an alternate port or use the default port.

The following table lists the Sun Management Center components and the default port for each component. See "To Determine Whether a Port Is Used" on page 163 to find out how to check whether a port is in use.

| Layer                                | Component                                                    | Default Port Number |
|--------------------------------------|--------------------------------------------------------------|---------------------|
| Agent                                | Agent                                                        | 161                 |
| Server                               | Trap handler                                                 | 162                 |
| Server                               | Event manager                                                | 163                 |
| Server                               | Topology manager                                             | 164                 |
| Server                               | Configuration manager                                        | 165                 |
| Server                               | Platform                                                     | 166                 |
| Advanced System<br>Monitoring Add-on | System event and configuration tracking component cstservice | 167                 |
| Server                               | Agent information caching component Metadata                 | 168                 |
| Server                               | Server RMI                                                   | 2099                |
| Server                               | Database                                                     | 2521                |
| Server                               | Grouping                                                     | 5600                |
| Tomcat                               | Web server                                                   | 8006                |
| Server                               | Web server default port                                      | 8080                |
| Server                               | Web server secure port                                       | 8443                |

TABLE 9-3 Sun Management Center Default Port Addresses

#### To Determine Whether a Port Is Used

In a terminal window, type /bin/netstat -an | grep portnumber where portnumber is the port number that you want to query. For example:

```
# /bin/netstat -an | grep 8443
#
```

• If the port is not in use, only the command-line prompt is returned as shown above.

If the port is in reserved or in use, the status of the port is returned. For example:

```
# /bin/netstat -an | grep 1161
# *.1161 Idle
# /bin/netstat -an | grep 8080
# 172.16.0.0.8080 *.* 0 0 24576 0 LISTEN
```

where 172.16.0.0 is the IP address of the machine on which you entered the netstat command.

#### **Reconfiguring Sun Management Center Ports**

To reconfigure Sun Management Center ports, use the es-config command.

The following procedures provide examples of how to use the es-config command to reconfigure Sun Management Center port assignments.

#### To Reconfigure the Agent SNMP Port

1 Log in as root on the Sun Management Center server-layer machine.

#### 2 Locate an unused port.

See "To Determine Whether a Port Is Used" on page 163.

#### 3 Type /opt/SUNWsymon/sbin/es-config -p agent.

es - config stops all Sun Management Center processes. The port numbers currently assigned to the Sun Management Center components are then displayed. The port number assigned to the agent is displayed next, and you are prompted to enter the port number.

# ./es-config -p agent
Following ports are occupied by Sun Management Center:
161,162,163,164,165,167,168,166,5600,2099,8080,8443.

Sun Management center agent component is presently using port:161
Hit RETURN key to continue with present configuration.
Enter the port number you would like to use for agent component
[ 1100 to 65535 ]:

4 Type the port number that you want to assign, or press Return to use the default 161 port assignment.

You are asked whether you want to start the Sun Management Center components.

5 Type y to start the Sun Management Center components, or type n if you do not want to start the components.

#### To Reconfigure the Server RMI Port Address

1 Log in as root on the Sun Management Center server-layer machine.

#### 2 Locate an unused port.

See "To Determine Whether a Port Is Used" on page 163.

#### 3 Type /opt/SUNWsymon/sbin/es-config -p rmi.

es - config stops all Sun Management Center processes. The port numbers currently assigned to the Sun Management Center components are then displayed. The port number assigned to the server is displayed next, and you are prompted to enter the port number. For example:

```
# ./es-config -p rmi
Following ports are occupied by Sun Management Center:
161,162,163,164,165,167,168,166,5600,2099,8080,8443.
Sun Management center agent component is presently using port:2099
Hit RETURN key to continue with present configuration.
```

Enter the port number you would like to use for rmi component [ 1100 to 65535 ]:

4 Type the port number that you want to assign, or press Return to use the default port assignment.

You are asked whether you want to start the Sun Management Center components.

5 Type y to start the Sun Management Center components, or type n if you do not want to start the components.

### Using es-config

The syntax for the es-config command is:

es-config [-Adhmnq] [-p sunmc\_component] [-c sunmc\_component:channel] [-r | -o | -u usmuser] [-f filename] [-a option] [-P component:MinPort:MaxPort] [-W webuser] [-M module[-k lauser| -l lauser| -s]]

The following table describes the es-config parameters.

#### TABLE 9-4 es - config Options

| Option | Modifying Options | Description                                                |
|--------|-------------------|------------------------------------------------------------|
| - A    |                   | Configure all ports                                        |
| -a     | option            | Setup database in archive log mode or no archive log mode. |
| -0     |                   | Reconfigure oracle memory.                                 |

| Option | Modifying Options       | Description                                                                                                    |
|--------|-------------------------|----------------------------------------------------------------------------------------------------|
| - P    | component:MinPort:MaxPo | <i>rt</i> Configure the probe mechanism port range where <i>MinPort</i> is the starting port number and <i>MaxPort</i> is the ending port number. The range of ports must be at least 20 for example, 1024:1044. The minimum specified ports for -P is 20. The ports are used by the probe mechanism to execute ad hoc commands for communication between the Sun Management Center server and agent or between server and console. Valid port numbers are 1100-65535. |
|        |                         | Valid values for <component> are <i>server</i> and <i>console</i>.</component>                                                                                                    |
|        |                         | This option can be used in one of the following three ways:                                                                                                    |
|        |                         | - P MinPort : MaxPort: Configures port range for communication between server and agent                                                                                                    |
|        |                         | -P server:MinPort:MaxPort: Configures server port range for communication between server and console                                                                                                    |
|        |                         | -P console:MinPort:MaxPort: Configures console port range for communication between server and console                                                                                                    |
|        |                         | Note – You must configure the port range to support communication between the Sun Management Center server and agent or between server and console through a firewall.                                                                                                    |
| - d    |                         | Restore all ports to the 3.6.1 default value. See Table 9–3.                                                                                                    |
| - C    | sunmc_component:channel | Enable or disable the component channels being logged. Valid<br>Sun Management Center components for which channels can be<br>controlled are topology, cfgserver, event, cstservice, trap,<br>metadata, agent, platform, and platform_instances. Valid<br>channels are debug, info, error, status, and history.                                                                                                    |
| - f    | file-name               | Used only with the - r, -u, and -o options. Reads the seed and community string from the specified file and seeds the esd component. The file has the format:                                                                                                    |
|        |                         | ES_SECURITY_SEED=seed<br>ES_SNMPV1_STRING=string                                                                                                    |
|        |                         | where <i>seed</i> is the seed you want to reseed with and <i>string</i> is the community string. The file should be owned by root and have read/write permissions for root only; otherwise the seed could be readable by unauthorized users.                                                                                                    |
| -h     |                         | List the es-config options.                                                                                                    |
| - M    |                         | Configure module configuration propagation by adding a list of user names to the es-mcp-users configuration file.                                                                                                    |

| Option | Modifying Options | Description                                                                                                    |
|--------|-------------------|----------------------------------------------------------------------------------------------------|
| - n    |                   | Enable Network Address Translation support.                                                                                                    |
| - p    | sunmc_component   | Configure port to be used by the Sun Management Center<br>component <i>component-name</i> . Valid components are topology<br>cfgserver, event, cstservice, trap, metadata, rmi, agent,<br>grouping, HTTP, HTTPS, platform, and platform_instances.                                                                                                    |
| - q    |                   | Exit from script without starting the <i>esd</i> component. By default the script tries to start the <i>esd</i> component before exiting.                                                                                                    |
| - r    |                   | Re-seed product components. If SUNWcry or SUNWcsl package i<br>installed, this option prompts you whether to enable SNMP<br>encryption (privacy). For more information, see "SNMP<br>Encryption (Privacy)" in <i>Sun Management Center 3.6.1 User's</i><br><i>Guide</i>                                                                                                    |
| -u     | username          | Add users to the User Security Model (USM) table locally on ar<br>SNMPv3 agent. <i><username></username></i> is the name of the SNMPv3 user t<br>be added to the USM table. After entering the user name and<br>pressing Return, you will be prompted to enter the passphrase<br>(minimum of eight characters) and confirm it. This passphrase<br>used to generate the keys needed for performing SNMPv3<br>communication. |
| - W    | webuser           | Configure/change the specified user to start/stop the Web Serve<br>Sun Management Center server uses <i>noaccess</i> as the default use<br>to start/stop the Tomcat Web Server.                                                                                                    |
| - M    | module            | Module name for local access user. Used in conjunction with -1 -1, - 5.                                                                                                    |
| - k    | lauser            | Delete the specified local access user. This is applicable for<br>Service Management Facility (SMF), Module Configuration<br>Propagation, and Solaris Container Manager modules.                                                                                                    |
| -1     | lauser            | Add the specified local access user. This is applicable for Service<br>Management Facility (SMF), Module Configuration<br>Propagation, and Solaris Container Manager modules.                                                                                                    |
| - S    |                   | Show all the local access users. This is applicable for Service<br>Management Facility (SMF), Module Configuration<br>Propagation, and Solaris Container Manager modules.                                                                                                    |

TABLE 9-4 es - config Options(Continued)

### **Multiple Trap Destinations**

You can specify multiple secondary trap destinations for Sun Management Center agents with the es-trapdest command. *Secondary* trap destinations (zero or more) receive the same set of traps that are sent to the primary trap destination. Secondary trap destinations do not receive event traps. By default, all traps sent to secondary destinations use SNMPv2c with a community of public. The security level for secondary destinations is noauth.

### Using the es-trapdest Command

Secondary trap destinations are managed with the es-trapdest command.

The syntax for the es-trapdest command is:

#### es-trapdest [-c] [-a host:port] [-v] [-u] [-f] [-d entrynum ] [-l]

TABLE 9-5 es-trapdest Options

| Option | Modifying Options | Description                                                                                                    |
|--------|-------------------|----------------------------------------------------------------------------------------------------|
| - C    |                   | SunMC Component (agent,<br>platform, etc.) Agent is the<br>default component.                                                                                                    |
| -1     |                   | List the currently specified secondary trap destinations.                                                                                                    |
| - d    | entrynum          | Delete a currently specified<br>secondary trap destination.<br><i>entrynum</i> is the number of<br>the currently specified<br>secondary trap destination<br>to be deleted. <i>entrynum</i> must<br>match the number listed<br>using the -l option. |
| -a     | host:port         | Add a new secondary trap destination.                                                                                                    |
| - V    |                   | SNMP Version (SNMPv1,<br>SNMPv2c, SNMPv2u, or<br>SNMPv3)                                                                                                    |
| - u    |                   | SNMP User/Community                                                                                                    |

| Option | Modifying Options | Description                                                                                                    |
|--------|-------------------|----------------------------------------------------------------------------------------------------|
| -f     |                   | Trap Filter. The list of OIDs<br>or trap names to be sent to<br>destination. If NOT is the<br>first element, all traps are<br>sent EXCEPT the ones listed |

TABLE 9-5 es-trapdest Options(Continued)

You can also specify the following optional parameters when adding a new secondary trap destination with the es-trapdest -a command:

| -v version      | Specify SNMP version: SNMPv1, SNMPv2c, SNMPv2u, or SNMPv3 |
|-----------------|-----------------------------------------------------------|
| - u <i>user</i> | Specify the SNMP community or user name                   |
| - f filter      | Specify the trap filter                                   |

#### **Trap Filter Specification**

Trap filters are specified as a list of criteria, which can be either a series of numerical OID prefixes or a series of these mnemonic trap names:

- sunmcTraps
- snmpTraps
- coldStart
- warmStart
- linkDown
- linkUp
- authenticationFailure

The trap name sunmcTraps represents the OID prefix for all Sun Management Center enterprise-specific traps, and the trap name snmpTraps represents the OID prefix for all the standard traps defined in the SNMP RFCs.

Trap filters can be either positive or negative. A *positive* filter specifies which traps to send. A negative filter specifies which traps should *not* be sent. A *negative* filter is defined by specifying NOT as the first criterion.

For example, to forward only standard SNMP traps to the secondary trap destination, specify the filter as -f "snmpTraps".

To forward all traps *except* Sun Management Center enterprise-specific traps to the secondary trap destination, specify the filter as -f "NOT sunmcTraps".

**Note** – Filter specifications that contain spaces must be enclosed in quotation marks to prevent misinterpretation by the shell.

The following command adds machine02:162 as a secondary trap destination that only receives warmStart and coldStart traps for the Sun Management Center agent:

```
es-trapdest -a machine02:162 -f "warmStart coldStart"
```

#### **Platform Agent Instances**

Each instance of a platform agent can have its own set of secondary trap destinations. To specify secondary trap destinations for a particular instance of a platform agent, use the -c *instance* option to the es-trapdest command, where *instance* is the name of the platform agent instance. If the -c is not specified as an argument to the es-trapdest command, the es-trapdest command uses the default value of agent, which manages the secondary trap destinations for the Sun Management Center agent component.

### **Registration Trap Configuration**

You can configure the agent to send the registration trap at a custom interval. The parameter agentRegisterHoldOff controls the initial delay in sending the first registration trap. By default, the value of this parameter is set to 90 seconds. You can change this parameter value in the file /var/opt/SUNWsymon/cfg/domain-config.x. For example, to set the value to 120 in the file, you would type:

```
agent = {
agentServer = <myHostname>
..
agentRegisterHoldOff = 120
}
```

The value for this parameter should be between the minimum of 60 seconds and a maximum of 300 seconds.

If for some reason the initial trap is lost and is not received by the configuration server, the parameter agentRegisterRetry controls the interval for resending of the agent registration trap. The parameter has a default value of 300 seconds. If the registration trap is lost, the agent resends the registration trap at the retry interval until it is received by the configuration server.

You can change the parameter value from a minimum of 300 seconds to a maximum of 900 seconds. For example, to set the value to 450 in the file, you would type:

```
agent = {
  agentServer = <myHostname>
    ..
    agentRegisterRetry = 450
}
```

If you specify a value below the minimum, the system uses the minimum value (300 seconds). If you specify a value higher than the maximum, the system uses the maximum value (900 seconds). If you do not specify any values, the system uses the default value of 300 seconds.

### Assigning an Agent to a Different Server

This section provides the instructions to assign an agent that is monitored by one Sun Management Center server to another Sun Management Center server.

In the following procedure, assume an agent is currently monitored from Sun Management Center server *Machine-A*, and you want to reassign the agent to Sun Management Center server *Machine-B*.

Reassigning an agent to a different server consists of two main steps as follows.

- Reassign the agent to a different server
- Clear the agent's cache entry from the original server

When an agent has been reassigned to a different server, a cached entry still exists in the original server for the agent. The cached entry must be cleared from the original server using the es-servercontrol.sh script to prevent access conflicts. If the cached entry is not cleared from the original server, the original server can still access the agent.

### To Assign an Agent to a Different Server

- 1 Log in as root on the agent machine.
- 2 Reassign the agent to a different server

To assign the agent to a different server, you must set up the agent using the command es-setup -F.

Type /opt/SUNWsymon/sbin/es-setup -F.

You are prompted for the security key seed.

#### 3 Enter the security seed.

An encrypted security key is need for communications between all Sun Management Center processes. The key is generated based on the password you provide, which must be between one and eight characters long, and contain no spaces. Entries that are greater than eight characters are truncated to eight characters.

Make sure that you type the same security seed password that you provided during the original installation and setup process for Step b in "Setting Up Sun Management Center" on page 32.

#### a. Type the password for the seed to generate the security keys.

#### b. Type the password again.

You are prompted for the SNMPv1 community string.

#### 4 Specify the SNMPv1 community security string.

The community string is used for SNMP security.

Make sure that you type the same community string that you provided during the original installation and setup process for Step c in "Setting Up Sun Management Center" on page 32.

You are informed that *Machine-A* is configured as your Sun Management Center server, where *Machine-A* is the actual name of the server to which the agent currently is assigned. For example:

# Machine-A appears to be configured as your Sun Management Center server. Is this correct (y|n|q)

Type n. You are prompted for the Sun Management Center server hostname.

#### 5 Provide the hostname of the server to which you want to reassign the agent.

Type the name of the server. For example:

 $\label{eq:machine-A} \begin{array}{l} \textit{Machine-A} \mbox{ appears to be configured as your Sun Management Center server.} \\ \mbox{ Is this correct (y|n|q) } \textbf{n} \\ \mbox{ Please enter the Sun Management Center Server Hostname: } \textbf{Machine-B} \end{array}$ 

You are asked whether you want to start the Sun Management Center agent.

#### 6 Start the agent.

• If you want to start Sun Management Center now, type y.

The setup script starts Sun Management Center using es-start -A. See "Starting Components Using es-start" on page 146 for information about es-start.

Also, see "Starting the Console" on page 148 for instructions on how to start the Sun Management Center console.

• If you want to start Sun Management Center later, type **n**. See Chapter 8 when you are ready to start Sun Management Center.

#### 7 Log in as root on the original server.

- 8 Type the command /opt/SUNWsymon/base/sbin/es-servercontrol.sh.
  - If the ESROOT environment variable is set, you are prompted for the Sun Management Center server host name. Go to Step 10.
  - If the ESROOT environment variable is not set, you are notified and prompted for the ESROOT directory.

#### 9 Specify the ESROOT directory.

The ESROOT environment variable specifies the location of the Sun Management Center SUNWsymon directory.

# The ESR00T environment variable is not set. Enter ESR00T [/opt/SUNWsymon]:

Press Return to accept the displayed default of /opt/SUNWsymon, or type the full path to the SUNWsymon directory.

#### 10 Specify the Sun Management Center server host name.

You are prompted for the server host name.

Enter the hostname of the Sun Management Center server [Machine-A]:

Press Return to accept the displayed default hostname, or type the server hostname. The server hostname must be the name of the original server to which the agent was assigned.

You are prompted for the server port.

#### 11 Specify the Sun Management Center server port.

The server port is the remote method invocation (RMI) port used by the Sun Management Center server. See Table 9–3 for further information.

The current RMI port is displayed.

Enter the port of the Sun Management Center server [2099]:

Press Return to accept the displayed port, or type the port that is used for RMI.

You are prompted for the Sun Management Center superuser ID.

#### 12 Specify the superuser ID.

The superuser ID is the administration user ID that you assigned during the original installation and setup process.

The current superuser ID is displayed.

Enter the Sun Management Center Superuser ID [esmaster]:

Press Return to accept the displayed ID, or type the administrator ID.

You are prompted for the superuser password.

#### 13 Type the password.

A list of server control functions is displayed.

#### 14 Clear the server cache.

Type 1 to select Clear the Server Context Cache. For example: Select one of the following Server control functions: 0) View the Server Context Cache

```
    Clear the Server Context Cache
    Remove a host from the Server Context Cache
    Remove a host:port from the Server Context Cache
    View the SNMP OID (Finder) Cache
    Clear the SNMP OID (Finder) Cache
    Remove a host from the SNMP OID (Finder) Cache
    Remove a host:port from the SNMP OID (Finder) Cache
    Remove a host:port from the Cfgserver Engines Table
    Exit
```

The server cache is cleared, and the server control list is displayed again. Type **9** to exit server control and return to the system prompt.

### Using Sun Management Center With a Firewall

A *firewall* is a software or hardware device that controls access between networks. The firewall is located where one network connects to another network, for example, at the point where a corporate intranet connects to the global Internet. Due to increased security awareness, many organizations have implemented security policies within their networks using firewall technology. Because the Sun Management Center software uses a distributed architecture model, you must use the es-config to restrict the ports that Sun Management Center uses for firewalls.

The following procedures provide examples of how to use the es-config command to restrict the Sun Management Center firewall port assignments to the port range 6000 to 6150.

### To Restrict the Firewall Port Range

- 1 Log in as root on the Sun Management Center server-layer machine.
- Locate a range of unused ports.

See "To Determine Whether a Port Is Used" on page 163.

3 Type /opt/SUNWsymon/sbin/es-config -P 6000:6150.

**Note** – The difference between the starting port number and the ending port number must be at least 100.

es - config stops all Sun Management Center processes. The port numbers currently assigned to the Sun Management Center components are then displayed. You are then informed that /var/opt/SUNWsymon/cfg/domain-config.x has been updated for the new configuration.

The Sun Management Center components are started.

### **Enabling Network Address Translation Support**

If your network uses Network Address Translation (NAT), you must enable NAT support after you have installed and set up Sun Management Center 3.6.1. You cannot start Sun Management Center until you have enabled NAT support for each server, agent, and console machine in your network as described in the following procedure. See Appendix D for more information about NAT.

The following procedure assumes you installed Sun Management Center in the default directory /opt. If you did not install Sun Management Center in /opt, replace /opt with the name of the directory you specified.

### To Enable NAT Support

- 1 Log in as root on the machine for which you want to enable Network Address Translation support.
- 2 Type /opt/SUNWsymon/sbin/es-config -n.

es-config stops all Sun Management Center processes. The port numbers currently assigned to the Sun Management Center components are then displayed.

You are asked to provide the host name for the machine. The machine name is displayed.

#### 3 Provide the machine host name.

- If you are configuring the Sun Management Center server machine for NAT, press Return.
- If you are configuring a Sun Management Center agent or console machine, type the name of the Sun Management Center server, and then press Return.

**Note** – Depending on the Sun Management Center 3.6.1 components installed on the machine, one or more informational messages could be displayed.

You are informed that Network Address Translation support is enabled for the machine. You are then asked whether you want to start the Sun Management Center components.

4 Determine whether to start Sun Management Center 3.6.1.

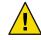

**Caution** – Do not start Sun Management Center until you have enabled NAT support for each machine in your network that uses Network Address Translation. The Sun Management Center agent will not run unless NAT support has been enabled for each machine.

Type **y** to start the Sun Management Center components, or type **n** if you do not want to start the components.

# Integration With Other Enterprise Management Platforms

This chapter provides an overview of the integration of Sun Management Center with other management platforms. These platforms include HP OpenView Operations, BMC Patrol, Unicenter TNG, and Tivoli TME.

- "HP OpenView Operations Integration" on page 177
- "BMC Patrol Integration" on page 179
- "Computer Associates Unicenter TNG Integration" on page 179
- "Tivoli TME Integration" on page 181

### **HP OpenView Operations Integration**

HP OpenView (HPOV) Operations, formerly known as VantagePoint Operations, is a distributed client/server software product for managing distributed environments. HPOV Operations is a centralized management console (server) that allows users to interact with agents running on host systems being managed.

Sun Management Center complements the features of HPOV Operations by providing in-depth monitoring and management of Sun products. Integration between HPOV Operations and Sun Management Center is accomplished through the HPOV agent and Sun Management Center server.

### **HPOV Integration Key Features**

HPOV and Sun Management Center integration enables you to do the following tasks:

- Map Sun Management Center alarms to HPOV messages and the distribution of those alarms to the HPOV Operations management server
- Start the Sun Management Center console from the HPOV Application Bank
- Start the Sun Management Center Details Console for a chosen Sun Management Center managed node directly from the HPOV Application Bank

 Basic monitoring of the Sun Management Center server and Sun Management Center agent processes from the HPOV Operations management server

### **HPOV Integration Key Components**

The key components for HPOV integration are as follows:

- HP OpenView VantagePoint Operations (VPO) Version A.05.xx or A.06.xx
- HP OpenView VantagePoint Operations (VPO) Integration Package Version A.02.00 for Sun Management Center
- Sun Management Center version 2.1.1, 3.0, 3.5, 3.6, or 3.6.1

### **HPOV Integration Prerequisites**

To integrate the Sun Management Center and HP OpenView Operations, the integration software must be installed on the HPOV server host and then distributed to all systems hosting Sun Management Center servers. This integration is facilitated by HPOV distribution capabilities.

The installation on the HPOV Operations server automatically adds a number of icons to the HPOV Application Bank, enabling operators to start the Sun Management Center console.

Event forwarding is performed through a mapper process, which connects to the Sun Management Center server and the HPOV agents.

### **HPOV Integration Supported Platforms**

HPOV is supported on Solaris 7, Solaris 8, Solaris 9, and Solaris 10 releases.

### **HPOV Integration Additional Documentation**

For more information on HPOV integration, see the HP OpenView VantagePoint Operations -Integration for Sun Management Center Software User's Guide

To access this document, go to http://ovweb.external.hp.com/lpe/doc\_serv. Click IT/Operations for Sun Solaris, then download the document.

### **BMC Patrol Integration**

For information about integrating BMC Patrol and Sun Management Center 3.6.1, contact BMC Direct Sales at (800) 841–2031, or email the BMC Field Support Center at FieldSupport@bmc.com.

### **Computer Associates Unicenter TNG Integration**

The Unicenter TNG product provides network-monitoring functionality for a heterogeneous environment. Sun Management Center provides advanced capabilities and in-depth information for monitoring Sun products. An integration package from Sun provides a bridge between the two products. The integration of these two products provides Unicenter TNG users with superior management capabilities in environments that contain Sun products.

### **Unicenter TNG Integration Key Features**

Unicenter TNG and Sun Management Center integration provides the following capabilities:

- Enables Unicenter TNG to discover Sun Management Center agents and their loaded modules, and present the agents and modules in the Unicenter TNG WorldView
- Enables agent status, agent alarms and agent module load and unload notifications to be forwarded from Sun Management Center to Unicenter TNG through traps
- Enables Unicenter TNG users to view Sun Management Center agent information by launching the Sun Management Center Host Details window from Unicenter TNG WorldView

### **Unicenter TNG Integration Key Components**

The key components required to integrate Unicenter TNG and Sun Management Center are as follows:

- Computer Associates Unicenter TNG 2.4 and WorldView/DSM (Distributed State Machine) or Computer Associates Unicenter TNG 3.0 and WorldView/DSM.
- Sun Management Center Integration Package For Unicenter TNG which is available on the Sun Management Center DVD. The Integration Package contains the following items:
  - Event Adaptor
  - Package for TNG WorldView class files
  - Package for Unicenter TNG DSM policy files
  - Package for launching Sun Management Center Details Window
- Sun Management Center version 2.1.1, 3.0, 3.5, 3.6, or 3.6.1

### **Unicenter TNG Integration Prerequisites**

The following software is required in order to integrate Unicenter TNG and Sun Management Center:

- Unicenter TNG version 2.4 or version 3.0 WorldView/DSM must be installed and running when
  installing the Unicenter TNG integration package.
- The Unicenter TNG integration package can be installed at the same time Sun Management Center is installed or as an add-on package. Sun Management Center versions 2.1, 2.1.1, 3.0, 3.5, 3.6, and 3.6.1 support the Unicenter TNG integration package.
- The Sun Management Center server and the TNG Event Adaptor can be installed on different hosts. The TNG Event Adaptor must be installed on a host that already has the Sun Management Center console installed.
- The Unicenter TNG WorldView class files from the integration package must be installed on the same host as TNG WorldView.
- The Unicenter TNG DSM and Unicenter TNG must be on the same host as the Unicenter TNG DSM policy files from the integration package in order to be installed.

### **Unicenter TNG Integration Supported Platforms**

The following platforms are supported:

- Sun Management Center agents: Solaris 7 and Solaris 8 versions
- TNG Event Adaptor: Solaris 7 and Solaris 8 versions
- TNG Integration Packages on TNG Server: Solaris 7 and Solaris 8 versions

### Starting the Adaptor in Command—Line Interface

You can run the Unicenter TNG adaptor without starting the graphical user interface. To start the adaptor in a command—line interface, use this syntax:

```
# SunMC_base_dir/SunMC-TNG/sbin/ea-start [ -h | help] [-f propertyfile \
[ -u username ] ]
```

Note – The UNIX token (\) indicates the continuation of a command—line.

Here is an example of starting the CA Integration TNG Unicenter add-on in the command—line interface :

# /opt/SUNWsymon/SunMC-TNG/sbin/ea-start -f \
/var/opt/SUNWsymon/SunMC-TNG/SunMCToTngAdaptorMain.cfg

### Starting the Adapter in Graphical User Interface

To start the adaptor in the graphical user interface, use this syntax:

```
# SunMC_base_dir/SunMC-TNG/sbin/ea-start [-h help] [-ss serverhost] \
[-sp serverport] [-ts TNG hostname, TNG hostname...] \
[-tp TNG port] [-l log filepath] [-i pollinginterval] \
[-u username]
```

Here is an example of starting the CA Integration TNG Unicenter add-on in the graphical user interface:

```
# /opt/SUNWsymon/SunMC-TNG/sbin/ea-start -ss sunmcserv -ts tngserv
```

### **Unicenter TNG Integration Additional Documentation**

For more information on Unicenter TNG integration, see *Sun Management Center Integration Package User's Guide For Unicenter TNG*.

### **Tivoli TME Integration**

Tivoli TME provides good general network monitoring functionality, and the Sun Management Center software provides excellent advanced capabilities and in-depth information for monitoring Sun products. Tivoli TME and Sun Management Center integration provides Tivoli administrators with significant additional functionality to manage networks that contain Sun products.

### **Tivoli TEC Integration Key Features**

Tivoli TEC and Sun Management Center integration provides the following capabilities:

- Enables Tivoli TEC to acquire alarms from the Sun Management Center software based on preset filtering and formatting parameters
- Enables Tivoli TEC users to view Sun Management Center agent information by launching the Sun Management Center Host Details window from the Tivoli event console

### **Tivoli TEC Integration Key Components**

The key components required to integrate Tivoli TEC and Sun Management Center are as follows:

- Tivoli TME 10
- Sun Management Center Tivoli TEC Adaptor, available on the Sun Management Center DVD as an add-on product

Sun Management Center 2.x or 3.x

### **Tivoli TEC Integration Prerequisites**

The following software is required in order to integrate Tivoli TEC and Sun Management Center:

- Tivoli TME 10 FrameWork
- Tivoli TEC Server
- Tivoli TEC Console
- The Sun Management Center version 2.*x* or 3.*x* console residing on the Tivoli server on which the adapter is running

### **Tivoli TEC Supported Platforms**

Solaris 7, Solaris 8, Solaris 9 releases

### **Additional Documentation**

Sun Management Center Tivoli TEC Adaptor Installation Guide

◆ ◆ ◆ APPENDIXA

### Uninstalling Sun Management Center

This appendix provides the procedures for uninstalling previous versions of Sun Management Center 3.*x*.

This chapter discusses the following topics.

- "Uninstalling Sun Management Center from the Solaris Platform" on page 183
- "Uninstalling Sun Management Center From the Microsoft Windows Platform" on page 187

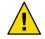

**Caution** – If you want to preserve and use your existing Sun Management Center configuration data, you must perform an upgrade install of Sun Management Center 3.6.1 as described in Chapter 5.

### Uninstalling Sun Management Center from the Solaris Platform

### **Uninstalling Sun Management Center 3.0**

The Sun Management Center 3.0 uninstall process provides you with the opportunity to save your Sun Management Center 3.0 configuration data. If you are going to upgrade to Sun Management Center 3.6.1, make sure that you save the Sun Management Center 3.0 configuration data when prompted.

### ▼ To Uninstall Sun Management Center 3.0

- 1 Log in as root on the machine where the Sun Management Center 3.0 server is installed.
- 2 Remove T3 device configuration information if T3 devices are present.

If you have not installed and set up the add-on Monitoring and Management of A5x00 and T3 Devices, skip this step. Go to Step 3.

If you monitor and manage T3 storage devices using the Monitoring and Management of A5x00 and T3 Devices add-on, remove T3 device configuration information before you uninstall Sun Management Center. For instructions, see "Removing T3 Device Configuration If Present" on page 74 in Chapter 4.

#### 3 Uninstall Sun Management Center 3.0.

Type the following command:

#### # /opt/SUNWsymon/sbin/es-uninst

You are notified that the utility removes all of the Sun Management Center packages and asked whether you want to continue.

- Type **n** to cancel the uninstall process.
- Type y to continue.

You are asked if you want to preserve your existing data.

#### 4 Choose whether to preserve your Sun Management Center 3.0 configuration data.

- If you do not want to preserve the existing Sun Management Center 3.0 data, type n. You are notified that the existing data will be removed.
- If you want to preserve the existing Sun Management Center 3.0 data and migrate the data to Sun Management Center 3.6.1, type y. You are notified that the existing data will not be removed.

Any Sun Management Center 3.0 processes that are currently running are stopped. The uninstall process then uninstalls the Sun Management Center 3.0 software.

**Note** – During the uninstall process, warning messages might be displayed saying that some packages depend on the packages being removed. Messages could also be displayed informing you that removal of a package was suspended and that intervention is required. You can safely ignore these messages because the uninstall process will remove the packages without your intervention.

The uninstall process exits to the system prompt when Sun Management Center 3.0 has been uninstalled.

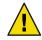

**Caution** – If you want to upgrade to Sun Management Center 3.6.1, do not delete the remaining Sun Management Center 3.0 directories. The Sun Management Center 3.0 directories contain the information that will be migrated to Sun Management Center 3.6.1.

#### 5 Upgrade the Solaris operating environment if necessary.

If you are installing the Sun Management Center 3.6.1 server, the machine must be running at least the Solaris version 8 or Solaris version 9 developer environment. For additional information, see "Prerequisite Packages" on page 69

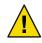

**Caution** – If you need to upgrade to Solaris version 8 or Solaris version 9, make sure you perform a Solaris upgrade. A fresh Solaris installation reformats the hard drive, which deletes your Sun Management Center 3.0 configuration data. If you perform a fresh Solaris installation, you will not be able to migrate your Sun Management Center 3.0 configuration data to Sun Management Center 3.6.1.

### **Uninstalling Sun Management Center 3.6.1**

The graphical es-guiuninst wizard can be used either to uninstall all of a Sun Management Center 3.6.1 installation, or to uninstall only specific add-on products. es-guiuninst also provides the option to back up the Sun Management Center 3.6.1 configuration data from the previous 3.6.1 version. If you chose to back up the configuration data, the Sun Management Center 3.6.1 installation process detects the backup and asks whether you want to apply the data to the new installation.

You can uninstall specific Sun Management Center 3.6.1 add-on products by using either the graphical es-guiuninst wizard as described below, or by using the es-uninst command-line script as described in "Uninstalling Sun Management Center" on page 189.

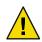

**Caution** – (On Solaris 10) When you uninstall Sun Management Center 3.6.1 from the global zone, the agent data in the sparse root zone will not be preserved.

### To Uninstall Sun Management Center 3.6.1 Using es-guiuninst

- 1 Open a terminal window, then type the command xhost + in the terminal window. Also, make sure that the DISPLAY environment variable is set to your machine's display.
- 2 Log in as root on the machine where the Sun Management Center 3.6.1 software is installed.

#### 3 Remove T3 device configuration information if T3 devices are present.

If you have not installed and set up the add-on Monitoring and Management of A5x00 and T3 Devices, skip this step. Go to Step 4.

If you monitor and manage T3 storage devices using the Monitoring and Management of A5x00 and T3 Devices add-on, remove T3 device configuration information before you uninstall Sun Management Center. For instructions, see "Removing T3 Device Configuration If Present" on page 74 in Chapter 4.

#### 4 Type the following command:

#### # /opt/SUNWsymon/sbin/es-guiuninst

The Welcome screen appears.

#### 5 Click Next.

The Product Selection for Uninstall screen appears.

#### 6 Select the products to uninstall.

#### 7 Determine whether to save configuration data.

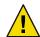

Caution – If you do not save the configuration data, your current Sun Management Center packages are uninstalled and the contents of /var/opt/SUNWsymon are removed. In addition, your security keys are overwritten and you must set up all agents again for the agents to work properly. Select Save Data if you want to retain your administrative domain configuration and custom alarm settings in /var/opt/SUNWsymon for subsequent installations or upgrades.

The Product Removal Confirmation screen appears.

#### 8 Confirm your selections for uninstall.

The selections that you made are listed.

9 Click Close to exit the uninstall wizard.

#### 10 Ensure that all components have been uninstalled.

Type the following command to list all Sun Management Center packages:

# pkginfo -c symon

If any packages are listed, uninstall each package using the pkgrm command. For example:

# pkginfo -c symon
SUNWesse
# pkgrm SUNWesse

### Uninstalling Sun Management Center From the Microsoft Windows Platform

This section provides the procedure for uninstalling previous versions of the Sun Management Center Console from Microsoft Windows.

### To Uninstall Sun Management Center From Microsoft Windows

Before uninstalling Sun Management Center, make sure you do not have any Sun Management Center directories open in Windows Explorer. Also make sure no other applications are accessing Sun Management Center directories. If any Sun Management Center directories are accessed when you uninstall Sun Management Center, the uninstall process will not remove the Sun Management Center directories.

- 1 Log in as administrator, or as a user with administrator privileges.
- 2 Choose Start  $\rightarrow$  Settings  $\rightarrow$  Control Panel. The Control Panel window appears.
- 3 Double-click Add/Remove Programs. The Add/Remove Programs window appears.
- 4 Select Sun Management Center.
- 5 Click Change/Remove.

A command window opens and displays the uninstall progress. When the uninstall completes, the command window closes.

6 Click Close in the Add/Remove Programs window.

# Using the Command Line for Uninstall, Install, and Setup

This appendix provides the procedures for using the command-line interface to uninstall, install, and set up Sun Management Center.

The following topics are provided:

- "Uninstalling Sun Management Center" on page 189
- "Installing Sun Management Center Using es-inst" on page 193
- "Setting Up Sun Management Center Using es-setup" on page 204

### **Uninstalling Sun Management Center**

This section provides a summary of the es-uninst options, and the procedure for using the es-uninst command-line script to uninstall Sun Management Center from Solaris systems.

### es-uninst **Options**

The syntax for the es-uninst command is:

es-uninst [ -f | -F | -X | -h | -v ]

The following table describes the es-uninst command parameters.

| TABLE B-1 es - ur | ninst Options |
|-------------------|---------------|
|-------------------|---------------|

| Option | Description                                                                                                    |
|--------|----------------------------------------------------------------------------------------------------|
| - F    | Uninstall the entire Sun Management Center installation without prompting for confirmation and without stopping any running Sun Management Center processes.                                                                                                    |
|        | This option should be used only in a situation when the executables that are called while stopping<br>Sun Management Center processes are not present where expected.                                                                                                    |
|        | For example, if the operating environment has been upgraded after Sun Management Center was installed from the Solaris 7 release to the Solaris 8 release, then some dynamically generated path names will be incorrect. In this case, this option avoids errors being reported during the uninstall process. |
| - f    | Uninstall the entire Sun Management Center installation without prompting for confirmation.                                                                                                    |
| - h    | List the es-uninst options.                                                                                                    |
| - V    | Perform the uninstall using verbose mode.                                                                                                    |
| -X     | Complete Sun Management Center uninstall without interaction. All processes are stopped, then the entire Sun Management Center installation, including the database and all add-ons, is removed. You are not given the opportunity to save your configuration data.                                           |

### Uninstalling Sun Management Center Versions 3.x

The Sun Management Center 3.x es-uninst command is used to uninstall all of 3.x installation. The Sun Management Center 3.x es-uninst command also provides the option to back up the Sun Management Center configuration data. If you chose to back up the configuration data, the Sun Management Center 3.6.1 installation process detects the backup, and asks whether you want to apply the data to the new installation.

You can uninstall Sun Management Center 3.*x* by using the es-uninst command-line script, as described below.

**Note** – The Sun Management Center 3.6.1 installation process automatically runs the es-uninst uninstall script of an existing Sun Management Center 3.*x* installation. The Sun Management Center 3.*x* es-uninst uninstall script gives you the opportunity to back up the configuration data from the previous version so that it can be applied to a new Sun Management Center 3.6.1 installation.

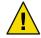

**Caution** – (On Solaris 10) When you uninstall Sun Management Center 3.6.1 from the global zone, the agent data in the sparse root zone will not be preserved.

### To Uninstall Sun Management Center 3.x Using es-uninst

The following steps assume that you installed Sun Management Center in the default directory /opt. If you installed Sun Management Center in a different directory, replace /opt with the name of the directory you specified.

1 Log in as root on the machine where the Sun Management Center 2.x or 3.x server is installed.

#### 2 Remove T3 device configuration information if T3 devices are present.

If you have not installed and set up the add-on Monitoring and Management of A5x00 and T3 Devices, skip this step. Go to Step 3.

If you monitor and manage T3 storage devices using the Monitoring and Management of A5x00 and T3 Devices add-on, remove T3 device configuration information before you uninstall Sun Management Center. The es-uninst command does not remove T3 device configuration information.

To remove T3 device configuration information:

#### a. Stop the Sun Management Center agent.

Type the command /opt/SUNWsymon/sbin/es-stop -a.

#### b. Run the pre-uninstall script to remove T3 device configuration information.

Type the command /opt/SUNWsymon/addons/storage/sbin/pre-uninst.sh.

You are asked whether you want to stop the T3 from sending syslog messages. Type **y**. You are then prompted for the root password for the T3 device. Type the password.

You are notified that the T3 device has been removed from the T3 module.

- If you do not run the pre-uninst.sh script before you install Sun Management Center 3.6.1, you will have to manually remove T3 configuration information before you can set up the new Sun Management Center 3.6.1 installation.
- If you run the pre-uninst.sh script but then decide to keep your Sun Management Center 2.x or 3.x installation, type the command /opt/SUNWsymon/es-setup -F to set up your T3 devices again.

You can now uninstall Sun Management Center.

#### 3 To uninstall Sun Management Center 2.x or 3.x, type the command:

- # /opt/SUNWsymon/sbin/es-uninst
- If you are uninstalling Sun Management Center 2.x or 3.x, you are asked whether you want to save your user and configuration data. Go to Step 7.
- If you are uninstalling Sun Management Center 3.6.1, a list of products that are installed is displayed.

You are then asked whether you want to uninstall the Sun Management Center production environment or developer environment, depending on whether the production or developer environment is installed.

- 4 Select the Sun Management Center 3.6.1 products that you want to uninstall.
  - Type **y** to uninstall the production or developer environment and all add-ons.

You are notified that all Sun Management Center products will be uninstalled, and you are asked whether you want to change your selection. Go to Step 6.

• Type **n** if you only want to uninstall one or more add-ons.

#### 5 Select the Sun Management Center 3.6.1 add-on products that you want to uninstall.

The uninstall process steps through each add-on installed on your system. You are asked whether you want to uninstall the add-on.

Type **y** to uninstall the add-on, or type **n** to keep the installed add-on.

When you have completed your selections, a list of the products you selected for uninstall is displayed. You are asked whether you want to change your selections.

#### 6 Change selections if needed.

- Type **y** to make different selections. The list of installed products is displayed again, and the uninstall selection process is repeated.
- Type **n** to continue the uninstall process. You are asked whether you want to preserve the your user and configuration data.

#### 7 Save the Sun Management Center user and configuration data if needed.

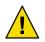

**Caution** – If you reply **n**, your current Sun Management Center user and configuration data, including the database, will be removed. In addition, your security keys will be overwritten, and you will also need to set up all agents for the agents to work properly.

- Reply y if you want to retain your administrative domain configuration and custom alarm settings in /var/opt/SUNWsymon for subsequent installations or upgrades.
- Type **n** to discard the existing database.

You are asked whether you want to proceed with the uninstall.

#### 8 Complete the uninstall process.

• Type **y** to uninstall the product or products that you have selected.

Your selection or selections are uninstalled. When the process completes, the es-uninst script exits to the command prompt.

• Type **n** if you do not want to uninstall the selected products.

The es-uninst script exits to the command prompt.

### Installing Sun Management Center Using es-inst

This section describes how to install the product on Solaris and Linux systems using the es-inst script. During installation, you may install the console, server, and agent layers either separately or in combination. You may also choose specific add-on products for the features that you want to install. When the install process is completed, the setup script es-setup is run, enabling you to set up the base and add-on components.

Note – On Linux, agent and console layers can be installed. Remote installation is not possible using es-inst.

Note – If you plan to install the Sun Management Center 3.6.1 development environment, you should install the developer environment on a separate, dedicated machine. The Sun Management Center server, agent, and console layers are automatically installed on a developer environment machine. A machine used for Sun Management Center development must meet the minimum hardware and software requirements for the Sun Management Center server layer. The developer environment machine must also meet the requirements for the agent layer, console layer, and any add-ons you install. For more information, see Chapter 1.

### es-inst Options

The syntax for the es-inst command is:

#### es-inst [-S dir][-T dir][-R dir][-C file][-A file][avh]

The following table describes the es-inst parameters.

#### TABLE B-2 es-inst Options

| Option | Modifying Options | Description                                                                                                    |
|--------|-------------------|----------------------------------------------------------------------------------------------------|
| - A    | filename          | Perform an automated installation using the specified configuration file <i>filename</i> . This option is ignored if –C is also used.                                  |
| - C    | filename          | Specify a file in which to store the configuration<br>details entered during installation and setup. The<br>file can be used for subsequent automated<br>installation. |

| Option                  | Modifying Options | Description                                                                                                    |  |  |
|-------------------------|-------------------|----------------------------------------------------------------------------------------------------|--|--|
| -R /path/remote-machine |                   | Install Sun Management Center on a <i>remote</i><br>machine that is network file system read/write<br>accessible from the root login account on the <i>loc</i><br>machine. |  |  |
|                         |                   | See "Installing on a Remote Machine" on page 200.                                                                                                    |  |  |
| - S                     | directory         | Specify the source directory.                                                                                                    |  |  |
| - T                     | directory         | Specify the target directory.                                                                                                    |  |  |
| - a                     |                   | Perform an agent-only product installation. See<br>"To Install or Update Agents From an<br>Agent-Update Image Using agent-update.bin"<br>on page 106.                      |  |  |
| -h                      |                   | List the es-inst options.                                                                                                    |  |  |
| - V                     |                   | Perform an installation using verbose full log mode.                                                                                                    |  |  |

TABLE B-2 es - inst Options(Continued)

### **Installing on a Local Machine**

This installation procedure assumes you are installing Sun Management Center from a image directory on your network. See "Creating Installation DVD Images" on page 76 for further information. This procedure also assumes that you have not specified any of the es-inst parameters.

### ▼ To Install Using the es-inst Script

- 1 Log in as root on the machine where you want to install Sun Management Center.
- 2 In the /etc/nsswitch.conf file, ensure that the group entry has files as the first token. group: files nis

#### 3 Review the README files.

- /net/machine-name/imagedir/disk1/sbin/README.INSTALL
- /net/machine-name/imagedir/disk1/sbin/INSTALL\_README.HWDS

where /net/machine-name/imagedir is the path to the network machine where you created the Sun Management Center installation image.

- 4 Go to the Sun Management Center installation disk 1 sbin directory.
  - If you are installing from disk, and then go to the /<DiskMountDir>/sbin directory.

During the installation process, you might be prompted to change the disks depending on your selections.

- If you are installing from a image, go to the /image-dir/disk1/sbin directory, where image-dir is
  the directory either where you copied the installation images, or where you downloaded and
  untarred the installation image from the Web.
- 5 Run the es-inst installation script:

#### #./es-inst

- If a prior version of Sun Management Center is not installed on the system, you are prompted for the target directory. Go to Step 8.
- If Sun Management Center 2.x or 3.0 is installed on the system, you are asked whether you want to uninstall the previous Sun Management Center version.

#### 6 Uninstall the previous version.

You are asked whether you want to uninstall the previous version. You cannot install Sun Management Center 3.6.1 until the previous version is uninstalled.

- Type n or q if you do not want to uninstall the previous version. You are returned to the system prompt.
- Type **y** to uninstall the previous version.

You are asked whether you want to migrate the data from the previous installation of Sun Management Center.

#### 7 Migrate previous version data.

The administrative domain configuration data, custom alarm settings, and scripts from your previous installation of Sun Management Center 2.*x* or 3.0 can be saved and applied to the new installation of Sun Management Center 3.6.1. The data is located in /var/opt/SUNWsymon.

• Type y to save and migrate the data from the previous version of Sun Management Center.

The installation process stops any Sun Management Center processes that are running. The data is saved to /var/opt/SUNWsymon.bak.

Type n to discard all data from the previous version of Sun Management Center.

The installation script warns you to move any custom scripts that you want to save.

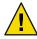

**Caution** – If you have custom scripts stored in any directory under /var/opt/SUNWsymon that you want to use in Sun Management Center 3.6.1, move them to an alternate location before going to Step 6.

The installation process then runs the previous Sun Management Center version's es-uninst script to uninstall the previous version.

**Note** – The uninstall process can take anywhere from a few minutes to half an hour, depending on the products and add-ons installed in the previous version.

During the uninstall process, you might see messages that state package removal failed. You can ignore these messages. Any package that is not removed at first is removed later by the uninstall process.

When the uninstall process completes, you are prompted for the directory in which to install Sun Management Center.

#### 8 Type the name of the directory in which to install Sun Management Center

The default location is /opt.

Sun Management Center software can be installed in any location on your system where the minimum required disk space is available. Press Return to accept the default location /opt or, if you want to install to a directory other than /opt, type the directory name.

Tip – The command df -ak lists the used space and free space for each file system on the machine.

You are asked whether you want to install either the production environment or the developer environment.

#### 9 Select either the Production Environment or Developer Environment.

**Note** – You should install and run the Sun Management Center developer and production environments on separate, dedicated servers.

Type 1 to install the production environment, or type 2 to install the developer environment.

- If you selected Developer Environment, all Sun Management Center base components are installed:
  - Server layer
  - Agent layer
  - Console

The Server Layer Binary Code License is displayed. Go to Step 11.

• If you selected Production Environment, you are prompted to select the Sun Management Center component layers that you want to install.

#### 10 Select the Sun Management Center component layers that you want to install.

You are asked to reply **y** or **n** to each layer. For example:

Select the Sun Management Center Architectural Component Layers: 3 Layer(s) are available for your selection:

```
Do you want to install Server Layer Components ? [y|n|q] y
The Server Layer has been selected for install.
The Sun Management Center Agent will be installed automatically.
Do you want to install Console Layer Components ? [y|n|q] y
```

Note - If you select Server, Agent is automatically selected.

- If you selected Server, or selected Server, Agent, and Console, the Server Layer Binary Code License is displayed. Go to Step 11.
- If you selected Console, or Agent and Console, the Select Language Support screen appears. Go to Step 12.
- If you selected Agent only, the Select Add-on Products screen appears. Go to Step 13.

#### 11 Review the Server Layer Binary Code License.

Read the Server Layer Binary Code License carefully. To continue the installation, you must agree to the terms of the license.

Type **y** to agree to the license and continue, or type **n** to exit the installation.

- If a valid JDK version is not installed, you are informed which version is needed. The installation
  process then exits to the system prompt.
- If you accept the license, the installation process checks for a valid JDK version. If a valid JDK version is installed, you are prompted to select additional language support.

Note - The Sun Management Center Web server and online help are installed with the server layer.

#### 12 If you want to install the product in additional languages, select the appropriate languages.

If you want to install additional language support, type y.

You are asked to reply **y** or **n** to each language.

• If you do not want to install additional language support, type **n**.

When you have completed language selection, the install process checks for add-on products.

#### 13 Select the Sun Management Center add-on products.

The install process lists each add-on product, and asks if you want to install the product. Type **y** to select the product for installation, or type **n** if you do not want to install the product.

 Some add-ons are platform-specific. For information about each add-on, refer to the platform supplements provided with the Sun Management Center release kit, and to the Sun Management Center Web site at http://www.sun.com/sunmanagementcenter/. **Note** – If you want to use the Sun StorEdge A5x00 add-on product, see "Sun StorEdge A5x00 Packages" on page 72 before continuing.

Some add-ons have optional components. If optional add-on components are available, the components are listed sequentially. Type y to select the optional component for installation, or type n if you do not want to install the optional component.

If you did not select any add-on products, you are asked whether you want to proceed. Type **y** to continue. The install process checks disk space. Go to Step 16.

If you selected any add-ons, your selections are listed.

#### 14 Review your selections.

Type **y** to continue, or type **n** to repeat the selection process.

- If you selected only the agent, or agent and console during component selection, and selected any add-on products, the installation process checks disk space. Go to Step 16.
- If you selected the server during component selection, and selected any of the following add-on products, the Add-on Products Binary Code License is displayed. Go to Step 15.
  - Advanced System Monitoring
  - Performance Reporting Manager
  - Service Availability Manager
  - Solaris Container Manager
  - System Reliability Manager
- If you did not select any of the above add-on products but did select other add-on products, the installation process checks disk space. Go to Step 16.

#### 15 Review the Add-on Products Binary License.

Read the Add-on Products Binary Code License carefully. To continue the installation, you must agree to the terms of the license.

Type **y** to agree to the license or **n** to exit the installation.

If you typed **y** to agree to the license and did not select additional add-on components, the installation process checks disk space.

#### 16 Check disk space.

The installation process checks whether there is enough disk space to install the products that you selected.

• If there is enough disk space, the products that you selected are installed.

**Note** – The installation process can take from a few minutes to half an hour or more, depending on the products selected.

When the installation process completes, a list of installed products is displayed. You are asked whether you want to set up the Sun Management Center components. Go to Step 18.

If there is not enough disk space, you are asked to provide an alternate file system. The amount of
space available and the amount of space that is needed are displayed.

#### 17 Provide the name of an alternate file system with enough disk space.

At the prompt requesting a different file system, type the name of a file system and directory that has enough free space.

Tip – In a terminal window on the machine where you are installing Sun Management Center, type **df** -**ak** to list the amount of used and free space for each file system on the machine.

The installation process checks disk space again. If there is enough disk space, the products that you selected are installed.

Note – The installation process can take from a few minutes to half an hour or more, depending on the products selected.

When the installation process completes, a list of installed products is displayed. You are asked whether you want to set up the Sun Management Center components.

#### 18 Decide whether to set up the installed products.

Type **y** to set up Sun Management Center and any add-on products that you selected, or type **n** to exit and run setup later.

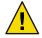

**Caution** – If you have used es - inst to install *only* add-on products, type **n** to exit the installation and setup process. You must set up the add-on products as described by "To Set Up an Add-on Product Using es-setup" on page 142. Otherwise, you will overwrite your security keys, and will then have to set up all of the agents on all of your machines for the agents to work properly.

- If you typed y to run setup now, follow the instructions in "Setting Up Sun Management Center 3.6.1 Using es-setup" on page 205.
- If you typed **n** to run setup later, you must set up the agent on the machine before you can run the agent.
  - To set up the agent using es-guisetup, follow the instructions in "To Set Up Sun Management Center" on page 32.

- To set up the agent using es-setup, follow the instructions in "Setting Up Sun Management Center 3.6.1 Using es-setup" on page 205.

### **Installing on a Remote Machine**

This section provides the procedure for installing Sun Management Center 3.6.1 on a Network File System accessible (NFS-mounted) remote machine using the es-inst command. The procedure assumes that you are installing Sun Management Center from a image directory on your network. See "Creating Installation DVD Images" on page 76 for further information.

To install Sun Management Center on a remote machine, you have to prepare the remote machine before you install the software. Also, if the local machine is running Solaris 7 or Solaris 8 software, you must install a patch as described in "To Install Patches for pkgadd" on page 200.

The following machine names are used as examples in the procedures in this section:

- admin-host is the local machine used to perform the installation on the remote machine.
- remote is the remote machine on which you want to install Sun Management Center.

Note – Remote installation is not supported if the remote machine is a Solaris 10 machine.

#### To Install Patches for pkgadd

If the local machine is running Solaris 7 or Solaris 8 software, a patch for pkgadd specific to the operating system version must be installed on the local machine. You must install this patch before you can use the local machine to install Sun Management Center 3.6.1 on the remote machine.

If the local machine is running the Solaris 9 release, you do not need to install any patches. Go to "To Prepare the Remote Machine" on page 201.

#### 1 Log in as root on the *local* machine.

#### 2 Ensure that the OS patch level is current.

To determine whether the patch is already installed, use the command showrev -p | grep *patchnum*, where *patchnum* is the required OS patch as follows:

- Solaris 7 release: 107443
- Solaris 8 release: 110934

For example, if the local machine is running Solaris 8 release, you would type:

```
admin-host# showrev -p | grep 110934
admin-host#
```

In the above example, the patch is not installed. The patch must be downloaded and installed as directed by Step 3.

If the patch is installed, a listing similar to the following is displayed.

```
admin-host# showrev -p | grep 110934
admin-host# Patch: 110934-13 Obsoletes: Requires: Incompatibles:
Packages: pkgtrans, pkgadd, pkgchk
```

If the patch that is required by the local machine Solaris version is installed, go to "To Prepare the Remote Machine" on page 201.

- 3 Install the OS patch if needed.
  - a. Download the required patch from http://www.sunsolve.sun.com.
  - b. Untar and then unzip the downloaded patch archive file.
  - c. Install the patch using the patchadd command.

#### To Prepare the Remote Machine

- 1 Log in as root on the *remote* machine.
- 2 Create the Sun Management Center database access group and user account.
  - Use the groupadd command to create the access group smcorag. remote# /usr/sbin/groupadd smcorag
  - b. Create the directory /var/opt/SUNWsymon.
     This directory is where the database user account will be located.
     *remote#* mkdir -p /var/opt/SUNWsymon
  - c. Use the useradd command to create the database user account smcorau, and then add the user account to the group smcorag.

remote# /usr/sbin/useradd \
...-d /var/opt/SUNWsymon/smcorau \
-m -g smcorag -s /bin/sh smcorau

- 3 Stop the Network File System daemon mountd.
   remote# /etc/init.d/nfs.server stop
- 4 Edit the /etc/dfs/dfstab file on the remote host. Add the following line:

```
share -F nfs -o rw=admin-host, root=admin-host /
```

where *admin-host* is the name of the machine from which you will install Sun Management Center onto the remote host.

For example, if the remote host name is *remote-server*, and the name of the machine you will use to install Sun Management Center on *remote-server* is *adminserver*, then the entry in the *remote-server* /etc/dfs/dfstab file would be:

share -F nfs -o rw=adminserver, root=adminserver

This entry in the remote machine's dfstab file gives remote read and write permission only to the root user account logged on to the machine *adminserver*.

- 5 Save and close /etc/dfs/dfstab.
- 6 Start the Network File System daemon mountd.

remote# /etc/init.d/nfs.server start

7 Determine the Solaris version running on the remote machine.

remote# /usr/bin/uname -r

When you install Sun Management Center on the remote host, the es-inst script will prompt you for the Solaris version running on the remote host.

#### 8 Determine the remote host machine type.

When you install Sun Management Center on the remote host, the es-inst script will prompt you for the remote machine type.

The information required by es-inst for the remote host machine is generated by the command:

where *platform* is the output of the command uname -i.

For example:

**Tip** – Copy the remote host machine-type information to a temporary file on the local host. You can then paste the information when es-inst prompts you for the remote host machine type.

#### 9 Log off the remote machine.

You can now install Sun Management Center on the remote host as described by the next procedure.

### To Install Sun Management Center on the Remote Machine

- 1 Log in as root on the *local* machine.
- 2 Change to the Sun Management Center installation disk 1 sbin directory.
  - If you are installing from disk, then Change to the /c<*DiskMountDir*>/sbin directory.

During the installation process, you might be prompted to change the disks depending on your selections.

- If you are installing from a image, Change to the /*image-dir*/disk1/sbin directory, where *image-dir* is the directory either where you copied the installation images, or where you downloaded the installation image from the Web.
- **3** Run the es-inst installation script, and specify the remote host machine using the -R *path/remote* parameter.

#### #./es-inst -R path/remote

where *path/remote* is the full path to the remote machine. For example, if the remote host path and name is /net/remote-server, you would type:

local-machine# ./es-inst -R /net/remote-server

You are prompted for the Solaris version running on the remote machine.

#### 4 Type the Solaris version running on the remote machine.

See "To Prepare the Remote Machine" on page 201, Step 7.

You are prompted for the remote host machine type.

#### 5 Provide the remote host machine type.

Type the machine type string that you generated in "To Prepare the Remote Machine" on page 201, Step 8. Alternately, if you copied the generated text to a file on the local host, you can paste the machine-type string in answer to the prompt.

**Note** – The steps that are required to complete installation of Sun Management Center on a remote host are the same steps that are required for the default Sun Management Center install.

#### 6 Complete the installation.

- If Sun Management Center 3.0 is installed on the system, you are asked whether you want to
  migrate the data from the previous Sun Management Center version. Go to "To Install Using the
  es-inst Script" on page 194, Step 7.
- If a prior version of Sun Management Center is not installed on the system, you are prompted for the target directory. Go to "To Install Using the es-inst Script" on page 194, Step 8.

Note – Remote installation on to a Solaris 10 system is supported only from another Solaris 10 system.

### Setting Up Sun Management Center Using es-setup

This section describes how to install the product on the Solaris platform using the es-setup script. During installation, you may install the console, server, and agent layers either separately or in combination. You may also choose specific add-on products for the features that you want to install. When the install process is completed, the set up script es-setup is run, enabling you to set up the base and add-on components.

### When to Run Setup

You should run the setup process in the following situations:

- When you have completed installing Sun Management Center 3.6.1 for the first time but have not run setup
- When you change your setup configuration, such as changing the server context
- When instructed to do so in your add-on software or hardware supplement
- When you need to reconfigure your entire Sun Management Center 3.6.1 installation
- When you need to set up a new add-on product
- When you need to re-create the Sun Management Center database

### es-setup Options

The syntax for the es-setup command is:

es-setup [ -A file ] [ -C file ] [ -p directory ] [ -Fhrvw ] [ -z Zone

The following table describes the es-setup parameters.

#### TABLE B-3 es - setup Options

| Option | Modifying Options | Description                                                                          |
|--------|-------------------|--------------------------------------------------------------------------------------|
| - A    | filename          | Perform an automated setup using the specified response setup file <i>filename</i> . |
|        |                   | Note – This option is ignored if - C is also used.                                   |

| Option | Modifying Options | Description                                                                                                    |  |  |
|--------|-------------------|----------------------------------------------------------------------------------------------------|--|--|
| - C    | filename          | Specify a file in which to store the setup responses that you provide during the setup process. The setup responses file can be used for subsequent automated setup.                                                                                  |  |  |
|        |                   | This option supersedes the - A option.                                                                                                    |  |  |
| - F    |                   | Set up the entire Sun Management Center installation again,<br>including all installed base products, database, and add-ons.                                                                                                    |  |  |
|        |                   | Use of this option is equivalent to resetting the entire installation to a post-install and pre-setup state, and then running setup.                                                                                                    |  |  |
| - h    |                   | List the es-setup options.                                                                                                    |  |  |
| - k    |                   | Perform setup without generating security keys.                                                                                                    |  |  |
| - p    | directory         | Set up a single add-on where <i>directory</i> is the directory name for<br>the add-on. For example, the storage add-on is in<br>/opt/SUNWsymon/addons/storage. To set up the storage<br>add-on using es-setup, you would type es-setup -p<br>storage. |  |  |
|        |                   | Use of this option is equivalent to resetting the specified add-on to a post-install and pre-setup state, and then running setup for the single add-on.                                                                                               |  |  |
| - r    |                   | Recreate the database. No other setup is performed.                                                                                                    |  |  |
| - V    |                   | Perform setup using verbose mode.                                                                                                    |  |  |
| - W    |                   | Skip Database re-setup. This option is valid with the -F option.                                                                                                    |  |  |
| - Z    |                   | Setup agent to be run in zone                                                                                                    |  |  |

TABLE B-3 es - set up Options(Continued)

## Setting Up Sun Management Center 3.6.1 Using es-setup

This section provides the procedure for setting up Sun Management Center. This procedure assumes that you have not specified any of the es-setup parameters.

#### To Set Up Sun Management Center Using the es-setup Script

- 1 Log in as root on the machine where you installed Sun Management Center.
- 2 Change to the Sun Management Center sbin directory. For example:
  - # cd /opt/SUNWsymon/sbin

If you installed Sun Management Center in a different directory than /opt, Change to /*installdir*/SUNWsymon/sbin, where *installdir* is the directory you specified.

#### 3 Run the es-setup script.

#### # ./es-setup

- If you installed only the Sun Management Center console, the setup process sets up the console and then runs setup for any add-ons you selected. Go to Step 16.
- If you installed only the agent, or agent and console, you are prompted to provide a password for security key generation. Go to Step 5.
- If you installed the Sun Management Center server, the setup process checks for DB listener port conflict.
  - If the DB listener port is not in use and the system has sufficient memory, you are prompted to provide a password for security key generation. Go to Step 5.
  - If the DB listener port is not in use, and the system does not have sufficient memory, the
    amount of memory that is available and the amount of memory that is needed is displayed.
    The setup process exits to the system prompt. Take steps to make enough memory available,
    and then run setup again.
  - If the DB listener port is in use, you are prompted to assign an unused port.

#### 4 Resolve DB listener port conflict

Press Return to accept the alternate default port 2522, or type the number of an unused port. "To Determine Whether a Port Is Used" on page 163 describes how to determine whether a port is in use. "Reconfiguring Sun Management Center Ports" on page 164 describes how to use the es-config command to reassign Sun Management Center ports.

The setup process checks the available memory.

- If the system has sufficient memory, you are prompted to provide a password for security key generation. Go to Step 5.
- If the system does not have sufficient memory, the amount of memory that is available and the amount of memory that is needed is displayed. The setup process exits to the system prompt. Take steps to make enough memory available, and then run setup again.

#### 5 Generate the Sun Management Center security key.

An encrypted security key is needed for communications between all Sun Management Center processes. The key is generated based on the password you provide, which must be between one and eight characters long, and contain no spaces. Entries that are greater than eight characters are truncated to eight characters.

**Note** – Keep a record of the password that you use to generate the security key for this machine in a secure location in case you need to regenerate the key for the machine at a later time. You can also change the security key later, if needed, as described in "Regenerating Security Keys" on page 158.

a. Type the password for the seed to generate the security keys.

#### b. Type the password again.

You are prompted for the SNMPv1 community string.

#### 6 Specify the SNMPv1 community security string.

The community string is used for SNMP security, and is set to public by default.

Set the community string to a value other than public or private to provide better SNMP security.

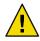

**Caution** – The same SNMP community string must be used on all of the machines on which you install Sun Management Center 3.6.1. If you use different community strings on each machine, SNMP communications between the machines and Sun Management Center components will not work. Keep a record of the community string that you used in a secure location in case you need to specify the community string again at a later time.

- If you want to accept the community string default value of public, press Return when prompted to submit the SNMPv1 community string.
- If you want to use a custom community string, type the community string text. The community string can be up to 255 characters in length, but must not contain any spaces or blanks.

You are prompted to retype the SNMPv1 community string to confirm the string. Type the same string. For example:

This part of setup configures SNMPv1 read-only community string. Please make sure you use the same string on all the machines you install. You may like to keep record of this string for future use.

Hit RETURN key to force default value.
Please enter SNMPv1 community string: my-snmp-string
Please re-enter the SNMPv1 community string to confirm: my-snmp-string

The setup process checks which base components have been installed.

- If you installed only the agent, or agent and console, you are prompted for the .Sun Management Center server host name. Go to Step 9.
- If you installed the server, the setup process checks for a valid UNIX administrator account name for the Sun Management Center esadm and esdomadm groups. See "Users, Groups, and Roles Overview" on page 59 for information about groups.
  - If a valid UNIX administrator account name exists, the setup process checks for server port conflicts. Go to Step 8.
  - If a valid UNIX administrator account name does not exist, you are prompted for the UNIX administrator account name.

#### 7 Type a valid Solaris/Linux user name as the UNIX administrator account name.

A valid Solaris/Linux user name is required for Sun Management Center administration. Type a valid Solaris/Linux user name.

The setup process checks for server port conflicts.

#### 8 Resolve server port conflicts.

The setup process checks the ports needed by the Sun Management Center server to determine whether the ports are in use. If any ports are in use, you must assign an unused port. "To Determine Whether a Port Is Used" on page 163 describes how to determine whether a port is in use. "Reconfiguring Sun Management Center Ports" on page 164 describes how to use the es-config command to reassign Sun Management Center ports.

The ports are checked in the following order: topology service, configuration service, event service, cst service, trap service, metadata service, and look-up service.

- If no ports are in use and you have installed the Sun Management Center server, you are prompted for the information needed to generate the Web server security key. Go to Step 10.
- If no ports are in use and you have not installed the Sun Management Center server, you are prompted for the Sun Management Center server host name. Go to Step 7.
- If any ports are in use, you are prompted to either reconfigure the port, or to stop the process that is using the port.
  - To reconfigure a port, type the number of an unused port.
  - To use the default port, press Return.

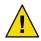

**Caution** – If you chose to use the default port, you must manually review, identify, and then rename the /etc/rcN and /etc/rcN.d files that use the port, and then manually stop the processes that are using the port before you can start Sun Management Center.

Once all port conflicts are resolved, the setup process checks whether you installed the server.

- If you installed the Sun Management Center server, you are prompted for the information needed to generate the Web server security key. Go to Step 10.
- If you have not installed the Sun Management Center server, you are prompted for the Sun Management Center server host name.

#### 9 Specify the Sun Management Center server host name.

Type the name of the machine on which the Sun Management Center server was installed.

The setup process checks whether the SNMP port is in use. Go to Step 12.

#### 10 Specify the Web server security key.

An encrypted security key is needed for the Sun Management Center Web server. The key is generated based on the name of your organization and the name of your location. The names that you provide must not contain any spaces or blanks.

For example, you could type administration for the organization, and headquarters for the location.

**Note** – Keep a record of the entries that you use to generate the security key in a secure location in case you need to regenerate the key for a particular machine at a later time.

Type the name of your organization at the prompt. For example:

An encrypted security key is needed for the Sun Management Center Web server. The key is generated based on the organization and location you provide.

Please enter the name of your organization : administration

You are prompted for your geographical location. Type the name of your location at the prompt. For example:

Please enter the geographical location of this host : headquarters

The setup process checks whether the web server ports are in use.

- If the web server port and the web server secure port are not in use, the setup process checks whether SNMP port 161 is in use. Go to Step 12.
- If the web server default port or secure port is in use, you are prompted to assign an unused port.

#### 11 Resolve web server port conflicts.

Press Return to use the displayed default port, or type the number of a port that is not in use.

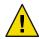

**Caution** – If you chose to use the default web server port or secure port, you must manually review, identify, and then rename the /etc/rcN and /etc/rcN. d files that use the port, and then manually stop the processes that are using the port before you can start Sun Management Center.

The setup process checks whether the SNMP port is in use.

If SNMP port 161 is not in use, the setup process checks whether configuration data from a
previous version of Sun Management Center has been saved. If you saved the configuration data
from a previous Sun Management Center installation, you are asked whether you want to restore
the data. Go to Step 14.

If you did not save configuration data from a previous installation, or if this is the first time Sun Management Center has been installed on this machine, then the setup process lists the setup status for the core products you selected. Go to Step 15.

If SNMP port 161 is in use, you are prompted to assign an SNMP port number.

#### 12 Resolve the SNMP port conflict.

You are notified that port 161 is in use by another process. In most cases, port 161 is the port that is assigned to and used by the SNMP daemon. However, other processes or daemons could be using port 161. Several third-party replacements and enhancements for the SNMP daemon exist, and could be installed on your system. The Sun Management Center agent is such a daemon.

You can choose to use port 161, or you can assign a different port number.

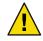

**Caution** – If you chose to restore the configuration data from a previous Sun Management Center installation, make sure you use the same port number as you had in the previous Sun Management Center installation for both agent and server upgrades.

#### a. To assign a different port number, type an unused port number.

For example:

Enter the port you want to use [ 1100 to 65535 ]: **1161** Updating /var/opt/SUNWsymon/cfg/domain-config.x with new port number.

Note – Keep a record of this alternate port number. You will need this number if you later install agents using the JumpStart software, or update the Sun Management Center agents using the agent update-image tools. For more information, see "Installing Agents Using JumpStart" on page 110 and "Creating Agent Installation and Update Images" on page 87.

If you did not save configuration data from a previous installation, or if this is the first time Sun Management Center has been installed on this machine, the setup process lists the setup status for the core products you selected. Go to Step 15.

#### b. To use port 161, press Return.

You are informed that port 161 will be used by Sun Management Center, and that the SNMP daemon might be set to restart automatically when the system is rebooted.

You are asked whether you want to stop and disable the SNMPDX daemon.

#### 13 Stop and disable the SNMP daemon.

• Type **y** to stop and disable the SNMP daemon.

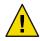

**Caution** – Stopping and disabling the SNMP daemon is not a guarantee that you have stopped the actual process that is using port 161. If Sun Management Center fails to start after you have completed Sun Management Center setup, another process or daemon could be using port 161. As noted in Step 12, you must manually review, identify, and then rename the /etc/rcN and /etc/rcN.d files that use port 161 to resolve the port conflict.

• Type **n** if you do not want to stop and disable the SNMP daemon.

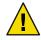

Caution – You must stop all processes that use port 161 before you can start Sun Management Center.

The setup process checks for configuration data from a previous version of Sun Management Center.

- If you did not save configuration data from a previous installation, or if this is the first time Sun Management Center has been installed on this machine, the setup process lists the setup status for the core products you selected. Go to Step 15.
- If you saved the configuration data from a previous Sun Management Center installation, you are asked whether you want to restore the data.

#### 14 Restore previous Sun Management Center configuration data

The saved configuration data includes the graphs, topology objects, alarms, and other information that is displayed in the Sun Management Center console.

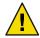

**Caution** – If you do not restore the configuration data from the previous installation of Sun Management Center, you will have to manually re-create the information.

- To restore the configuration data, type y and press Return. The configuration data from the previous Sun Management Center is restored.
- To discard the configuration data, type **n** and press Return. The configuration data from the previous Sun Management Center is deleted.

The setup process lists the setup status for the core products you selected.

#### 15 Finalize the base product setup process.

 If base product setup failed, you are informed that the setup of the base products was not successful. You are then directed to see the log file for more details. The name of the log file is provided. The setup process exits to the system prompt.

Review the log file to determine the cause of setup failure.

- If base product setup succeeded, and you selected one or all of the base products only (console, agent, and server), you are asked whether you want to start the Sun Management Center components. Go to Step 17.
- If base product setup succeeded and you selected any add-on products, the setup process runs the setup script for each add-on product you selected.

#### 16 Set up add-on products.

Some add-on products are included with the Sun Management Center 3.6.1 installation image. These add-ons are the ones listed in Step 13, in the procedure "To Install Using the es-inst Script" on page 194. To set up each add-on, refer to the Sun Management Center supplement for each add-on, which is included in your installation kit. Each supplement provides the setup procedure for the specific add-on. The setup procedure for add-ons is therefore not duplicated here.

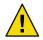

**Caution** – If you selected the add-on Monitoring and Management of A5x00 and T3 Devices, apply the necessary patches to the server as described in "Sun StorEdge A5x00 Packages" on page 72. Also, add the T3 IP address, Ethernet address and name to the server system files as described in "T3 Storage Devices" on page 72.

When the add-on setup is completed, the setup process lists the setup status for the add-on products.

If add-on product setup failed, you are informed that the setup of the add-on product was not
successful. You are then directed to see the log file for more details. The name of the log file is
provided. The setup process exits to the system prompt.

Review the log file to determine the cause of setup failure.

 If add-on setup succeeded, you are asked whether you want to start the Sun Management Center components.

#### 17 Start Sun Management Center 3.6.1.

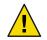

**Caution** – If your network uses Network Address Translation (NAT), type **n** to exit setup without starting Sun Management Center. Use the es - config command-line utility described in "To Enable NAT Support" on page 175 to configure the machine for NAT before you start Sun Management Center.

If you want to start Sun Management Center now, type y.

The setup script starts Sun Management Center using es-start -A. See "Starting Components Using es-start" on page 146 for information about es-start.

Also, see "Starting the Console" on page 148 for instructions on how to start the Sun Management Center console.

• If you want to start Sun Management Center later, type **n**. See Chapter 8 when you are ready to start Sun Management Center.

### **Determining Hardware Resources**

This appendix provides guidelines for selecting the appropriately sized hardware for the Sun Management Center basic management framework and base add-on products. The Sun Management Center basic management framework and each base add-on product have specific disk space requirements for the Sun Management Center core layers agent, server, and console.

This chapter discusses the following topics:

- "Agent Layer Resources" on page 213
- "Server Layer Resources" on page 218
- "Java Console Layer Resources" on page 225
- "Sun Management Center Server with the Performance Reporting Manager Add-on" on page 221
- "Sun Fire Proxy/Platform Agent Resources" on page 225

**Note** – The information provided in this section does not take into consideration any third-party modules, nor are such modules reflected in any of the sizing figures.

### Agent Layer Resources

Sun Management Center 3.6.1 agents should be installed on every managed node in your network to enable advanced management and monitoring functions. Sun Management Center agents are supported on any SPARC platform workstations and servers running Solaris version 7, Solaris version 8, Solaris version 9, or Solaris version 10. Sun Management Center agents are also available for Solaris operating system (x86 Platform Edition) systems running Solaris 9 and Solaris 10 and on Linux.

### x86 Agent Limitations

Note – The same limitations apply for the Linux agent.

The x86 agents do not support any hardware-specific add-ons (except X86 Config Reader). The x86 agents have modules under the Operating System, Local Applications, and Remote Systems categories of the Module Browser tab in the Host Details window. Features such as Physical View, Logical View, Hardware Diagnostic module, and the Config-Reader module are not yet available on the Solaris x86 platform.

In the Java Console window, all x86 platforms have the same x86 icon. For example, two different x86 platform machines, such as the Sun Cobalt LX50 and the Sun Fire V60x, would both have the same icon.

You can filter by platform type when you use the Discovery feature, the Manage Jobs feature, or the PRM add-on. You can filter for the x86 platform by selecting x86 as the platform option.

For the Performance Reporting Manager (PRM) add-on, no system reports and hardware configuration reports are available.

### **CPU Resources**

Sun Management Center agents add a minimal computational load on the host system. The computational load is caused by normal management operations, including periodic data acquisition, alarm rule processing, alarm annunciation, alarm action execution, and the processing of client requests.

The amount of load introduced is proportional to the rate at which data is gathered, the amount of data gathered, the number of alarms detected, and the number of user requests. The percentage of CPU resources consumed therefore depends on the number and type of modules loaded on the system, the configuration of these modules, and the computational capacity of the host system.

Even on low-end machines with a comprehensive suite of modules loaded and high management activity, the agent should never consume more than a fraction of the CPU resources.

The following table gives estimates of the agent CPU and RAM usage by system type and includes information for the x86 agent.

|                   |                                 | CPU Usage | RAM Usage |         |              |                          |
|-------------------|---------------------------------|-----------|-----------|---------|--------------|--------------------------|
| Server Type       | Heavy or Light<br>Configuration | Maximum   | Minimum   | Average | Average Size | Average<br>Resident Size |
| Sun Blade 100     | Light                           | 0.10%     | 0.00%     | 0.21%   | 8.77 Mbytes  | 7.02 Mbytes              |
| Sun Fire 280R     | Light                           | 0.10%     | 0.00%     | 0.10%   | 10.47 Mbytes | 8.49 Mbytes              |
| Sun Blade<br>2000 | Light                           | 0.20%     | 0.00%     | 0.05%   | 8.89 Mbytes  | 7.06 Mbytes              |
| Sun Fire 880      | Light                           | 0.00%     | 0.00%     | 0.00%   | 8.97 Mbytes  | 7.31 Mbytes              |
| Sun Blade 100     | Heavy                           | 1.20%     | 0.50%     | 0.79%   | 14.83 Mbytes | 12.99 Mbyte              |
| Sun Fire 280R     | Heavy                           | 2.60%     | 0.10%     | 0.81%   | 16.22 Mbytes | 13.92 Mbyte              |
| Sun Blade<br>2000 | Heavy                           | 0.30%     | 0.20%     | 0.20%   | 14.45 Mbytes | 12.76 Mbyte              |
| Sun Fire 880      | Heavy                           | 4.40%     | 0.10%     | 0.88%   | 16.15 Mbytes | 14.41 Mbyte              |

#### TABLE C-1 Agent CPU and RAM Use Estimates by System Type

Light configurations are based on an agent with the following modules loaded:

- Kernel-Reader Simple
- Agent Statistics
- MIB-II Simple

The heavy configuration is based on an agent with the following modules loaded:

- Config Reader
- Health Monitor
- Full Kernel Reader
- MIB-II Instrumentation
- Directory Size Monitoring
- File Scanning

- Hardware Diagnostics Suite
- Script Launcher
- HP JetDirect
- Agent Statistics
- MIB-II Proxy Monitoring
- Various other modules, including custom modules

The heavy configuration is likely to be greater than needed. Larger machines typically have larger hardware configurations with more processors and disks. These configurations result in greater memory consumption by agents running on larger machines.

### **Virtual Memory Requirements**

The virtual memory used by an agent depends on multiple factors. The primary considerations are the number of management modules loaded and the amount of information being monitored by these modules. Loading many modules on an agent increases its memory requirement. Similarly, agents managing hosts with large disk arrays or other highly scalable assets will probably require more virtual memory because the volume of management information passing through the agents will increase.

In general, a base agent with the default set of management modules loaded is under 10 Mbytes in size. The base agent requires only 50% to 60% of the 10 Mbytes to be resident in physical memory.

### Hardware-Specific Module Availability

The majority of Sun Management Center management modules are portable across all SPARC platform systems running Sun Management Center agents. Some advanced hardware-specific Sun Management Center modules, however, are not supported on all Sun hardware. Specifically, the platform Config-Reader and Dynamic Reconfiguration modules provide advanced management of the underlying hardware platform. The functions these modules provide are not necessarily applicable to all hardware systems in the Sun product family.

The following table summarizes the availability of the Sun Management Center management modules on the various hardware platforms.

| Hardware                                                                                | Config-Reader Module | Dynamic<br>Reconfiguration<br>Module | All Other Sun<br>Management Center<br>Modules |
|-----------------------------------------------------------------------------------------|----------------------|--------------------------------------|-----------------------------------------------|
| SPARCStation 1, 2, 5, 10, 20                                                            | No                   | No                                   | Yes                                           |
| Sun Ultra 1, 450                                                                        | Yes                  | No                                   | Yes                                           |
| Sun Enterprise 5, 10, 150, Sun Fire 280R, Sun<br>Fire V480                              | Yes                  | No                                   | Yes                                           |
| SPARCserver 1000, 1000E                                                                 | Yes                  | No                                   | Yes                                           |
| SPARCcenter 2000, 2000E                                                                 | Yes                  | No                                   | Yes                                           |
| Sun StorEdge A5x00, T3                                                                  | Yes                  | No                                   | Yes                                           |
| Netra T1120-1125, T1400-T1405                                                           | Yes                  | No                                   | Yes                                           |
| Sun Blade 100, 1000, 1500, 2500                                                         | Yes                  | No                                   | Yes                                           |
| Sun Fire 3800, 4800, 4810, 6800, V210, V240, V250, V440, V880, E25K, E20K, E6900, E4900 | Yes                  | Yes                                  | Yes                                           |

TABLE C-2 Hardware-Specific Module Availability

### **Management Module Resources**

The resource requirements of management modules depend on the following factors:

- The number of managed properties in the module.
- The volume of managed property data processed in the module. Tables with many rows of data incur increased resource usage.
- The refresh intervals of managed properties.
- The complexity of data collection and rule processing.

The following table summarizes the resource impact of the Sun Management Center management modules.

| Module                      | Impact                                                                                                    |
|-----------------------------|----------------------------------------------------------------------------------------------------|
| Agent Statistics            | Incurs low footprint increase and low CPU load increase.                                                                                                    |
| Config-Reader               | Uses CPU and memory relative to the complexity of the hardware configuration of the managed node.                                                                                                    |
| Data Logging Registry       | Incurs low footprint and CPU load increase that is proportional to the amount of data values being logged.                                                                                                    |
| Directory Size Monitoring   | Incurs a low footprint increase that is proportional to the<br>number of directories monitored. Incurs low to moderate<br>CPU load that depends on both the number of directories<br>monitored and the activity within those directories. |
| Dynamic Reconfiguration     | Has minimal footprint impact and utilizes CPU only when performing reconfiguration operations.                                                                                                    |
| File Monitoring             | Incurs low footprint increase proportional to the number<br>of files that are monitored. Incurs low to moderate CPU<br>load, depending on both the number of files that are<br>monitored and the activity within those files.             |
| File Scanning (System Log)  | Incurs low footprint and CPU load increase.                                                                                                    |
| Health Monitoring           | Has relatively low impact on resources.                                                                                                    |
| HP JetDirect                | Incurs low footprint increase and low CPU load.                                                                                                    |
| IPV6 Instrumentation Module | Incurs low CPU load increase and low to medium footprint increase dependent on the number of network interfaces.                                                                                                    |

TABLE C-3 Sun Management Center Management Module System Impact Summary

| Module                                             | Impact                                                                                                    |
|----------------------------------------------------|----------------------------------------------------------------------------------------------------|
| Kernel Reader, Full                                | Affects CPU and memory based on the number of file<br>systems, CPUs, and other system resources under<br>management, as well as the rate of refresh of this<br>information. Consumes more resources than the Simple<br>Kernel Reader.          |
| Kernel Reader, Simple                              | Has minimal impact on CPU and memory.                                                                                                    |
| MIB-II Instrumentation                             | Incurs minimal CPU load and low to moderate footprint<br>increase depending on the number of network interfaces,<br>and the size of the routing tables, ARP tables, and related<br>system tables.                                              |
| MIB-II Proxy Monitoring                            | Incurs moderate footprint increase proportional to the size<br>of the MIB of the proxy-monitored SNMP agent. Incurs<br>low to moderate CPU load proportional to the number of<br>managed objects in the proxy-monitored SNMP agent.            |
| MIB-II Simple                                      | Incurs virtually no CPU load and very little footprint<br>increase, proportional to the size of the system interfaces,<br>IP forwarding, and IP address table.                                                                                 |
| NFS File System                                    | Incurs low footprint increase that is proportional to the<br>number of network file systems mounted on the host<br>machine, and low CPU load.                                                                                                  |
| NFS Statistics                                     | Incurs low footprint increase and low to moderate CPU load.                                                                                                    |
| Print Spooler                                      | Incurs low footprint and CPU load increase.                                                                                                    |
| Solaris Process Monitoring                         | Incurs low footprint increase that is proportional to the<br>number of processes monitored. Incurs low to moderate<br>CPU load, depending both on the number of processes<br>monitored and how often the processes are started and<br>stopped. |
| Sun StorEdge A5x00 Array, Sun StorEdge T3<br>Array | Incurs moderate footprint and load increase that is proportional to the size of the storage device.                                                                                                    |

 TABLE C-3 Sun Management Center Management Module System Impact Summary
 (Continued)

### **Server Layer Resources**

The server layer is the core of the Sun Management Center software. The specification of appropriate hardware for the server layer host is critical to ensure the reliable and responsive operation of Sun Management Center. The hardware requirements for the Sun Management Center server layer are significantly greater than the requirement for agents. Sun Management Center 3.6.1 server layer

system requirements are greater than the hardware requirements for Sun Management Center 3.0 server layers. Version 3.0 server hosts do not necessarily meet the Sun Management Center 3.6.1 system requirements.

The Sun Management Center server layer is supported on SPARC platform desktops and servers running on Solaris version 8, version 9, or version 10, that meet the minimum hardware requirements described in this section.

**Note** – For the best performance, install the Sun Management Center 3.6.1 server layer on a dedicated machine running server layer applications only.

### **Recommended Server Hardware Platforms**

The hardware systems specified in the following table represent four broad classes of machines that can be employed as Sun Management Center server platforms. In each case, alternate machine configurations could provide equivalent performance.

| Architecture       | Machine Type                   | СРИ Туре                                          | RAM      | Swap Space                             |
|--------------------|--------------------------------|---------------------------------------------------|----------|----------------------------------------|
| Small server       | Sun Blade 100 or<br>equivalent | One 502 MHz<br>UltraSPARC IIe<br>CPU or better    | 1 Gbyte  | 512 minimum, 1<br>Gbyte<br>recommended |
| Medium server      | Sun Fire 280R                  | Two 750 MHz<br>UltraSPARC II<br>CPUs or better    | 1 Gbyte  | 512 minimum, 1<br>Gbyte<br>recommended |
| Large server       | Sun Blade 2000                 | Two 1015 Mhz<br>UltraSPARC III<br>CPUs or betterr | 1 Gbyte  | 512 minimum, 1<br>Gbyte<br>recommended |
| Extra-large server | Sun Fire 880                   | Four 900 Mhz<br>UltraSPARC III<br>CPUs or better  | 2 Gbytes | 1 Gbyte                                |

TABLE C-4 Recommended Sun Management Center Server Hardware Platforms

### **Sizing Requirements**

The Sun Management Server host sizing requirements are highly dependent on the number of agents being managed by the server layer and the management activity on these agents. Management activity consists of system-generated activity such as event generation and processing, and user-initiated operations such as browsing data, network discovery, group operations, and system monitoring and diagnosis.

Because of the impact of management activity, the sizing requirements depends on the number, type and configuration of all Sun Management Center add-on packages that are installed on the server, and on the number of managed nodes. In general, the more add-ons that are in use, the greater the management activity and the higher the server hardware requirements.

The following diagram shows the machine classes recommended for the Sun Management Center server as a function of the number of agents under management, and the estimated management activity. The diagram assumes that Sun Management Center consoles are not running on the server machine. The diagram also assumes that there are 5 remote console sessions for the small server; 10 remote console sessions for the medium server; and 15 remote console sessions for the large and extra large server.

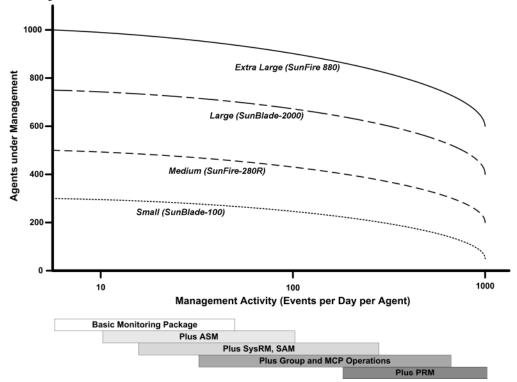

FIGURE C-1 Sun Management Center Server Load by Events per Day and Objects Managed

The machine classes depicted in the above diagram are representative of classes of hosts with similar performance.

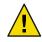

**Caution** – Server performance is adversely affected by running the Sun Management Center console application on the server layer host and by the number of active console sessions. If the server host is not sized generously to support the server layer components, do not run Sun Management Center consoles on the server machine.

# Sun Management Center Server with the Performance Reporting Manager Add-on

The Sun Management Center performance reporting manager (PRM) add-on is used to track historical trends and generate reports for any data property being monitored by Sun Management Center agents. The PRM add-on can have a significant impact on the sizing requirements of the Sun Management Center server since it can involve the collection and processing of large volumes of data.

The impact of the PRM add-on is shown in the PRM segment of Figure C–1. In general, increasing the management activity and the total number of data properties being tracked by PRM reduces the number of agents that can be managed by the Sun Management Center server.

Determining the requirements for a Sun Management Center server with the PRM add-on requires two steps.

- 1. Based on the total number of agents to be managed by Sun Management Center server with the PRM add-on installed, refer to the PRM segment of Figure C–1 to determine the required machine class.
- 2. Based on the estimated number of PRM data properties you want to collect, determine the appropriate PRM configuration as described in the following section.

### **PRM Configuration Types**

During Sun Management Center setup, you are given the option to select one of the PRM configuration types shown in the following table. The architecture column refers to the machine architecture listed in Table C–4.

| PRM Configuration<br>Type | Disk Space | Total Number of<br>PRM Properties | Example Number of agents | Example Number of<br>properties per<br>agent | Architecture |
|---------------------------|------------|-----------------------------------|--------------------------|----------------------------------------------|--------------|
| Small PRM                 | 5 Gbytes   | 50,000                            | 100                      | 300                                          | Small        |
|                           |            |                                   | 400                      | 100                                          | Medium       |
| Medium PRM                | 12 Gbytes  | 150,000                           | 300                      | 300                                          | Medium       |

TABLE C-5 PRM Configuration Type Requirements

| TABLE C-5 PRM Configuration Type Requirements |            | (Continuea)                       |                          |                                              |              |
|-----------------------------------------------|------------|-----------------------------------|--------------------------|----------------------------------------------|--------------|
| PRM Configuration<br>Type                     | Disk Space | Total Number of<br>PRM Properties | Example Number of agents | Example Number of<br>properties per<br>agent | Architecture |
|                                               |            |                                   | 500                      | 300                                          | Large        |
|                                               |            |                                   | 750                      | 200                                          | Extra large  |
| Large PRM                                     | 24 Gbytes  | 240,000                           | 600                      | 300                                          | Large        |
|                                               |            |                                   | 750                      | 300                                          | Extra large  |

 TABLE C-5 PRM Configuration Type Requirements
 (Continued)

Small Sun Management Center servers are typically used for a small PRM configuration; medium servers are used for a medium PRM configuration; and large and extra large servers are used for a large PRM configuration. You can use an extra large Sun Management Center server with a small or medium PRM, depending on the available disk space and anticipated PRM data collection requirements.

### **PRM Server Configuration Examples**

The following table provides examples of the numbers of agents that can be managed by each architecture type, assuming that each agent is collecting an average of 300 properties each for PRM. The Hourly Data Collection provides the estimated time required to collect data. The Nightly Processing column provides the estimated time to process the collected data. The duration of the data collection and subsequent processing depends on the server hardware, the server activity, and the amount of PRM data in the database.

| Architecture | Number of Agents | Total Number of<br>PRM Properties | PRM Configuration<br>Type | Hourly Data<br>Collection | Nightly Processing |
|--------------|------------------|-----------------------------------|---------------------------|---------------------------|--------------------|
| Small        | 100              | 30,000                            | Small                     | 2 minutes                 | 1 to 2 hours       |
| Medium       | 300              | 90,000                            | Medium                    | 7 minutes                 | 3 to 4 hours       |
| Large        | 600              | 180,000                           | Large                     | 7 minutes                 | 3 to 6 hours       |
| Extra large  | 750              | 225,000                           | Large                     | 6 minutes                 | 3 to 6 hours       |

TABLE C-6 Server Examples: Number of Agents under Management

### **Generating Performance Reporting Manager Reports**

A wide range of reports can be generated by specifying different numbers of agents, numbers of data properties, and report durations such as 4 hours to 1 month.

Typical reports take a few seconds to several minutes to generate. The actual time required is affected by the following factors:

The number of actual data points included in the report

Note - Reports are limited to a maximum of 10,000 data points per report.

- Amount of performance reporting manager data in the database
- Server performance and activity
- Concurrent generation of other performance reporting manager reports

For example, on a medium Sun Management Center server configured with the performance reporting manager add-on, a relatively simple report that includes 5 properties for 1 agent over the last 24 hours can be generated in about 20 seconds. Conversely, a more substantial report that includes 5 properties for 5 agents over the last 7 days can take around 10 minutes to generate.

Note – A medium Sun Management Center server with the performance reporting manager add-on is assumed to be a SunFire-280R with two 450 MHz UltraSPARC II CPUs, 1 GB RAM, and 1 GB swap. It is also assumed that the SunFire-280R is monitoring 300 agents and collecting 300 data properties per agent for the performance reporting manager.

### Scheduling Performance Reporting Manager Reports

If a report takes more than 30 minutes to generate, it is recommended that you schedule the report to run between 4:00 AM and 8:00 AM. Scheduling large reports to run after 4:00 AM reduces the load on the Sun Management Center server during normal business hours, and also can reduce the chance of conflicts with the nightly Sun Management Center and performance reporting manager tasks that typically occur between 12:00 AM and 4:00 AM.

### **Performance Considerations**

Major factors that affect the server layer performance include:

- Simultaneous startup of Sun Management Center components
- Topology group configuration
- Management activity
- Number of console users

### Simultaneous Startup of Sun Management Center Components

**Simultaneous startup** of the server layer and many agents can adversely affect server layer performance. The initialization of a server layer managing hundreds of agents can result in slow console response and the temporary inability to access some agents.

### **Topology Group Configuration**

The number of topology groups in a Sun Management Center server context should not exceed the following:

- Small servers 25 topology groups
- Medium servers 50 topology groups
- Large servers 75 topology groups
- Extra-large servers 100 topology groups

The maximum number of immediate child objects in a topology group is 256. For optimal performance, the number of child objects in a group should not exceed 100.

If you install the Performance Reporting Manager add-on, each topology domain should contain less than 200 Sun Management Center agents to ensure optimal collection of Performance Reporting Manager data.

### **Management Activity**

Sun Management Center server activity depends on the following factors:

- The number of operations initiated by users
- The stability and activity of the host systems under management
- The number of management modules loaded by the host systems
- The specification of alarm thresholds and rule parameters for properties under management

The last two factors greatly influence the tendency of the managed nodes to generate management activity in the form of event processing.

As a result, high management activity can occur with no add-ons if alarm thresholds are poorly configured. Conversely, low management activity can occur with many add-ons if the managed systems are stable and the alarm thresholds are reasonable.

### **Number of Console Users**

Increasing the number of concurrent Sun Management Center console user sessions incurs a modest increase in load on the server layer. The sizing estimates assume 5 active users for a small configuration, 10 users for a medium configuration, and 15 users for a large and extra-large configuration. The sizing estimates assume the users are performing activities such a browsing managed property data and events and editing property attributes.

Some user-initiated actions might temporarily affect the performance of the server layer for the duration of the operation.

 Large group operations that are targeted at 100 or more agents can consume significant server resources. These operations can further affect server performance if the changes generate alarms on the managed agents. These alarms produce additional management activity in the form of event processing.

- Network discovery operations involving the addition of many new entities for the server to manage can incur noticeable load on the server layer host during the discovery process.
- Topology data import operations involving the addition of many new entities to manage can
  result in slower response from the server layer while the entities are being added.

The effect of these user-initiated actions can be minimized by not executing these operations concurrently, by breaking up large operations, and, when possible, by performing or scheduling the operations during off-peak hours.

### Java Console Layer Resources

For the best performance, the Sun Management Center console should be run from a host other than the server layer host. The console can be readily installed on any host and used to connect to the server layer remotely. The recommended server layer configurations assume that the host system is dedicated to running server layer applications only. Running other applications such as the Sun Management Center console on the server layer host should be avoided unless the server host has been sized generously to support the additional requirements.

The Sun Management Center console is based on the Java technology. The console is supported on SPARC systems running the Solaris 7, Solaris 8, Solaris 9, or Solaris 10 operating systems and x86 systems running Solaris 9 and Solaris 10. The console is also supported on Intel systems running Microsoft Windows 2000, Microsoft Windows NT 4.0 with Service Pack 3 or 4, and Microsoft Windows XP.

### Sun Fire Proxy/Platform Agent Resources

Sun Fire platform agents require a different installation procedure than standard Sun Management Center agents. Sun Fire platforms contain a number of domains, each domain with its own hardware allocation. Each domain runs a separate Solaris operating environment instance. Each of the Sun Fire domains runs a domain agent.

The Sun Fire platform as a whole consists of all the hardware in the platform allocated to the domains. The platform is controlled by a System Controller (SC) board within the platform.

To manage Sun Fire servers, Sun Management Center software uses Sun Fire platform agents that interact with the Sun Fire server system controller and Sun Fire domain agents. The platform agents must be deployed on a Solaris host external to the Sun Fire chassis that the agents are to monitor. Multiple platform agents can be deployed on a single host system to manage multiple Sun Fire servers, provided that the platform agent host system has been sized accordingly.

On average, each platform agent consumes 5% to 9% CPU and 15 to 18 Mbytes of memory. The CPU and memory consumption of platform agents deployed on the same host system are additive and can be used to gauge hardware requirements. The disk space requirements for multiple platform agent instances are minimally more than that for a single platform agent instance because the agents share the same software packages.

In general, the CPU and memory resource requirements of a platform agent are proportional to the size and complexity of the Sun Fire server configuration being managed. Sun Fire systems with larger configurations require more platform agent resources on the platform agent host.

### **System Requirements**

You can install platform agents on either:

- A Sun Management Center server layer host
- A Sun Management Center dedicated platform agent host

The number of platform agents that can be installed on a given host varies depending on whether that host is a Sun Management Center server layer or platform agent layer host. To maximize the overall performance and responsiveness of Sun Management Center, platform agents should be deployed on dedicated hosts instead of the server layer host. If the server layer is deployed on a multiple CPU system with excess capacity, you can consider running platform agents on a server layer host.

The following figure shows the architecture for a dedicated platform agent host deployment, and a server layer host deployment.

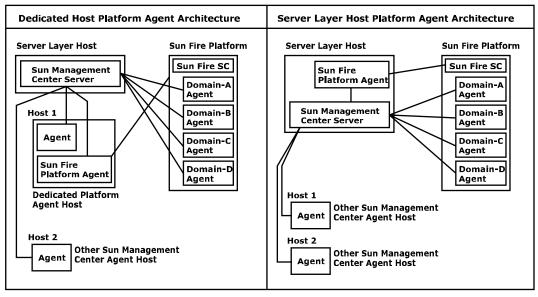

FIGURE C-2 Platform Agent Architecture

### **Startup of Multiple Platform Agents**

Sun Fire platform agents refresh their management information hourly by default. When multiple platform agents are deployed on the same host and are initialized at the same time, the agents tend to perform their data refreshes in quick succession. If too many platform agents attempt to refresh their data concurrently, the overall responsiveness of the host system can be adversely affected.

To reduce the likelihood of concurrent operations by multiple platform agents on the same host, do not start all of the platform agents at the same time.

### **Deploying Sun Fire Platform Agents on a Dedicated Host**

The following table lists typical hardware configurations and the corresponding number of platform agents that can be deployed on the dedicated host system.

TABLE C-7 Dedicated Host: Sun Fire Platform Agent Capacity

| Representative Hardware Configurations                                                                                      | Maximum Number of Platform Agents |
|----------------------------------------------------------------------------------------------------|-----------------------------------|
| Sun Blade 100 with a single 500 MHz UltraSPARC IIe CPU,<br>1 Gbyte of RAM and 1 Gbyte of swap                               | 5 to 7                            |
| Sun Fire 280R, Netra T4, or Sun Blade 1000 with dual 750<br>MHz UltraSPARC III CPUs, 1 Gbyte of RAM, and 1 Gbyte<br>of swap | 14 to 20                          |

Because platform agent resource use can vary, the limits shown in the table represent a range of acceptable values that leave sufficient capacity to ensure that operational peaks do not exhaust system capacity. Larger Sun Fire platforms require greater platform agent resources, with the result that fewer platform agents can be run on a single host. Conversely, smaller Sun Fire platforms require fewer platform agent resources, so more platform agents can be run on a single host.

### **Deploying Sun Fire Platform Agents on a Server Layer Host**

The hardware sizing requirements of a host system running the Sun Management Center server layer are a function of the number of platform agents managed by the server layer and the management activity in the system.

Only large multiple-CPU systems should be considered for running both the Sun Management Center server layer and Sun Fire platform agents. The deployment of platform agents on a server layer host with limited capacity can adversely affect the overall performance of Sun Management Center.

Assuming a moderate level of management activity of fewer than 1000 events per host per day, the maximum number of platform agents than can be deployed on a Sun Management Center server layer host is the function of the number of agents under management and the machine class. The following table lists typical system capacity.

| Number of Agents Under Management | Maximum Number of Platform Agents |   |
|-----------------------------------|-----------------------------------|---|
| 100                               | 6                                 | 7 |
| 300                               | 5                                 | 7 |
| 500                               | 4                                 | 6 |
| 750                               | NA                                | 6 |

TABLE C-8 Server Layer Host: Sun Fire Platform Agent Capacity

*Sun Fire 280R* denotes a Sun Fire 280R, a Sun Blade 1000, or a Netra T4 system with a dual 750 MHz UltraSPARC III server host with 1 Gbyte of RAM and 1 Gbyte of swap.

For Sun Fire Sun Management Center installation procedures, see Sun Management Center Software Supplement for Sun Fire 6800/4810/4800/3800 Systems.

# **Network Address Translation**

This appendix describes the issues related to using Sun Management Center 3.6.1 in a NAT environment, and outlines the factors that affect the overall approach to a Sun Management Center NAT solution.

This chapter discusses the following topics.

- "NAT Concepts" on page 229
- "Complexity of the NAT Solution" on page 231
- "NAT Configuration" on page 232
- "NAT Solution" on page 232
- "NAT Limitations" on page 233
- "NAT Examples" on page 233

### **NAT Concepts**

Network Address Translation (NAT) enables servers, hosts, and consoles on different networks to communicate with each other across a common internal network. A NAT solution maps the private local address realm to a public address realm. These mappings can be static or dynamic.

NAT is becoming increasingly prevalent in Sun Management Center client environments. By using NAT, clients can make more efficient use of network addresses and, in some cases, provide secure access to external networks from sensitive internal environments.

**Note** – The term *Sun Management Center NAT host* refers to any host that is running a Sun Management Center component (agent, server, or console) and that must communicate with other Sun Management Center components across a NAT environment.

### **Use of IP Addresses With NAT**

Sun Management Center 3.6.1 assumes that the IP address and port of a managed node can be used to uniquely identify and access the managed node within a server context. Furthermore, the software assumes that the local IP address and port of a managed node are authoritative.

As a result of these assumptions, Sun Management Center makes extensive use of IP addresses in both its core operation and its management functionality. Specifically, network addresses are used in the following areas:

- Communication (SNMP, RMI, Probe, MCP HTTP, ICMP)
- Network entity discovery
- Event management
- Identifying server contexts
- Identifying managed nodes, objects, and properties using SNMP URLs
- Managing property contents, for example, the MIB-II module
- Managed property table indices, for example, the MIB-II interfaces table
- Generating localized USEC keys
- Various console browsers and displays

In environments where Sun Management Center components operate across one or more NAT environments, the assumptions regarding the uniqueness and accessibility of the local IP addresses and ports of managed nodes break down. Furthermore, because administrators might be more familiar with the node's public IP address, the use of local IP addresses to identify managed nodes in a NAT environment might no longer be intuitive.

### **How NAT Works**

The following figure illustrates how NAT works.

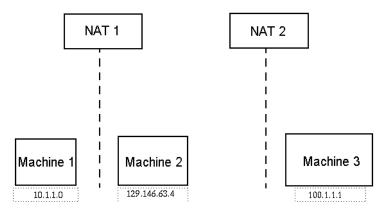

FIGURE D-1 Simple NAT Network Conceptual Diagram

The private subnet 10.1.1.0 has one machine called Machine 1 that runs behind NAT 1, which uses 129.146.63.100, a translated IP address, for all communication from Machine 1 to hosts outside NAT 1. Communication from hosts outside NAT 1 to Machine 1 (129.146.63.100) are redirected to Machine 1 (10.1.1.1) by NAT 1.

A second private subnet (100.1.1.1) has one machine Machine 3 (100.1.1.1) and runs behind NAT 2, which uses 129.146.63.101 (a translated IP) for communication from Machine 3 to hosts outside NAT 2. Communication from hosts outside NAT 2 to Machine 3 (129.146.63.101) is redirected to 100.1.1.1 by NAT 2.

### **Complexity of the NAT Solution**

The extensive use of IP addresses in Sun Management Center complicates deployment in environments that involve simple address or proxy translations. The addresses appear at the driver, library, application, and console integration levels. The solution is further complicated by the types of communication that occur in Sun Management Center.

This software is a distributed application with the following layers:

- Console
- Multicomponent server
- Multicomponent agent

The software layers can reside on a different host or on different networks that could be subject to routing rules or NAT.

Furthermore, the console, server, or agent components of one Sun Management Center system can potentially communicate with components of another Sun Management Center system on another network. These aspects add to the complexity of the solution.

NAT enables Sun Management Center 3.6.1 to operate in a network environment where the consoles, servers, and agents are deployed in one or more network addressing realms. As a result, the consoles, servers, and agents must communicate across one or more NAT environments.

The functionality also supports cross-server context operation such as remote reference domains across NAT environments. With NAT, Sun Management Center components can also communicate with other Sun Management Center components in the same addressing realm. Without NAT, Sun Management Center consoles, servers and agents cannot operate across NAT environments.

### NAT Configuration

Static NAT mappings must be defined for every Sun Management Center NAT host.

**Note** – Dynamic NAT mappings are not supported for Sun Management Center 3.6.1 operation across the NAT.

Because several undefined ports are used by Sun Management Center, Sun Management Center does not support the ability to specify port restrictions for Sun Management Center NAT support. These ports include SNMP, probe, RMI, and console integration.

To support operation in a NAT environment, NAT enables Sun Management Center 3.6.1 software to use names rather than IP addresses to identify and communicate with other Sun Management Center hosts. The name must be a host alias that can be resolved to a valid IP address through standard naming services. This name also must be resolvable to the appropriate IP address in the relevant addressing realms in which the Sun Management Center components are deployed.

Thus, common host aliases for all Sun Management Center NAT hosts must be defined in the host maps of all addressing realms in which Sun Management Center components are installed.

The host aliases must be defined in the standard system host maps that can include such things as the files, for example, /etc/hosts, NIS, NIS+, and DNS. For the remainder of this chapter, the common host alias is referred to as the NAT host name.

### **NAT Solution**

The Sun Management Center NAT solution is focused on self-consistency to avoid complex or error-prone translation mechanisms. This solution addresses the fundamental assumption regarding the use of IP addresses in the software.

Sun Management Center 3.6.1 uses logical identifiers, rather than IP addresses, to uniquely identify and access the nodes managed by the software in NAT environments. The identifiers can be the fully qualified host name of a managed node. This method enables Sun Management Center 3.6.1 to leverage the existing host name-to-IP address mapping infrastructure in IP-based systems.

In environments where the use of fully qualified host names are not appropriate or feasible, any logical name that is unique and resolvable from the agent and server layer addressing realm can be used. In non-NAT environments, the logical identifiers can default to IP addresses for backward compatibility.

This solution requires that the logical identifier must be unique within a server context. The logical identifiers must be resolvable to valid IP addresses that can be used to access the managed node across a NAT environment. You should be able to use the logical identifiers to intuitively identify managed nodes.

When using the Sun Management Center 3.6.1 NAT solution, note the following information:

- Static NAT mappings must be specified for all Sun Management Center NAT hosts.
- Host map entries must be specified for all NAT hosts in all the network addressing realms in which Sun Management Center components are deployed.
- Routing table-based discovery using more than one hop is not supported across NAT environments.
- A console deployed behind a NAT does not work with a server outside the NAT.

### **NAT Limitations**

The following NAT limitations exist:

- The IP address should be unique for Sun Management Center servers and Sun Management Center agent hosts.
- The host name should be unique to Sun Management Center hosts. If the host name is not unique, you will have flexibility to choose the host alias during the software setup.
- If Sun Management Center server is set up using NAT, the host name or host alias must not contain dashes. For example, do not use server - one for the name of a Sun Management Center server if the server is set up using NAT.
- Running the console on hosts behind NAT and running the server outside of NAT is not supported.

### **NAT Examples**

This section provides examples of a single NAT environment and a dual NAT environment.

### **Single NAT Environment**

The basic NAT example involves a single NAT environment where a single server context is deployed on both sides of the NAT.

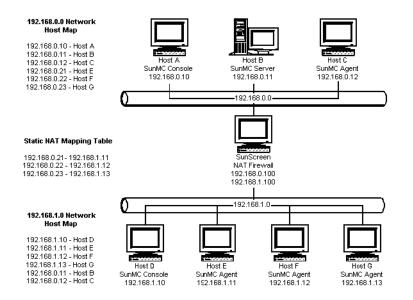

FIGURE D-2 Simple NAT Network Configuration Example

The figure shows the console, a server layer, and an agent deployed in the 192.168.0.0 network. A console and three agents are deployed in the 192.168.1.0 network behind the NAT. All of the agents, including the remote agents, are part of the server context managed by the server layer on Host B.

Sun Management Center assumes that these components are configured to operate in the host name logical addressing mode. Therefore, all agents are configured with Host B as their trap and event destinations.

To support this configuration, the network host and NAT maps listed in Figure D-2 must be complete. The three remote agents on Hosts E, F, and G are accessible from the 192.168.0.0 network using static NAT mappings. Furthermore, the logical identifiers of Hosts E, F and G must also be resolvable to valid IP addresses in the 192.168.0.0 network. This step is accomplished through the host mappings for Hosts E, F, and G in the 192.168.0.0 network.

To allow the remote agents to name Host B as their trap and event destinations, a host map entry for Host B is specified in the 192.168.1.0 network host map.

### **Dual NAT Environment**

The following figure illustrates a more complex example. The figure shows a dual NAT environment with three Sun Management Center server contexts with remote reference domains.

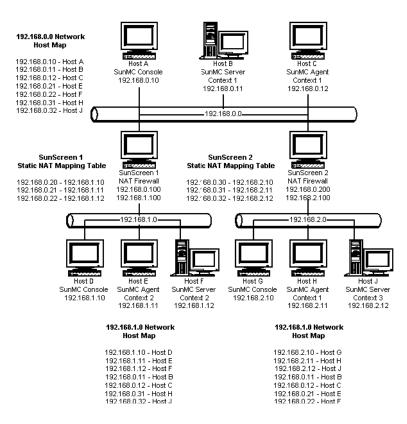

FIGURE D-3 Complex NAT Network Configuration Example

In the figure, the 192.168.0.0 network is in front of the NAT environments, while the 192.168.1.0 and 192.168.2.0 networks are behind the NAT environments. SunScreen 1 provides the 192.168.0.0 network with access to hosts on the 192.168.1.0 network. SunScreen 2 provides the 192.168.0.0 network with access to hosts in the 192.168.2.0 network. Static NAT mappings are assumed.

Host maps in the three addressing realms provide host name resolution for all hosts on which Sun Management Center server and agent components are deployed. All Sun Management Center components are assumed to have been configured with the host name logical addressing mode.

# Sun Management Center 3.6.1 Packages

This appendix provides a list of the Sun Management Center packages and descriptions.

| Package Name         | Description                                                                              |
|----------------------|------------------------------------------------------------------------------------------|
| Packages for ELP Con | fig-Reader                                                                               |
| SUNWescns            | Sun Management Center Common Config Reader Module Server Netra 440<br>Platform Component |
| SUNWescna            | Sun Management Center Common Config Reader Module Netra 440 Agent<br>Component           |
| SUNWescnl            | Sun Management Center Common Config Reader Netra 440 Platform Support                    |
| SUNWesona            | Sun Management Center Common Config Reader Module Sun Fire T2000<br>Agent Component      |
| SUNWesonl            | Sun Management Center Common Config Reader Sun Fire T2000 Platform<br>Support            |
| SUNWesons            | Sun Management Center Common Config Reader Module Sun Fire T2000<br>Platform Component   |
| SUNWespda            | Sun Management Center Common Config Reader Module Agent PCPDAQ<br>Component              |
| SUNWespdl            | Sun Management Center Common Config Reader PCPDAQ Library                                |
| SUNWescci            | Sun Management Center Common Config Reader Module Initialization                         |
| SUNWesccs            | Sun Management Center Common Config Reader Module Server Core<br>Component               |
| SUNWescca            | Sun Management Center Common Config Reader Module Agent Core<br>Component                |
| SUNWescda            | Sun Management Center Common Config Reader Module DAQ Component                          |

| Package Name          | Description                                                                                            |
|-----------------------|----------------------------------------------------------------------------------------------------|
| SUNWescdl             | Sun Management Center Common Config Reader DAQ Library                                                 |
| SUNWescps             | Sun Management Center Common Config Reader Module Sun Fire V210/V240<br>and Netra 240 Server Component |
| SUNWescpa             | Sun Management Center Common Config Reader Module Sun Fire V210/V240<br>and Netra 240 Agent Component  |
| SUNWescpl             | Common Config Reader Module Sun Fire V210/V240 and Netra 240 platform support                          |
| SUNWescfs             | Sun Management Center Common Config Reader Module Sun Fire V250 Server<br>Component                    |
| SUNWescfa             | Sun Management Center Common Config Reader Module Sun Fire V250 Agent<br>Component                     |
| SUNWescfl             | Common Config Reader Module Sun Fire V250 platform support                                             |
| SUNWeschs             | Sun Management Center Common Config Reader Module Sun Fire V440 Server<br>Component                    |
| SUNWescha             | Sun Management Center Common Config Reader Module Sun Fire V440 Agent<br>Component                     |
| SUNWeschl             | Common Config Reader Module Sun Fire V440 platform support                                             |
| SUNWescws             | Sun Management Center Common Config Reader Module Sun Blade 1500/2500<br>Server Platform Component     |
| SUNWescwa             | Sun Management Center Common Config Reader Module Sun Blade 1500/2500<br>Agent Platform Component      |
| Packages for Sun Fire | Entry-level Midrange Systems                                                                           |
| SUNWeslw8s            | Sun Management Center Server Images For Sun Fire Entry-Level Midrange<br>System Platform               |
| SUNWeslw8a            | Sun Management Center Config Agent For Sun Fire Entry-Level Midrange<br>System Platforms               |
| SUNWeslw8c            | Sun Management Center Sun Fire Entry-Level Midrange System Installation Scripts                        |
| Packages for Sun Fire | Midrange Systems                                                                                       |
| SUNWensda             | Sun Management Center Sun Fire 6800-3800 Domain Agent English Messages                                 |
| SUNWessco             | Sun Management Center Sun Fire 6800-3800 Support - Server component for<br>Domain Admin Module         |
| SUNWesssd             | Sun Management Center Server server-side files for Sun Fire 6800-3800 Domain                           |

| Package Name          | Description                                                                                                    |
|-----------------------|----------------------------------------------------------------------------------------------------|
| SUNWedacs             | Sun Management Center Sun Fire 6800-3800 Domain Admin module Setup for<br>Server and Agent                                                                 |
| SUNWessda             | Sun Management Center Sun Fire 6800-3800 Domain Agent                                                                                                    |
| Packages for Hardwar  | e Diagnostic Suite                                                                                                    |
| SUNWedagx             | 64-bit Hardware Diagnostic Suite Agent and Tests                                                                                                    |
| SUNWedag              | Hardware Diagnostic Suite Agent and Tests                                                                                                    |
| SUNWenedh             | Hardware Diagnostic Suite Help and Image files                                                                                                    |
| SUNWenedp             | English Localization for Hardware Diagnostic Suite Server and UI                                                                                           |
| SUNWhdrmi             | Hardware Diagnostic Suite Server and UI                                                                                                    |
| SUNWed                | Hardware Diagnostic Suite Server and UI                                                                                                    |
| SUNWedcom             | Hardware Diagnostic Suite common components among server and agent installations                                                                           |
| SUNWedh               | English help files for Hardware Diagnostic Suite                                                                                                    |
| Packages for Advanced | l Monitoring                                                                                                    |
| SUNWessmn             | Sun Management Center Advanced Server Monitoring add-on                                                                                                    |
| SUNWespro             | Sun Management Center Process Module for advanced monitoring pack                                                                                          |
| SUNWesip6             | This package provides IPV6 modules for advanced monitoring pack                                                                                            |
| SUNWenadm             | Sun Management Center Advanced Monitoring message files package                                                                                            |
| SUNWesamn             | Sun Management Center Advanced Monitoring Pack Modules                                                                                                    |
| SUNWescam             | Sun Management Center Advanced Monitoring add-on console component                                                                                         |
| SUNWesfma             | Sun Management Center Fault Management Architecture (FMA) module of<br>Advanced System Monitoring add-on. This package is available only on Solaris<br>10. |
| SUNWesafm             | Sun Management Center agent FMA service package. This package is available only on Solaris 10.                                                             |
| SUNWeshds             | Sun Management Center Volume System Monitoring (VSM) module.                                                                                               |
| SUNWessmf             | Sun Management Center Service Management Facility (SMF) module of<br>Advanced System Monitoring add-on. This package is available only on Solaris<br>10.   |
| Packages for Desktop/ | Workstations                                                                                                    |
| SUNWeswsi             | Sun Management Center Ultra Workstation Initialization                                                                                                    |

| Package Name           | Description                                                                                      |  |  |
|------------------------|--------------------------------------------------------------------------------------------------|--|--|
| SUNWeswss              | Sun Management Center Server Images For Ultra Workstations                                       |  |  |
| SUNWeswsa              | Sun Management Center Config Agent For Ultra Workstations                                        |  |  |
| Packages for Service A | vailability Manager                                                                              |  |  |
| SUNWesces              | Service Availability Manager console layer support for Sun Management Center<br>Console          |  |  |
| SUNWeshes              | Service Availability Manager Help package for Sun Management Center                              |  |  |
| SUNWessam              | Service Availability Manager add-on for Sun Management Center                                    |  |  |
| SUNWesses              | Service Availability Manager server-side interface component for Sun<br>Management Center Server |  |  |
| SUNWesaes              | Service Availability Manager add-on for Sun Management Center agent                              |  |  |
| Packages for Netra     |                                                                                                  |  |  |
| SUNWesnti              | Sun Management Center Netra T Installation Scripts                                               |  |  |
| SUNWesnts              | Sun Management Center Server Images For Netra t Platforms                                        |  |  |
| SUNWesnta              | Sun Management Center Config Agent For Netra t Platforms                                         |  |  |
| Packages for Performa  | ance Reporting Manager                                                                           |  |  |
| SUNWesarg              | Sun Management Center Performance Reporting Manager add-on agent package                         |  |  |
| SUNWescrg              | Sun Management Center Performance Reporting Manager console layer support package                |  |  |
| SUNWeshrg              | Sun Management Center Performance Reporting Manager help package                                 |  |  |
| SUNWeslrg              | Sun Management Center Performance Reporting Manager Service API<br>(client-side) package         |  |  |
| SUNWesprm              | Sun Management Center Performance Reporting Manager add-on                                       |  |  |
| SUNWessrg              | Sun Management Center Performance Reporting Manager server layer support package                 |  |  |
| SUNWesdrg              | Sun Management Center Performance Reporting Manager database package                             |  |  |
| Packages for Dynamic   | Reconfiguration on Sun Fire                                                                      |  |  |
| SUNWensdr              | Sun Management Center Sun Fire 15K-3800 Dynamic Reconfiguration<br>English Messages              |  |  |
| SUNWesccd              | Sun Management Center Sun Fire 15K-3800 Support - Console component for Dynamic Reconfiguration  |  |  |

| Package Name                  | Description                                                                                                |
|-------------------------------|----------------------------------------------------------------------------------------------------|
| SUNWescdf                     | Sun Management Center console support for Dynamic Reconfiguration on Sun<br>Fire 15K-3800 platforms        |
| SUNWessdf                     | Sun Management Center server support for Dynamic Reconfiguration on Sun<br>Fire 15K-3800 platforms         |
| SUNWesadf                     | Sun Management Center agent support for Dynamic Reconfiguration on Sun<br>Fire 15K-3800 platforms          |
| Packages for Platform Admin   | vistation                                                                                                  |
| SUNWenspa                     | Sun Management Center Sun Fire Platform Agent English Messages                                             |
| SUNWesccp                     | Sun Management Center Sun Fire 6800-3800 Support - Console component for<br>Platform Administration Module |
| SUNWespsc                     | Sun Management Center Sun Fire 6800-3800 Support - Server component for Platform Administration Module     |
| SUNWesspc                     | Sun Management Center Console Sun Fire Platform Administration                                             |
| SUNWessps                     | SunMC Server Support Package For Sun Fire Platform Administration                                          |
| SUNWesspa                     | Sun Management Center Sun Fire Platform Agent functionality for Sun Fire 6800-3800 Systems                 |
| Packages for Storage Module   |                                                                                                    |
| SUNWenstm                     | Sun Management Center - Storage Modules message files package                                              |
| SUNWesstg                     | Sun Management Center Storage Modules GUI Setup                                                            |
| SUNWessts                     | SunMCr Support Package For Storage Modules                                                                 |
| SUNWessta                     | SunMC Agent Support Package For Storage Modules                                                            |
| Packages for Sun Fire High-E  | nd Systems                                                                                                 |
| SUNWesscs                     | Sun Management Center Sun Fire 15K/12K Server Support                                                      |
| SUNWscscs                     | Sun Management Center Sun Fire 15K/12K System Controller Server Support                                    |
| SUNWensca                     | Sun Management Center Sun Fire 15K/12K English Message Files                                               |
| SUNWesscd                     | Sun Management Center Sun Fire 15K/12K Domain Agent Support                                                |
| SUNWesscg                     | Sun Management Center Sun Fire 15K/12K Common Support                                                      |
| SUNWesscp                     | Sun Management Center Sun Fire 15K/12K Platform Agent Support                                              |
| SUNWscsca                     | Sun Management Center Sun Fire 15K/12K System Controller Agent Support                                     |
| Packages for System Reliabili | ty Manager                                                                                                 |
| SUNWesasm                     | Sun Management Center System Reliability Manager Modules                                                   |

| Package Name                              | Description                                                                                    |
|-------------------------------------------|------------------------------------------------------------------------------------------------|
| SUNWeshsm                                 | Sun Management Center System Reliability Manager Help                                          |
| SUNWessrm                                 | Sun Management Center System Reliability Manager message files package                         |
| SUNWesssm                                 | Sun Management Center System Reliability Manager - Server layer support                        |
| Packages for Unicenter TNG                | Integration                                                                                    |
| SUNWencam                                 | Sun Management Center - Unicenter TNG Integration message files package                        |
| SUNWescaa                                 | Sun Management Center - Unicenter TNG Integration event adaptor package                        |
| SUNWescad                                 | Sun Management Center - Unicenter TNG Integration DSM package                                  |
| SUNWescah                                 | Sun Management Center - Unicenter TNG Integration hostDetailBean package                       |
| SUNWescas                                 | Sun Management Center - Unicenter TNG Integration world view package                           |
| SUNWescap                                 | Sun Management Center - Supporting package for Unicenter TNG Integration event adaptor package |
| Packages for Tivoli Integration           |                                                                                                |
| SUNWentia                                 | Sun Management Center - Tivoli Integration message files package                               |
| SUNWestia                                 | Sun Management Center - Tivoli TEC integration                                                 |
| Packages for Workgroup Serv               | ver                                                                                            |
| SUNWeswgi                                 | Sun Management Center Workgroup Server Initialization                                          |
| SUNWeswgs                                 | Sun Management Center Server Layer support for Workgroup Servers                               |
| SUNWeswga                                 | Sun Management Center Workgroup Server Agent Support libraries                                 |
| SUNWeswha                                 | Sun Management Center Workgroup Server Agent Support libraries                                 |
| SUNWeswhd                                 | Sun Management Center Workgroup Server Agent Support (V880 Specific)<br>libraries              |
| Packages for Dynamic Agent                | Update                                                                                         |
| SUNWsuagt                                 | Sun Management Center Dynamic Agent Update Agent Components and support files                  |
| SUNWsucon                                 | Sun Management Center Dynamic Agent Update Console Components                                  |
| SUNWsusrv                                 | Sun Management Center Dynamic Agent Update Server Components                                   |
| Packages for Solaris<br>Container Manager |                                                                                                |
| SUNWscma                                  | Solaris Container Manager Agent                                                                |
| SUNWscmc                                  | Solaris Container Manager Console                                                              |

| Package Name              | Description                                                                                                    |
|---------------------------|----------------------------------------------------------------------------------------------------|
| SUNWscmca                 | Solaris Container Manager Client API                                                                              |
| SUNWscmcm                 | Solaris Container Manager Common Components                                                                       |
| SUNWscmdb                 | Solaris Container Manager Database                                                                                |
| SUNWscmh                  | Solaris Container Manager Help                                                                                    |
| SUNWscmp                  | Solaris Container Manager Properties Files                                                                        |
| SUNWscms                  | Solaris Container Manager Server                                                                                  |
| Packages for X86ConfigRea | der                                                                                                    |
| SUNWesgca                 | X86ConfigReader agent package. This package is installed only on i86pc Solaris system.                            |
| SUNWesgcs                 | X86ConfigReader server package. This package is installed on Sun Management<br>Center server layer.               |
| SUNWesgal                 | X86ConfigReader agent package for localization. This package is installed only on i86pc Solaris system.           |
| SUNWesgsl                 | X86ConfigReader server package for localization. This package is installed on Sun Management Center server layer. |
| SUNWesgci                 | X86ConfigReader install package. This package is installed on both the agent and server layers.                   |
| Other Packages            |                                                                                                    |
| SUNWenesf                 | Sun Management Center Console and server properties                                                               |
| SUNWenesh                 | Sun Management Center SES HTML Help                                                                               |
| SUNWenesi                 | Sun Management Center Script Localization Messages                                                                |
| SUNWesae                  | Sun Management Center Agent System Files                                                                          |
| SUNWesagt                 | Sun Management Center Agent                                                                                       |
| SUNWesasc                 | Sun Management Center Advanced Services Console                                                                   |
| SUNWesaxp                 | Java API for XML Processing (JAXP) v1.1.3                                                                         |
| SUNWescdv                 | Sun Management Center Console Dataview                                                                            |
| SUNWescix                 | Sun Management Center console-side Import/Export                                                                  |
| SUNWescli                 | Sun Management Center SES Command—Line Interface                                                                  |
| SUNWesclt                 | Sun Management Center Client API                                                                                  |
| SUNWescon                 | Sun Management Center SES Console                                                                                 |

| Package Name | Description                                                                                                    |
|--------------|----------------------------------------------------------------------------------------------------|
| SUNWesgui    | Sun Management Center GUI Installation                                                                                  |
| SUNWesjp     | Sun Management Center Additional Components. Contains all the dependent<br>Java components that are required to run SES |
| SUNWesjrm    | Sun Management Center Client API support classes                                                                        |
| SUNWesmc     | Sun Management Center MCP Console                                                                                       |
| SUNWesmdr    | Sun Management Center MDR for Basic Pack                                                                                |
| SUNWesmod    | Sun Management Center Agent Modules that are optional for SES agent                                                     |
| SUNWessdk    | SDK components for all Sun Management Center installations                                                              |
| SUNWessdv    | Sun Management Center Advanced Services Server side interface component for Dataview Services                           |
| SUNWesse     | Sun Management Center Server System Files for SES server                                                                |
| SUNWessms    | Sun Management Center MCP Services                                                                                      |
| SUNWessrv    | Sun Management Center SES Server component                                                                              |
| SUNWessvc    | Sun Management Center Advanced Services server side interface component                                                 |
| SUNWesval    | Sun Management Center Validation Tool Components                                                                        |
| SUNWesweb    | Sun Management Center Web Console                                                                                       |
| SUNWmeta     | Sun Management Center SES Metadata Agent                                                                                |
| SUNWescom    | Sun Management Center Common Components for SES installations                                                           |
| SUNWesken    | Sun Management Center Kernel Reader Module for SES installations                                                        |
| SUNWesmcp    | Sun Management Center Module Configuration Propagation                                                                  |
| SUNWesmib    | Sun Management Center MIB Instance Module for SES installations                                                         |
| SUNWesaem    | Sun Management Center Event Module for Agent                                                                            |
| SUNWesdb     | Sun Management Center Database for running SES components                                                               |
| SUNWessa     | Sun Management Center SES Server/Agent                                                                                  |
| SUNWtcatr    | Tomcat Servlet/JSP Container (root)                                                                                     |
| SUNWtcatu    | Tomcat Servlet/JSP Container                                                                                            |
| SUNWesora    | Sun Management Center Database Management System                                                                        |
| SUNWestbl    | Sun Management Center Database                                                                                          |
| SUNWesclb    | Sun Management Center Command-Line Interface For BatchMode                                                              |

| Package Name | Description                                               |
|--------------|-----------------------------------------------------------|
| SUNWeshdl    | Volume System Monitoring add-on for Sun Management Center |
| SUNWeslac    | Sun Management Center Local Access                        |
| SUNWlgsmc    | Sun Management Center Web Console Authorization plugin    |

The following table lists the Linux rpms.

| RPM Name        | Description                                               |
|-----------------|-----------------------------------------------------------|
| sun-symon-enesf | Sun Management Center Console properties                  |
| sun-symon-enesi | Sun Management Center Script Localization Messages        |
| sun-symon-esagt | Sun Management Center Agent                               |
| sun-symon-esasc | Sun Management Center Advanced Services Console           |
| sun-symon-esaxp | Java API for XML Processing (JAXP) v1.1.3                 |
| sun-symon-escdv | Sun Management Center Console Dataview                    |
| sun-symon-escix | Sun Management Center Import/Export                       |
| sun-symon-escli | Sun Management Center Command—Line Interface              |
| sun-symon-esclt | Sun Management Center Client API                          |
| sun-symon-escom | Sun Management Center Common Components                   |
| sun-symon-escon | Sun Management Center Console                             |
| sun-symon-esgui | Sun Management Center GUI Installation                    |
| sun-symon-esgca | X86ConfigReader agent layer                               |
| sun-symon-esjp  | Sun Management Center Additional Components               |
| sun-symon-esjrm | Sun Management Center Client API support classes          |
| sun-symon-esken | Sun Management Center Kernel Reader Module                |
| sun-symon-esmc  | Sun Management Center MCP Console                         |
| sun-symon-esmcp | Sun Management Center Module Configuration<br>Propagation |
| sun-symon-esmib | Sun Management Center MIB Instance Module                 |
| sun-symon-esmod | Sun Management Center Agent Modules                       |

| RPM Name        | Description                                                      |
|-----------------|------------------------------------------------------------------|
| sun-symon-esval | Sun Management Center Validation Tool<br>Components              |
| sun-symon-suagt | Sun Management Center Dynamic Agent Update<br>Agent Components   |
| sun-symon-sucon | Sun Management Center Dynamic Agent Update<br>Console Components |

## Index

### A

add-on products additional add-ons, 47-48 base add-ons, 47 setting up a single product using es-guisetup, 141 setting up a single product using es-setup, 142 uninstalling using es-quiuninst, 185-186 uninstalling using es-uninst, 191 add to install server, JumpStart, 114 administrators definition of, 59 user name, 23 Advanced System Monitoring, 47 disk space requirements, 27 operating system requirements, 27 port number, 163 agent-update.bin, installing agents, 106 agents, 46 assigning to a different server, 171-174 configuring on a multi-IP machine, 133-134 CPU and RAM use estimates, 214 creating agent-only installation image, 103-105 creating update-image, 87 determining CPU resources for, 214-215 determining resources needed, 213-218 disk space requirements, 25 example of heavy configuration, 215 example of light configuration, 215 handsfree installation, 106 installing using agent-update image, 106 installing using JumpStart, 113 JumpStart, creating base agent image, 115-116 operating system requirements, 25 port number, default, 163

agents (Continued) port number, reconfiguring, 164 security, 61 Solstice Enterprise agent, 67 SPARC, 213-218 Sun Fire, 225-228 system impact, 217 update-image types, 89 virtual memory, 216 x86, 214 architecture, 46 ASM, See Advanced System Monitoring

#### В

backup, database and configuration data, 153
base add-on products, 47
base components, 46
BMC Patrol, integrating with Sun Management Center, 179

### С

changing port addresses, 162-167 checklist, preparing to upgrade or install, 68 client to server, security, 61 commands es-config options, 164-165 es-guiinst, graphical user interface install, 28-32 es-guistart, graphical user interface start, 146 es-guistop, graphical user interface stop, 150 es-guiuninst, graphical interface uninstall, 185-186 commands (Continued) es-inst, command-line install, 193-194 es-setup, command-line set up and options, 204-205 es-start, command-line start, 147 es-stop, command-line stop, 150-151 es-uninst, command-line uninstall, 191 es-uninst options, 189-190 es-validate, check and verify installation, 142-144 netstat, to determine if port is in use, 163-164 community string, SNMP, 24 compatibility Solstice SyMON 1.x, 67 Sun VTS, 67 Computer Associates Unicenter TNG, integrating with Sun Management Center, 179-181 configuration backup, 153 considerations, 59-65 Performance Reporting Manager, 221-223 Performance Reporting Manager types, 221-222 restore, 156 configuration files, SNMP ports, 160 configuration manager, port number, 163 configuring legacy agent as subagent, 160-162 network address translation, 232 port addresses, 162-167 Sun Management Center, 32-38 whole root zone, 40-41 conflicting port addresses, 162-167 console determining resources needed, 225 logging in automatically, 147 specifying heap size, 148 starting on Microsoft Windows, 149 starting on Solaris, 148-149 system impact, 224-225 CPU resources agent, 214-215 impact of console users, 224-225 large group operations, 224 large topology groups, 224 management activity, 224 network discovery operations, 224 simultaneous startup, 223 starting multiple Sun Fire platform agents, 226-228

CPU resources (Continued) Sun Fire platform agents, 226 topology data import operations, 225 cross-server communications, security, 61 cstservice, port number, 163

#### D

data logging registry, system impact, 217 database backup, 153 defining group and account on remote machine, 201 port number, 163 restore, 156 defaults installation directories, 49 ports, 163-164 deployment determining agent resources needed, 213-218 determining console resources needed, 225 determining hardware resources needed, 213 determining server resources needed, 218-225 Sun Fire platform agents, dedicated host, 227 Sun Fire platform agents, server layer host, 227-228 developer environment, 15 overview, 48 directories Microsoft Windows, 49 Solaris, 49 directory size monitoring, system impact, 217 disabling SNMP daemon, 139-140 disk space requirements Advanced System Monitoring add-on, 27 agent, 25 Linux Java console, 25 Microsoft Windows Java console, 25 Performance Reporting Manager add-on, 27 server, 25 Service Availability Manager add-on, 27 Solaris Container Manager add-on, 27 Solaris platform Java console, 25 System Reliability Manager add-on, 27

documentation resources, 42-44 domain administrators, definition of, 59 domain-config.x file, 159 domains, management approach, 63 DVD images, 76-77 dynamic reconfiguration module, 216-217

### E

enterprise management platforms, integration with, 177 environment development, 15 organizing, 63 production, 15 environment variables Linux, 71-72 Microsoft Windows 2000, 71 Microsoft Windows NT, 71 setting, 70-72 Solaris, 70 es-backup, database and configuration backup, 153 es-config options, 164-165 port number, reconfiguring, 164 restricting firewall port range, 174-175 RMI port address, reconfiguring, 165 es-guisetup running after installation, 32-38 setting up a single add-on, 32-38 setting up a single add-on with, 141 es-inst, installing on a local machine, 194-200 es-inst installing on a remote machine, 200-204 options, 193-194 es-makeagent, creating base agent image for JumpStart, 115 es-restore, database and configuration recovery, 156 es-setup, options, 204-205 es-setup, setting up a single add-on, 142 es-start, options, 147 es-stop, options, 150-151 es-validate, options, 143-144 esadm security group, 138 esdomadm security group, 138 esmaster, 158

esmultiip agent configuration, 133-134 options, 131 server adding an IP interface, 131-132 removing an IP interface, 132 esops, security group, 137 espublic, 158 event manager, port number, 163

### F

file monitoring, system impact, 217
file scanning, system impact, 217
file systems, Sun Management Center Solaris directories, 49
finish script, JumpStart, creating, 123-126
firewall, port numbers, restricting, 174-175

#### G

general users, definition of, 60 groups, security for, 137

#### Н

handsfree installation of agents, 106 hardware determining resources needed, 213 documentation, 42-44 module availability, 216-217 recommended server configurations, 219 Sun StorEdge constraints, 72 T3 device preparation, 73 health monitoring, system impact, 217 heap size, 148 host alias, network address translation, 232 HP Jet Direct, system impact, 217 HP OpenView Operations, integrating with Sun Management Center, 177-178

#### I

install clients, adding to JumpStart, 128-130 install response file JumpStart, creating, 116-122 JumpStart, customizing, 120 install server, JumpStart, creating, 114-115 installation, 22-24 agents, 106 cd-image based, 76-77 creating installation DVD images, 76-77 installing on a remote machine, 200-204 on Microsoft Windows, 134-136 on Solaris and on Linux, 28-32 preinstall information, 22-24 preparation checklist, 68 preparation tasks, 68 remote machine, defining database access, 201 selecting method, 75-79 using the command-line interface, 193-204 using the graphical wizard, 28-32 Web-based, 77-79 installing, whole root zone, 41 installing and setting up Sun Management Center, whole root zone, 38-42 integration with other enterprise management platforms, 177 BMC Patrol, 179 Computer Associates Unicenter TNG, 179-181 HP OpenView Operations, 177-178 Tivoli TME, 181-182 IP addressing, 230 IP addressing mode, 23 IP interface agent, configuring on a multi-IP machine, 133-134 server adding an IP interface, 131-132 removing an IP interface, 132 IPV6 instrumentation module, system impact, 217

### J

Java console Linux disk space requirements, 25 RAM requirements, 25 Java console, Linux (Continued) swap space requirements, 25 Microsoft Windows disk space requirements, 25 RAM requirements, 25 swap space requirements, 25 overview, 46 requirements Linux, 25 Microsoft Windows, 25 Solaris operating environment, 25 Solaris platform disk space requirements, 25 RAM requirements, 25 swap space requirements, 25 JAVA HOME, setting, 70-72 JDK software, 26 JumpStart add install client, 128-130 boot server, 110 concepts, 110 create base agent image, 115-116 create finish script, 123-126 create install server, 114-115 create JumpStart profiles, 122-123 create profile directory, 114-115 create rules file, 126-127 generate Sun Management Center install response file, 116-122 generate Sun Management Center setup response file, 118 install clients, 110 install server, 110 process overview, 111-112 profile server, 110 required services, 111 security considerations, 112-113 task summary, 113 validating files, 128

#### Κ

kernel reader, system impact, 218 keys, *See* security keys

#### L

large enterprises, management approach, 65 legacy agent, 160 Linux environment variables, 71-72 Java console swap space requirements, 25 list of Sun Management Center packages, 245 list of Sun Management Center rpms, 246 logging into console, automatic, 147

#### Μ

management approach domains, 63 large enterprises, 65 organizing the Sun Management Center environment, 63-65 server context, 62-63 management strategies, overview, 62-65 message authentication, security, 61 MIB-II, 218 MIB-II simple, system impact, 218 Microsoft Windows installing Sun Management Center, 134-136 Java console swap space requirements, 25 Sun Management Center directories, 49 uninstalling Sun Management Center, 187 Windows 2000 environment variables, 71 Windows NT environment variables, 71 modules config-reader, 216-217 dynamic reconfiguration, 216-217 hardware specific, 216-217 resource requirements, 217-218 system impact, 217 multi-home, See esmultiip multi-IP machine adding an IP interface, 131-132 removing an IP interface, 132

#### Ν

NAT, See network address translation netstat, determining port use, 163-164 network address translation (NAT), 23, 230 complexity considerations, 231-232 concepts and definition, 229-231 configuration, 232 constraints, 233 enabling, 175-176 examples, 233 host maps, 232 hosts, 232 limitations, 233 logical identifiers, 232 requirements, 229 routing table, 233 network addressing mode, 23 NFS (network file system) command-line installation, 200-204 file system impact, 218 sharing installation directory, 76-77 statistics system impact, 218

### 0

online help, 30 operating system requirements, 25 operators, definition of, 60 organizing, management approach, 63-65 overview base add-on products, 47 base components, 46 console, 46 developer environment, 48 firewall, 174-175 integration with other enterprise management platforms, 177 JumpStart task summary, 113 security, 59-62 server, 46 SNMP, 47 Sun Management Center, 45-58 Sun Management Center packages, 245 Sun Management Center rpms, 246 system files, 49-50

overview (Continued) Web server, 46

#### Ρ

packages, Sun Management Center, 245 passwords, 24 patches applying patch-only image, 106 creating patch-only update-image, 98 downloading, 98 required for remote machine install, 200-201 Sun StorEdge<sup>m</sup> A5x00, 72 systems with more than 4 Gbytes, 69-70 PATH statement Linux, 71-72 Microsoft Windows 2000, 71 Microsoft Windows NT, 71 Solaris, 70 Performance Reporting Manager, 47 configuration, 221-223 examples, 222 types, 221-222 disk space requirements, 27 operating system requirements, 27 supported architecture, 221-222 permissions, 23 platform agents, Sun Fire, 225-228 port addresses, changing, 162-167 ports, 163-164 Advanced System Monitoring, 163 agent, 163 changing, 162-167 configuration manager, 163 conflicts, 162-167 cstservice, 163 database, 163 default, 163-164 determining if in use, 163-164 event manager, 163 firewall, specifying range, 174-175 reconfiguring legacy SNMP agents, 160-162 reconfiguring SNMP, 164 remote method invocation, 165 restrictions, 232

ports (Continued) secure Web server, 163 server, 163 topology manager, 163 trap handler, 163 Web server, 163 preinstallation information needed, 22-24 procedures, 67-79 selecting installation method, 75-79 setting environment variables, 70-72 print spooler, system impact, 218 prior versions, compatibility, 67 PRM, See Performance Reporting Manager process monitoring, 218 production environment, 15 profile directory, JumpStart, creating, 114-115 profiles, JumpStart, creating, 122-123

### R

RAM requirements, 25 systems with more than 4 Gbytes, 69-70 reconfiguring port addresses, 162-167 regenerating security keys, 159 remote machine defining database access, 201 definition of, 200-204 determine host machine type, 202 determine Solaris version of, 202 installing using the command-line interface, 200-204 required OS patches for, 200-201 remote method invocation, 159 client to server, 61 ports, reconfiguring, 165 restore, database and configuration data, 156 RMI. See remote method invocation RMI port address, 165 routing table, network address translation, 233 rpms, Sun Management Center, 246 rules file, JumpStart, creating, 126-127

#### S

SAM, See Service Availability Manager security adding account smcorau on a remote machine, 201 administrators, 59 assigning a user to a security group, 138-139 client to server, 61 cross-server communications, 61 defining smcorag on a remote machine, 201 domain administrators, 59 esadm group, 138 esdomadm group, 138 esops group, 137 general users, 60 groups, 137 JumpStart, 112-113 message authentication, 61 operators, 60 overview, 59-62 predefined user account, smcorau, 50 server to agent, 61 users, groups, and roles, 59-60 security keys, 24, 158 considerations, 62 regenerating, 159 seed, 158 SNMP community string, 24 Web server, 24 security seed, inputting automatically, 106 seed-file, 106 selecting installation method, 75-79 server context, 62-63 determining resources needed, 218-225 disk space requirements, 25 domains, 63 impact of console users, 224-225 multi-IP machine adding an IP interface, 131-132 removing an IP interface, 132 operating system requirements, 25 performance impacts, 223 port number, default, 163 port number, reconfiguring, 165 RAM requirements, 25 recommended hardware configurations, 219

server (Continued) security, 61 sizing, 219-221 specifying heap size, 148 swap space requirements, 25 server-config.x file, 159 Service Availability Manager, 47 disk space requirements, 27 operating system requirements, 27 setting Linux environment variables, 71-72 Microsoft Windows 2000 environment variables, 71 Microsoft Windows NT environment variables, 71 Solaris environment variables, 70 setting up Sun Management Center, 32-38 setup install server, JumpStart, 114 setup response file JumpStart, creating, 118 JumpStart, customizing, 121 sizing determining agent resources needed, 213-218 determining console resources needed, 225 determining hardware resources needed, 213 determining server resources needed, 218-225 events per day and objects managed, 220 smcorag, defining on a remote machine, 201 smcorau adding account on a remote machine, 201 predefined Sun Management Center accounts, 50 SNMP, 47 community string, 24 community string considerations, 62 compatibility, 67 configuring subagents, 160-162 disabling, 139-140 legacy agents, 159-162 overview, 47 port definitions, 159 reconfiguring ports, 164 snmpdx agent, 139 stopping, 139-140 subagents, 160 snmpdx agent, 139 software, system requirements, 25-26 Solaris Container Manager disk space requirements, 27

Solaris Container Manager (Continued) operating system requirements, 27 Solaris platform Java console swap space requirements, 25 process monitoring, system impact, 218 setting environment variables, 70 Solstice Enterprise Agents, compatibility, 67 Solstice SyMON 1.x software, compatibility, 67 starting console on Microsoft Windows, 149 console on Solaris, 148-149 multiple Sun Fire platform agents, 226-228 Sun Management Center components Using es-guistart, graphical user interface start, 146 Sun Management Center components Using es-start, 147 stopping components using es-stop, 150-151 SNMP daemon, 139-140 Sun Management Center components, 150 storage devices Sun StorEdge A5x00, 72 T3 preparation, 73 subagent, 160 Sun Fire platform agent requirements, 226 starting, 226-228 Sun Fire systems architecture, 226 dedicated host platform agent capacity, 227 deploying agents on a dedicated host, 227 deploying agents on a server layer host, 227-228 platform agents, 225-228 proxy, 225-228 server layer host platform agent capacity, 228 Sun Management Center, 45-58 command-line setup, 204-212 compatibility with prior versions, 67 directories, 49 documentation resources, 42-44 graphical wizard setup, 32-38 installing on Microsoft Windows, 134-136 installing on the Solaris and Linux platform using the graphical wizard, 28-32 installing using the command-line interface, 193-204 Sun Management Center (Continued) integration with other enterprise management platforms, 177 organizing the environment, 63 overview, 45-58 packages list, 245 rpms list, 246 system requirements, 67 uninstalling 3.x using es-guiuninst, 185-186 uninstalling 3.x using es-uninst, 191 uninstalling Sun Management Center from Microsoft Windows, 187 Sun Management Center 3.0 upgrading the server, 82, 85 Sun Management Center environment organization applications, 64-65 environmental, 64 physical, 64 services, 65 Sun StorEdge A5x00, system impact, 218 A5x00 patches, 72 T3 array, system impact, 218 Sun VTS, compatibility, 67 swap space requirements Java console Linux, 25 Microsoft Windows, 25 Solaris platform, 25 server, 25 SysRM, See System Reliability Manager system files /etc/group, 50 /etc/passwd, 50 /etc/system, 49-50 overview, 49-50 /var/opt/SUNWsymon/cfg/esusers, 50,137 system impact, config-reader, 217 system logs, performance impact, 217 System Reliability Manager, 47 disk space requirements, 27 operating system requirements, 27 system requirements, 67 Advanced System Monitoring, 27 base add-ons, 27-28 base layers, 25-26

system requirements (Continued) Java console, Linux platform, 25 Solaris platform, 25 Windows platform, 25 management modules, 217-218 network address translation, 229 Performance Reporting Manager, 27 Service Availability Manager, 27 Solaris, base add-ons, 27-28 Solaris, base layers, 25-26 Solaris Container Manager, 27 Sun Fire platform agent, 226 System Reliability Manager, 27

### T

T3 storage device, preparation, 73 Tivoli TME, integrating with Sun Management Center, 181-182 topology manager, port number, 163 topology ports, firewall, 174-175 trap handler, port number, 163

#### U

uninstalling Sun Management Center 3.x using es-uninst, 191 Sun Management Center and 3.x using es-guiuninst, 185-186 Sun Management Center from Microsoft Windows, 187 using command-line interface, 191 using es-guiuninst, 185-186 using es-uninst, 191 using the graphical interface, 185-186 update-image add-on agent image, 89 base agent image, 89 base and add-on agent image, 89 base and add-on patches, 89 creating, 87 creating patch-only image, 98 creating using command-line tool, 94

update-image (Continued) creating using GUI tool, 89 installing agents, 106 patch-only, 98 upgrading considerations, 81 Sun Management Center 3.0 server, 82, 85 user name, administrator, 23 users adding, 138 assigning a user to a security group, 138-139 overview, 137

#### V

validating JumpStart files, 128 validation tool, 142-144 value too large for defined data type, 69-70 virtual memory, agent, 216

### W

Web server, 46 default port number, 163 secure port number, 163 security key, 24 whole root zone configuring, 40-41 installing, 41 installing and setting up Sun Management Center, 38-42

### Х

x86 agents, 214